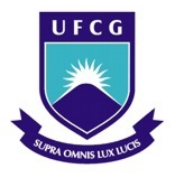

UNIVERSIDADE FEDERAL DE CAMPINA GRANDE Programa de Pós-Graduação em Matemática Mestrado Profissional - PROFMAT/CCT/UFCG

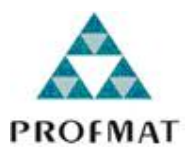

# APP INVENTOR 2 NO ENSINO DE FUNÇÃO AFIM

José Renato Alves de Mendonça

Trabalho de Conclusão de Curso

Orientadora: Prof<sup>a</sup> Dra. Deise Mara Barbosa de Almeida

Campina Grande - PB Agosto/2020

M539a Mendonça, José Renato Alves de. App Inventor 2 no ensino de função afim / José Renato Alves de Mendonça. - Campina Grande, 2020. 128 f. : il. : color. Dissertação (Mestrado em Matemática) - Universidade Federal de Campina Grande, Centro de Ciências e Tecnologia, 2020. "Orientação: Profa. Dra. Deise Mara Barbosa de Almeida. Referências. 1. Função Afim. 2. App Inventor 2. 3. Engenharia Didática. I. Almeida, Deise Mara Barbosa de. II. Título. CDU 51:37.02(043) FICHA CATALOGRÁFICA ELABORADA PELO BIBLIOTECÁRIO GUSTAVO DINIZ DO NASCIMENTO CRB-15/515

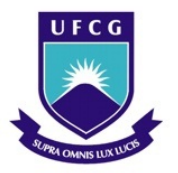

UNIVERSIDADE FEDERAL DE CAMPINA GRANDE Programa de Pós-Graduação em Matemática Mestrado Profissional - PROFMAT/CCT/UFCG

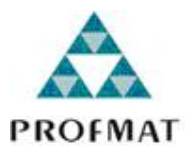

## APP IVENTOR 2 NO ENSINO DE FUNÇÃO AFIM

por

## José Renato Alves de Mendonça

Trabalho de Conclusão de Curso apresentado ao Corpo Docente do Programa de Pós-Graduação em Matemática - CCT - UFCG, na modalidade Mestrado Profissional, como requisito parcial para obtenção do título de Mestre.

## APP IVENTOR 2 NO ENSINO DE FUNÇÃO AFIM

por

## José Renato Alves de Mendonça

Trabalho de Conclusão de Curso apresentado ao Corpo Docente do Programa de Pós-Graduação em Matemática - CCT - UFCG, modalidade Mestrado Profissional, como requisito parcial para obtenção do título de Mestre.

Aprovado por:

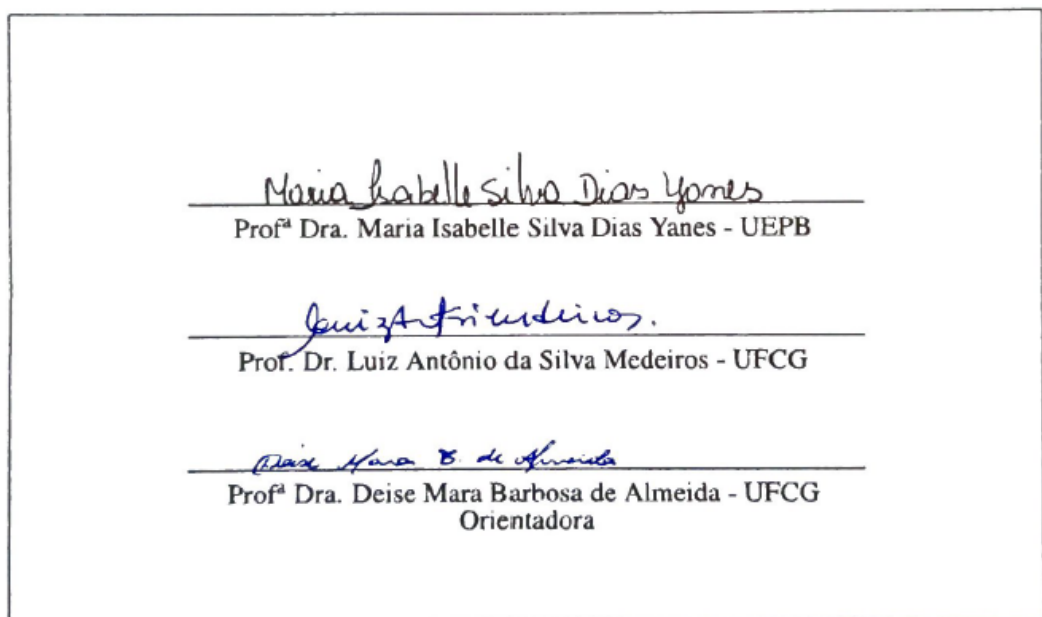

Universidade Federal de Campina Grande Centro de Ciências e Tecnologia Unidade Acadêmica de Matemática Curso de Mestrado Profissional em Matemática em Rede Nacional

Agosto/2020

# Dedicatória

Aos meus pais, pelos conselhos sábios, por me incentivarem sempre a nunca desistir e por terem me ensinado a crer em um Deus que pode todas as coisas.

## Agradecimentos

Ao único e verdadeiro Deus. Por ter me feito chegar até aqui, ter estado comigo o tempo todo, me sustentando nos momentos de dor e sendo o responsável pelos momentos de alegria. A Ti Senhor Jesus dedico todo o meu louvor.

Ao meu pai Luiz, à minha mãe Nina e às minhas irmãs Luzia e Renata, pelo amor, carinho e compreensão que sempre tiveram comigo. Por me ajudarem tanto e me darem sempre o melhor. Vocês são a minha base, o meu porto seguro.

À minha namorada Aucélia por ser tão especial em minha vida. Por me ajudar, me apoiar e incentivar em todos os momentos. E me ter feito conhecer um sentimento tão lindo e avassalador que é o nosso amor.

Ao meu avô Pedro e a Rosely (in memoriam) que tanto me ajudaram e torceram para que eu terminasse esse mestrado, mas partiram antes do término do meu curso. Vocês fazem parte dessa conquista.

À minha orientadora, professora Deise Mara, por todo o empenho que sempre teve em me ajudar na redação do meu trabalho. Sendo sempre muito ativa durante a pesquisa, fazendo sugestões pertinentes, correções importantes e cuidando até mesmo dos detalhes.

Aos membros da banca, professor Luiz Antônio (UFCG) e professora Maria Isabelle (UEPB) pelas contribuições tão importantes para a melhoria deste trabalho.

A todos os meus professores e colegas de curso. Em especial a Bruno Lopes e Geraldo Júnior pela companhia durante as viagens e toda ajuda que sempre me deram.

Aos meus colegas de trabalho, em especial à gestora da EREM CMC Brito, prof<sup>a</sup> Selma Suely, por todo o apoio e incentivo para que eu me dedicasse ao PROFMAT.

Por fim, agradeço à Sociedade Brasileira da Matemática - SBM pelo oferecimento deste Curso em Rede Nacional.

## Resumo

A presente pesquisa tem por objetivo estudar a utilização da plataforma App Inventor 2 do MIT (*Massachusetts Institute of Technology*) para melhorar a aprendizagem dos alunos quanto ao conteúdo de Função Afim, que tem apresentado resultados ruins nas avaliações externas aplicadas aos alunos do ensino médio. Bem como, investigar os impactos do uso do celular e outras tecnologias digitais em sala de aula. Para tanto, foram elaboradas sequências didáticas pautadas pelos princípios da Engenharia Didática, que é a metodologia da pesquisa. Elas se dividiram em dois blocos de aplicação. Uma sequência contemplou o ensino deste conteúdo de forma convencional e a outra mostrou como abordar o conteúdo através da criação de aplicativos para celular com o sistema Android, através da plataforma App Inventor 2.

Palavras Chaves: Função Afim. App Inventor 2. Engenharia Didática.

## Abstract

This research aims to study the use of the App Inventor 2 platform from MIT (Massachusetts Institute of Technology) to improve student learning regarding the content of the Affine Function, which show bad results in external assessments applied to high school students . As well as, investigate the impacts of using cell phones and other digital technologies in the classroom. For that, didactic sequences were elaborated based on the principles of Didactic Engineering, which is a research methodology. They are divided into two application blocks. One sequence contemplated the teaching of this formal content and another demonstrated how to approach the content through the creation of mobile applications with Android system, through the App Inventor 2 platform.

Keywords: Affine Function. App Inventor 2. Didactic Engineering.

# Sumário

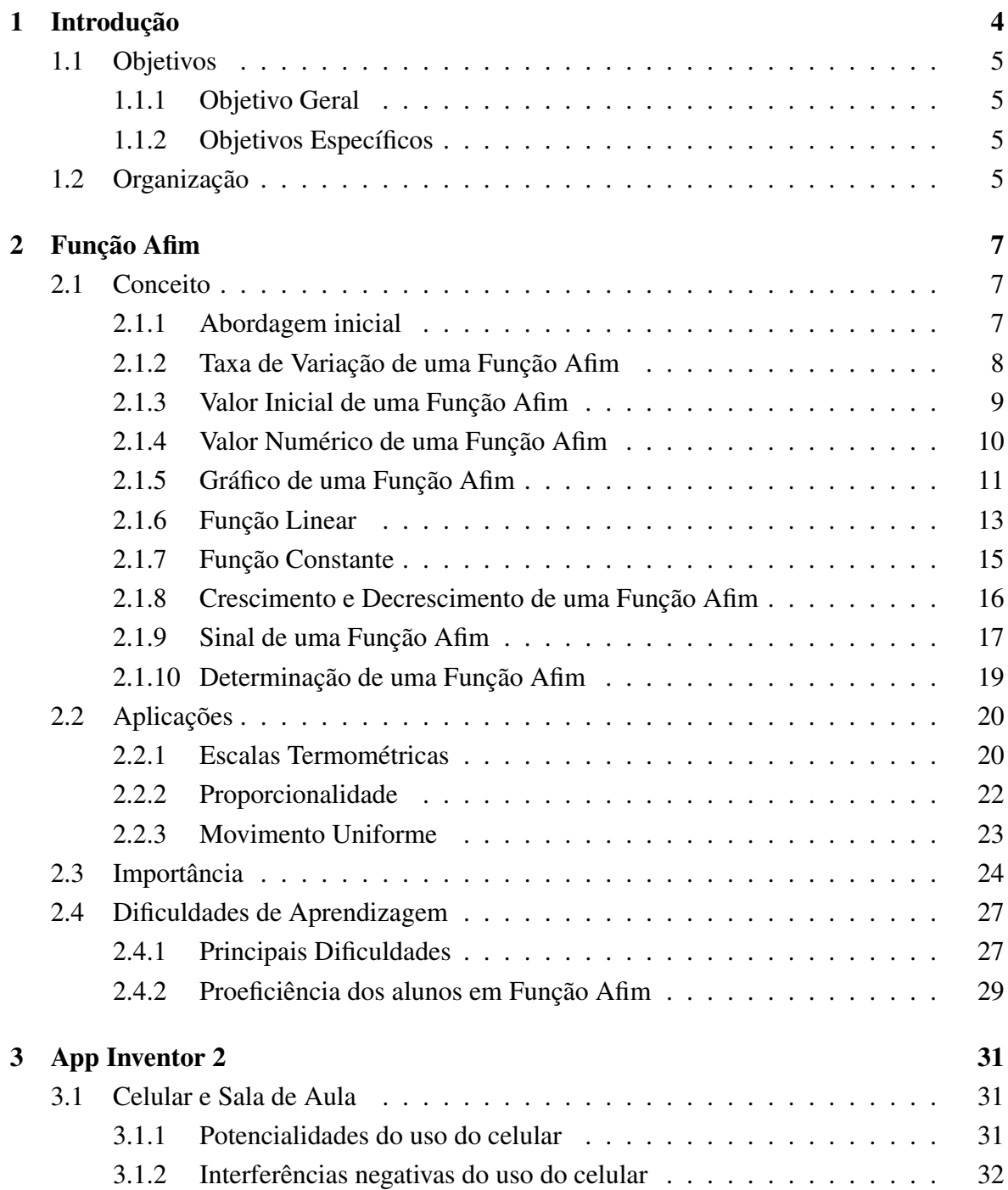

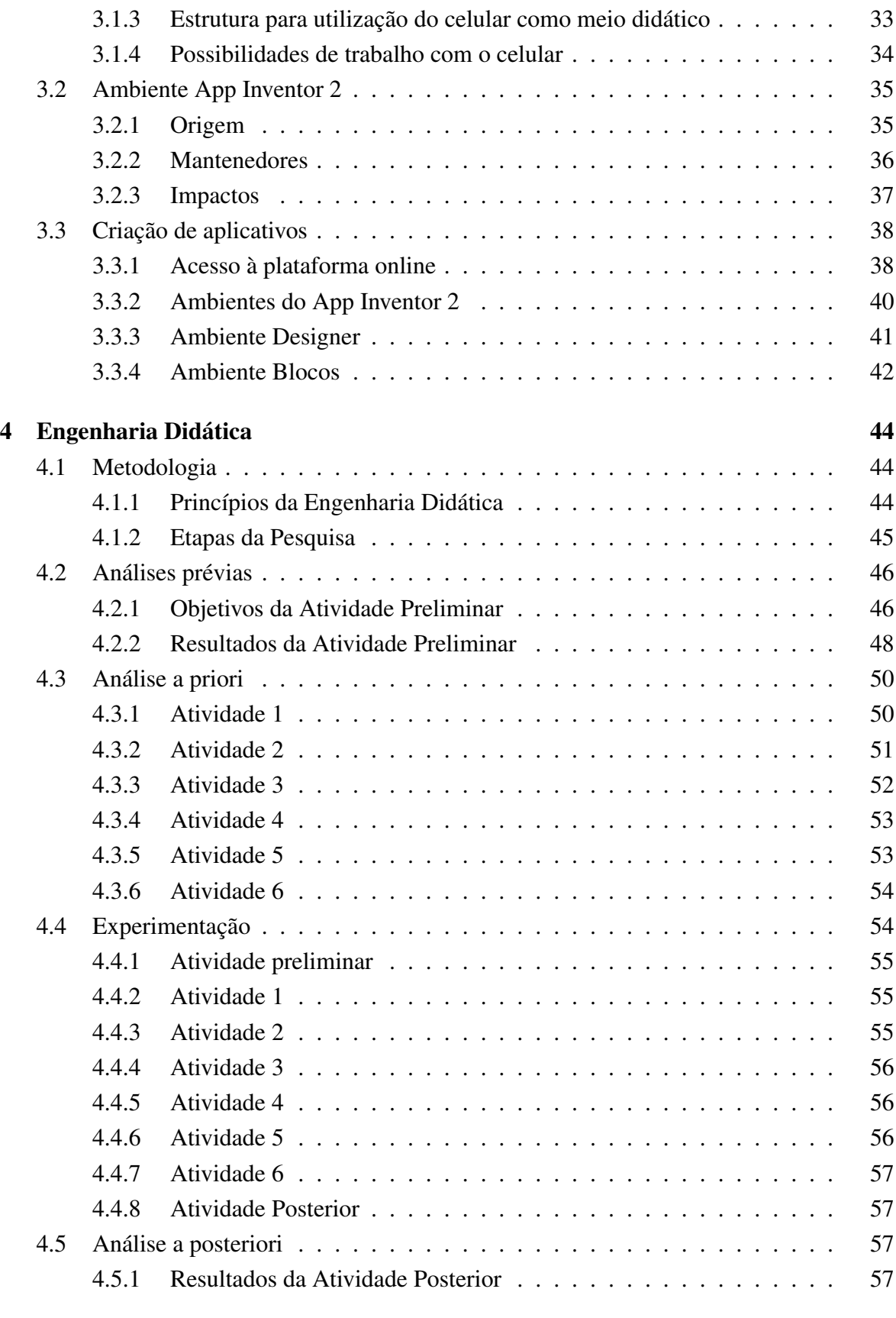

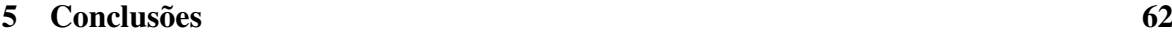

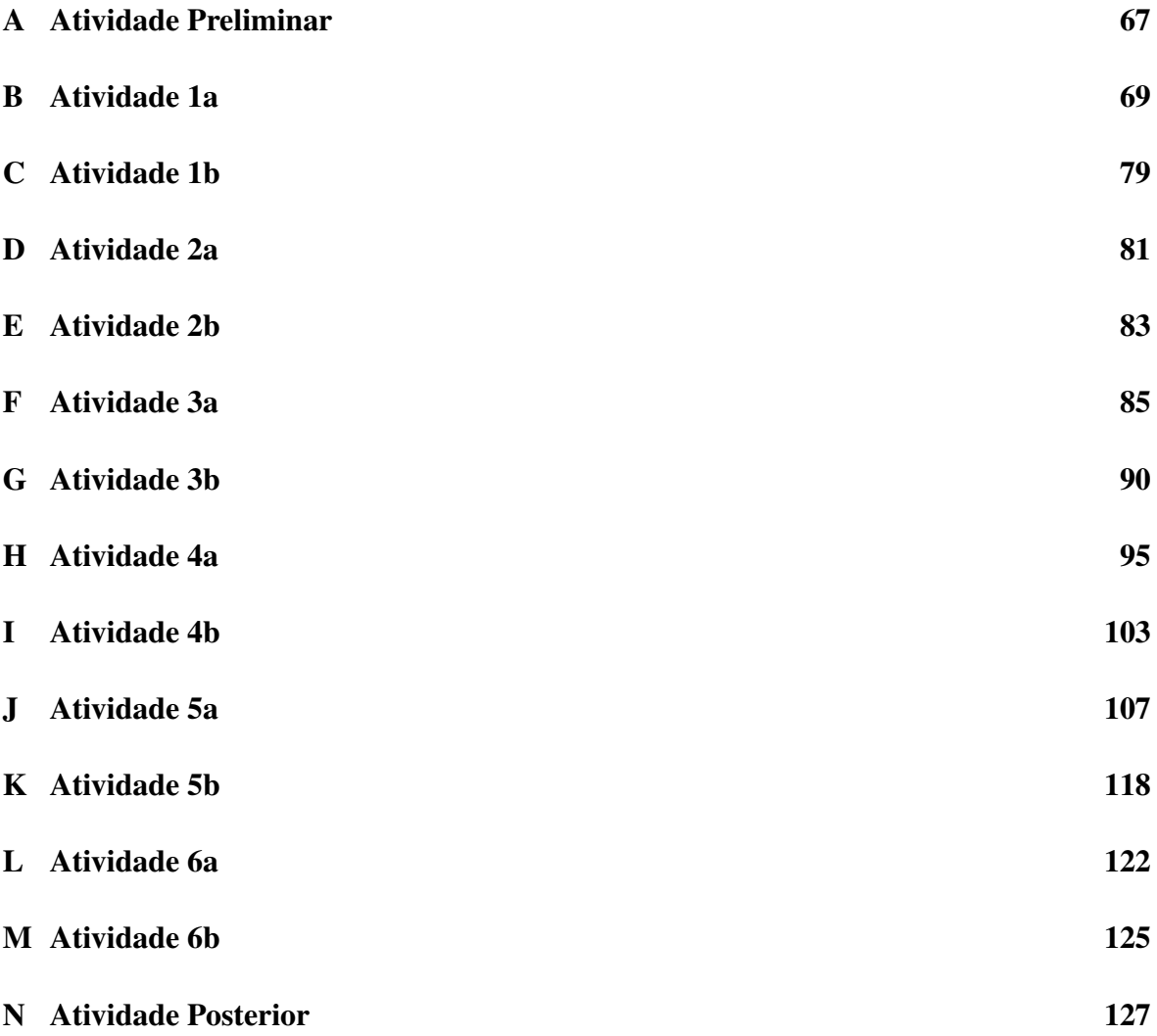

# Capítulo 1

## Introdução

Atualmente, a sociedade está envolta a um contexto de muita interatividade social. Por vezes, sem perceber, as pessoas manipulam seus aparelhos celulares durante várias horas por dia para realizar diversas atividades como: responder mensagens, fazer pesquisas, jogar e trabalhar com multimídias. Toda esta exposição ao celular atrapalha a concentração dos alunos, bem como o estímulo que eles têm para aprender determinados conceitos, que a princípio podem parecer estáticos e, assim, tirariam todo o brilho da interatividade digital que eles estão acostumados.

É notório que os resultados apresentados pelos alunos em exames padronizados, também chamados de exames de larga escala e avaliações externas, não tem sido obviamente os desejados. O que gera uma grande preocupação, principalmente, quando se refere a aprendizagem de conceitos simples e extremamente importantes como é o caso da Função Afim. Muitos estudos sugerem novas metodologias na tentativa de sanar esse problema, algumas delas relacionadas à inserção das tecnologias digitais em sala de aula, principalmente, o celular. Isto, tanto para aumentar as possibilidades no trato com os mais variados conteúdos quanto para contornar os possíveis déficits do seu mau uso por parte dos alunos.

Neste contexto, surgiu a ideia de usar o celular, através da criação de aplicativos, para estimular a aprendizagem de Função Afim. O intuito é fazer com que os alunos desenvolvam seu próprio aplicativo e o utilizem para responder questões relacionadas ao respectivo conteúdo. Além disso, durante todo este processo é proporcionado ao aluno a possibilidade de construir todo o processo de compreensão dos conceitos em questão. Para esse fim, a plataforma App Inventor 2 do MIT (*Massachusetts Institute of Technology*) de criação de aplicativos para celulares com sistema *Android*, foi escolhida e tal escolha ocorreu pelas facilidades que a plataforma apresenta; como não necessitar conhecimento prévio de linguagem de programação, ser didática e de fácil compreensão pelos alunos. Em resumo, esta pesquisa teve o propósito de preparar uma sequência didática que promovesse o ensino de Função Afim utilizando a criação de aplicativos de celular pelo App Inventor 2.

## 1.1 Objetivos

## 1.1.1 Objetivo Geral

Desenvolver uma pesquisa sobre as possibilidades de ensino da Função Afim com o desenvolvimento de aplicativos para celular com o sistema Android utilizando a plataforma App Inventor 2 desenvolvida pelo MIT.

## 1.1.2 Objetivos Específicos

- Investigar o nível de dificuldade que os alunos têm com relação ao conteúdo de Função Afim. Interpretando, para tanto, dados das avaliações externas aplicadas nas escolas;
- Entender as funcionalidades e potencialidades do App Inventor 2 como auxílio no processo de ensino-aprendizagem de conteúdos matemáticos. E buscar embasamento teórico sobre os pontos positivos e/ou negativos dessa abordagem;
- Estudar a interferência do uso do celular em sala de aula. De que forma ele atrapalha o processo de ensino-aprendizagem, como os professores lidam com tal situação e como ele pode ser usado para contribuir para o ensino da matemática;
- Investigar a possibilidade de criação de uma sequência didática que promova a aprendizagem do conceito de Função Afim com a criação de aplicativos de celular com o App Inventor 2;
- Verificar a viabilidade de tal sequência e descrever o passo-a-passo desse trabalho.
- Analisar quais abordagens devem ser feitas previamente para a compreensão básica do programa e quanto tempo isso demandará. Bem como, disponibilizar um guia de aula com as construções elementares.

## 1.2 Organização

Este trabalho está organizado da seguinte forma: além deste Capítulo 1 (Introdução), o Capítulo 2 (Função Afim) aborda o conceito de Função Afim de forma teórica, a partir de definições, teoremas, demonstrações e exemplos. Traz também algumas aplicações deste conceito e investiga sua importância nos currículos da educação básica e as dificuldades enfrentadas pelos alunos durante sua aprendizagem. O Capítulo 3 (App Inventor 2), investiga os impactos do uso do celular em sala de aula, bem como as possibilidades de trabalho com esta ferramenta, apresenta as características da Plataforma App Inventor 2 do MIT e detalha os principais comandos de criação de aplicativos desenvolvidos neste ambiente. Ademais, mostra alguns exemplos de sua influência no meio educacional e científico. No Capítulo 4 (Engenharia Didática), encontra-se uma breve apresentação sobre os princípios da Engenharia Didática que nortearam todo o trabalho, bem como todas as etapas de elaboração destas sequências, que foram criadas para promover o ensino de Função Afim através da criação de aplicativos de celular. Dessa forma, compreende o estudo preliminar para verificação do nível de conhecimento dos alunos, a formulação das atividades, a experimentação em sala de aula e a análise dos resultados posteriores a estas aplicações. E por fim, o Capítulo 5 (Conclusões) apresenta o resumo dos resultados obtidos durante todo o trabalho, bem como seus impactos e produtos finais.

## Capítulo 2

## Função Afim

Este capítulo tem por objetivo investigar o conteúdo de Função Afim. Sendo assim, a Seção 2.1 aborda este conceito de forma teórica, através de exemplos, definições, teoremas e demonstrações. Cabe ressaltar que, as definições e teoremas constantes neste capítulo foram baseadas nas seguintes referências: Dante (2016), Chavante (2016) e Iezzi (2016). Na Seção 2.2, encontram-se algumas aplicações deste conteúdo em situações do cotidiano e em outras áreas do conhecimento. Já a Seção 2.3 objetiva mostrar a importância que esse tema tem para a educação básica, a justificativa de sua inserção no currículo e também as expectativas de aprendizagem almejadas nesse nível de ensino. E, por fim, a Seção 2.4 é destinada a mostrar as dificuldades encontradas pelos alunos ao estudarem o conteúdo de Função Afim. Assim como, evidenciar os resultados demonstrados por eles através de provas de desempenho realizadas nas escolas. E, além disso, pretende-se expor a opinião de estudiosos sobre essa área.

## 2.1 Conceito

## 2.1.1 Abordagem inicial

Definição 2.1 *Uma função f* : R → R *é chamada Função Afim quando existem dois números reais a e b tais que*  $f(x) = ax + b$  *para todo*  $x \in \mathbb{R}$ *.* 

### Exemplo 1

Guilherme viajou nas últimas férias com seus pais para São Paulo. A caminho do aeroporto eles pegaram um táxi. Ele observou que havia uma placa dentro do veículo com as seguintes inscrições: (Bandeirada: R\$ 5,00) e (Km rodado: R\$ 1,50). Muito curioso questionou ao seu pai o que significavam e ele lhe explicou que o valor pago pela corrida seria a junção de dois valores, um valor fixo pago por qualquer viajem, independentemente da distância percorrida (Bandeirada) e outro variável, pago a cada novo quilômetro percorrido.

Logo depois que explicou, perguntou ao seu filho: Sabendo que a distância que percorreremos até o aeroporto é de 50 km, qual será o valor que pagaremos pela corrida de táxi? Ele prontamente fez o cálculo, multiplicou a quantidade de quilômetros a serem percorridos pelo valor variável, ou seja, 50 x R\$ 1,50 = R\$ 75,00 e somou com o valor da bandeirada R\$ 5,00, ou seja, R\$  $75,00 + R$ \$ 5,00 = R\$ 80,00.

Guilherme observou que poderia usar este mesmo procedimento para calcular o valor a ser pago para qualquer outra distância. De maneira que se fossem 10 km, faria 10 x R\$ 1,50 + R\$ 5,00 = R\$ 20,00 ou se fossem 1000 km faria 1000 x R\$ 1,50 + R\$ 5,00 = R\$ 1.505,00. Ou seja, há uma função que relaciona a distância percorrida (x) com o valor pago pela corrida de táxi (V). E esta função é da seguinte forma: *V*(*x*) = 1,50.*x* + 5. Este é um exemplo de função polinomial do 1<sup>o</sup> grau, ou simplesmente Função Afim.

#### Exemplo 2

São exemplos de Função Afim:

- $g(x) = 3x 3$ , em que  $a = 3$  e  $b = -3$ .
- $h(x) = 4x + \frac{2}{3}$  $\frac{2}{3}$ , em que *a* = 4 e *b* =  $\frac{2}{3}$  $\frac{2}{3}$ .
- $i(x) = -x$ , em que  $a = -1$  e  $b = 0$ .
- $j(x) = 4$ , em que  $a = 0$  e  $b = 4$ .

## 2.1.2 Taxa de Variação de uma Função Afim

**Definição 2.2** *Chama-se taxa de variação média de uma função f no intervalo*  $[x, x+h]$  *o valor de:*

$$
\Delta(x) = \frac{f(x+h) - f(x)}{h},
$$

*sendo x e x*+*h números reais e diferentes de zero.*

A Figura 2.1 representa de forma gráfica os elementos presentes na Definição 2.2:

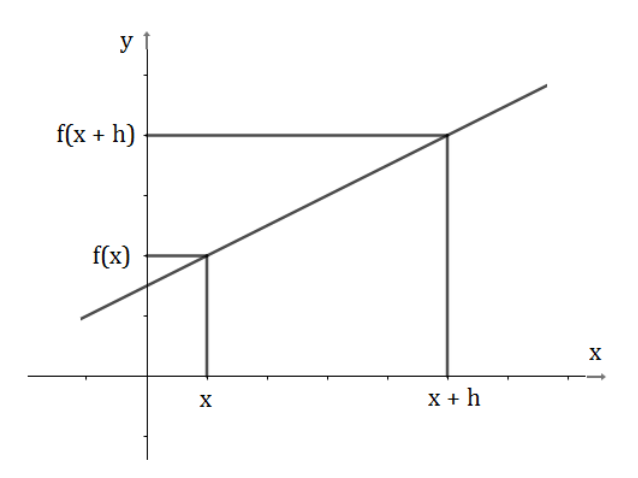

Figura 2.1: Taxa de Variação de uma Função Afim Fonte: autor.

## Exemplo 3

Para uma Função Afim  $f : \mathbb{R} \to \mathbb{R}$  dada por  $f(x) = ax + b$ , tem-se que:

$$
\frac{f(x+h) - f(x)}{h} = \frac{a(x+h) + b - (ax+b)}{h} = \frac{ax + ah + b - ax - b}{h} = \frac{ah}{h} = a.
$$

Logo,

$$
\Delta(x) = \frac{f(x+h) - f(x)}{h} = a.
$$

Dessa forma, percebe-se que o coeficiente *a* representa a taxa de variação média da Função Afim. E pelo fato de ser constante será chamada apenas de taxa de variação.

## Exemplo 4

Seja  $f(x) = 3x + \frac{3}{4}$  $\frac{3}{4}$ , tem-se que a taxa de variação de variação de *f* é igual a 3, pois  $a = 3$ .

## 2.1.3 Valor Inicial de uma Função Afim

Definição 2.3 *Chama-se de valor inicial de uma Função Afim f* : R → R *definida por*  $f(x) = ax + b$  *o* número  $b = f(0)$ .

## Exemplo 5

Seja  $f(x) = -3x + \pi$ , tem-se que o valor inicial de f é igual a  $\pi$ , pois  $b = \pi$ .

#### Exemplo 6

Pablo trabalha em uma loja de presentes. Seu salário é composto de duas partes, uma parte fixa no valor de R\$ 2.000,00 e outra variável em que ele ganha uma quantia extra de R\$ 2,00 por produto vendido. No mês de setembro ele conseguiu vender 500 produtos e seu salário foi de 500 x R\$ 2,00 + R\$ 2.000,00 = R\$ 1.000,00 + R\$ 2.000,00 = R\$ 3.000,00. No mês de outubro ele conseguiu vender 100 produtos a mais que o mês anterior, então seu salário neste mês foi de 600 x R\$ 2,00 + R\$ 2.000,00 = R\$ 1.200,00 + R\$ 2.000,00 = R\$ 3.200,00. De forma que o valor do seu salário (S) está diretamente relacionado a quantidade de produtos (x) que ele vende, segundo a seguinte função:  $S(x) = 2.x + 2000$ . Esse é mais um exemplo de Função Afim. Neste caso, a taxa de variação é igual a 2 e o valor inicial é igual a 2000.

## 2.1.4 Valor Numérico de uma Função Afim

Definição 2.4 *O valor numérico de uma Função Afim, f*(*x*) = *ax*+*b, em x* = *x*0*, é dado por*  $f(x_0) = ax_0 + b$ .

### Exemplo 7

Determine o valor numérico de  $f(x) = 2x + 1$ , para os seguintes valores de x:

•  $x = 2$ 

Resolução:  $f(2) = 2.2 + 1 \Rightarrow f(2) = 4 + 1 = 5 \Rightarrow f(2) = 5.$ 

•  $x = -3$ 

Resolução:  $f(-3) = 2(-3) + 1 \Rightarrow f(-3) = -6 + 1 = -5 \Rightarrow f(-3) = -5.$ 

 $\bullet x = 0$ 

Resolução:  $f(0) = 2.0 + 1 \Rightarrow f(0) = 0 + 1 = 1 \Rightarrow f(0) = 1$ .

•  $x = \frac{1}{2}$ 2

> Resolução: *f*( 1  $(\frac{1}{2}) = 2.\frac{1}{2} + 1 \Rightarrow f(\frac{1}{2})$  $(\frac{1}{2}) = 1 + 1 \Rightarrow f(\frac{1}{2})$  $(\frac{1}{2}) = 2.$

## Exemplo 8

Jéssica começou um treinamento esta semana para perder peso. Seu propósito é perder 100 gramas de massa corporal por dia. Sabendo que ela pesa 90 kg e consiga seu objetivo, determine:

• A função que relaciona sua massa (m) em quilogramas com o número de dias de treinamento dela.

- A massa corporal de Jéssica após 15 dias.
- O tempo total para que ela chegue a pesar 80 Kg.

Resolução:

- $f(x) = -0, 1x + 90$
- $f(15) = -0, 1.15 + 90 = -1, 5 + 90 = 88, 5$  Kg
- $f(x_0) = 80 \Rightarrow -0, 1.x_0 + 90 = 80 \Rightarrow x_0 = 100$ . Logo, o tempo total é 100 dias.

## 2.1.5 Gráfico de uma Função Afim

**Teorema 2.1** O gráfico de uma Função Afim  $f : \mathbb{R} \to \mathbb{R}$  dada por  $f(x) = ax + b$  é uma reta.

### Demonstração.

**Caso 1:**  $a = 0$ 

Para qualquer valor  $x_0 \in \mathbb{R}$  obtêm-se  $f(x_0) = b$ . E com isso é determinado o ponto  $P = (x_0, b)$  pertencente ao gráfico de *f*. Seja *r* o lugar geométrico dos pontos *P* tais que *P* = (*x*,*b*) com *x* ∈ R, tem-se que a distância de *r* ao eixo *O<sup>x</sup>* é igual a *b*, logo *r* é uma reta paralela ao eixo *Ox*.

## Caso 2:  $a \neq 0$

Dados 3 valores distintos  $x_a, x_b, x_c \in \mathbb{R}$  tem-se 3 imagens distintas em *f*, sejam elas  $f(x_a) = y_a$ ,  $f(x_b) = y_b$ ,  $f(x_c) = y_c$ . Logo, tem-se também 3 pontos distintos que pertencem ao gráfico de *f*, a saber:  $A = (x_a, y_a), B = (x_b, y_b), C = (x_c, y_c)$ . Será demonstrado que esses 3 pontos estão sempre alinhados, independentemente dos valores *xa*, *xb*, *x<sup>c</sup>* escolhidos.

Observe que:

$$
y_a = ax_a + b \tag{2.1}
$$

$$
y_b = ax_b + b \tag{2.2}
$$

$$
y_c = ax_c + b \tag{2.3}
$$

Subtraindo a Equação (2.1) da Equação (2.2), tem-se  $a = \frac{(y_b - y_a)}{(x_b - x_a)}$ (*xb*−*xa*) . E subtraindo a Equação (2.2) da Equação (2.3) tem-se *a* = (*yc*−*yb*)  $\frac{(y_c - y_b)}{(x_c - x_b)}$ . Portanto,

$$
a = \frac{(y_b - y_a)}{(x_b - x_a)} = \frac{(y_c - y_b)}{(x_c - x_b)}.
$$
\n(2.4)

Suponha que os pontos *A*,  $B \in C$  não estejam alinhados, então  $\alpha \neq \beta$  sejam quais forem as posições de *A*, *B* e *C* no plano. A Figura 2.2 retrata essa hipótese.

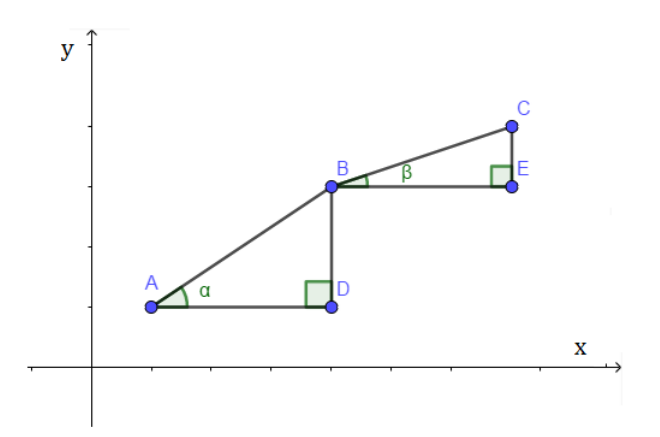

Figura 2.2: Hipótese dos pontos *A*, *B* e *C* não estarem alinhados Fonte: autor.

Pela Equação (2.4) tem-se que  $\frac{BD}{AD} = \frac{CE}{BE}$ ,  $ADB = BEC = 90^{\circ}$  e que os triângulos  $ABD$ e *BEC* são semelhantes, ou seja,  $\alpha = \beta$ , o que não pode ocorrer. Mas, esse absurdo só se deu pelo fato da negação da colinearidade de *A*, *B* e *C*. Desta forma, os pontos estão sim alinhados e o gráfico de  $f : \mathbb{R} \to \mathbb{R}$  tal que  $f(x) = ax + b$  é uma reta.

### Exemplo 9

Como visto, o gráfico de uma Função Afim é uma reta, portanto, para defini-la precisa-se de apenas dois pontos, ou dois valores numéricos para dois valores de *x* distintos. Para *x*<sup>1</sup> e *x*<sup>2</sup> tem-se

$$
P_1 = (x_1, f(x_1));
$$
  

$$
P_2 = (x_2, f(x_2)).
$$

A Figura 2.3 evidencia o gráfico de um reta traçado a partir de dois determinados.

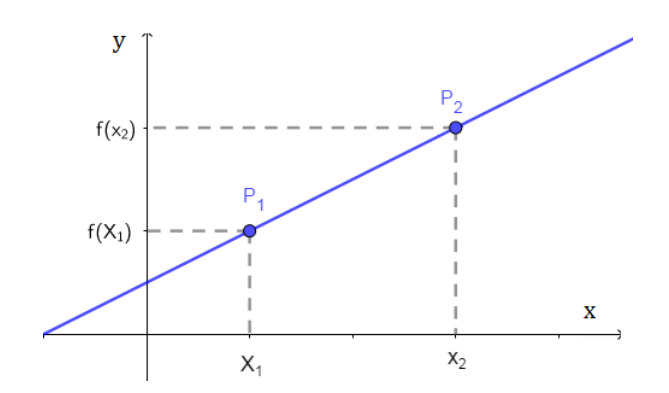

Figura 2.3: Determinação do gráfico de uma Função Afim Fonte: autor.

## Exemplo 10

Trace o gráfico de  $f(x) = 3x + 1$ .

Resolução: O primeiro ponto já está definido, é o ponto  $A = (0,1)$ , pois  $b = f(0) = 1$ . Para definir outro ponto, basta escolher outro valor de *x*, por exemplo,  $x = 1$ . E assim temse:  $f(1) = 3.1 + 1 = 3 + 1 = 4$ . E o ponto encontrado é  $B = (1, 4)$ . Portanto, o gráfico fica definido como na Figura 2.4.

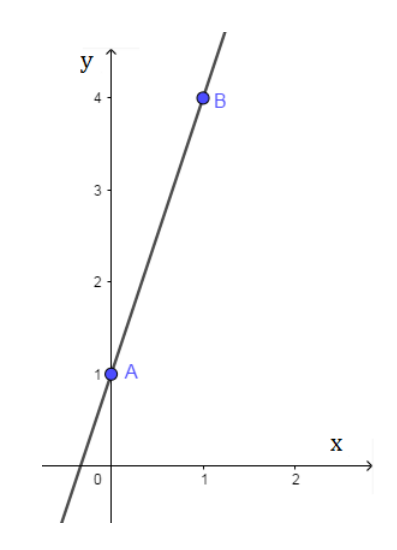

Figura 2.4: Gráfico da função *f*(*x*) = 3*x*+1 Fonte: autor.

## 2.1.6 Função Linear

Definição 2.5 *Função Linear é um caso particular de Função Afim. Nesse caso, o valor do coeficiente b é igual a zero. Ou seja, Função Linear é toda função f* : R → R *tal que*  $f(x) = ax$ .

Exemplo 11

São exemplos de Funções Lineares:

•  $f(x) = 2x$ 

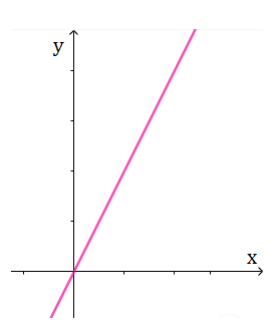

Figura 2.5: Gráfico da função  $f(x) = 2x$ Fonte: autor.

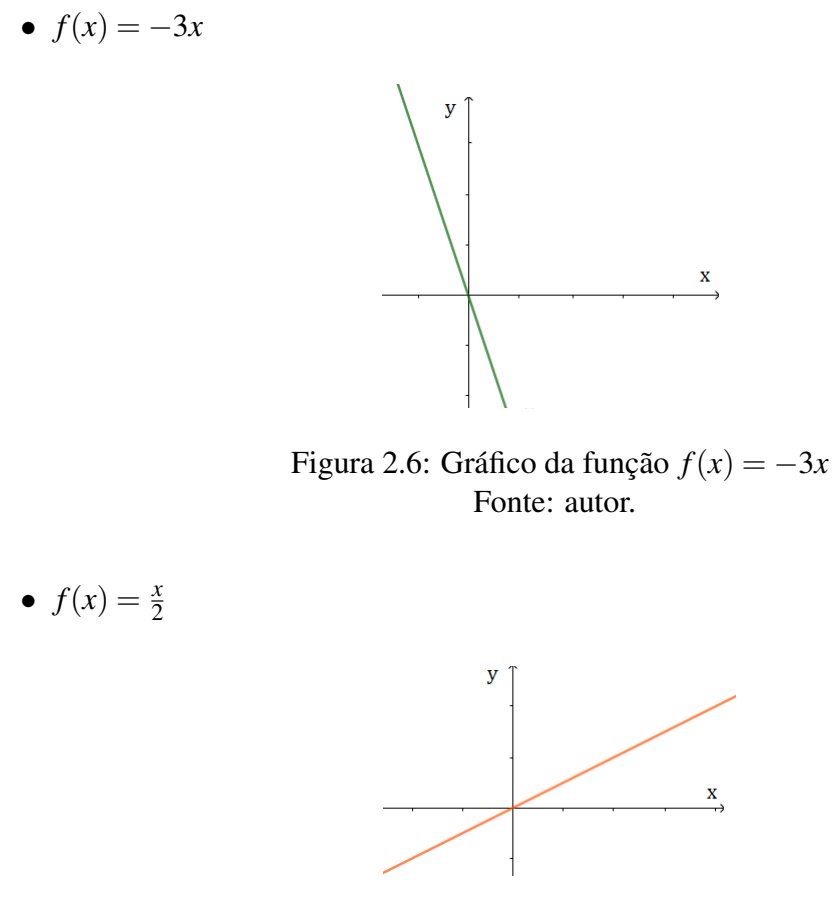

Figura 2.7: Gráfico da função  $f(x) = \frac{x}{2}$ Fonte: autor.

Uma característica importante do gráfico da função linear é que ele sempre passa na origem. Justamente porque *b* = 0. A Figura 2.8 evidencia esta situação.

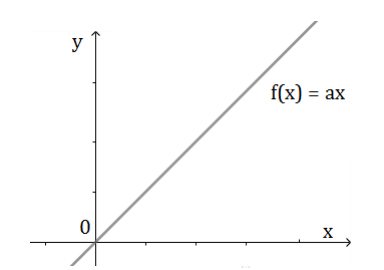

Figura 2.8: Gráfico da função *f*(*x*) = *ax* Fonte: autor.

## 2.1.7 Função Constante

Definição 2.6 *A Função Constante também é um caso particular de Função Afim. Nesse caso, o valor do coeficiente a é igual a zero, ou seja, uma Função Constante é toda função*  $f: \mathbb{R} \to \mathbb{R}$  *tal que*  $f(x) = b$ .

### Exemplo 12

São exemplos de Funções Constantes:

•  $f(x) = 4$ 

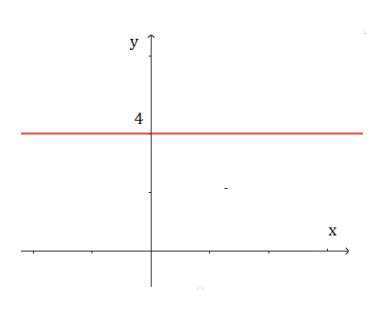

Figura 2.9: Gráfico da função  $f(x) = 4$ Fonte: autor.

•  $f(x) = \frac{2}{3}$ 

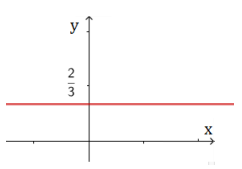

Figura 2.10: Gráfico da função  $f(x) = \frac{2}{3}$ Fonte: autor.

•  $f(x) = -2$ 

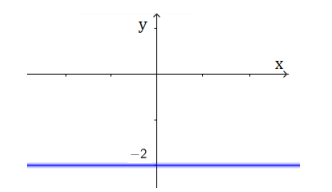

Figura 2.11: Gráfico da função  $f(x) = -2$ Fonte: autor.

Uma característica importante do gráfico da Função Constante é que ele é uma reta paralela ao eixo *Ox*. Justamente porque o valor de *a* é igual a zero, ou seja a taxa de variação é nula, observe a Figura 2.12.

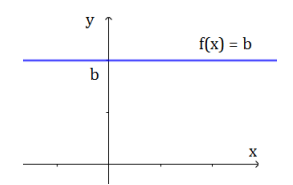

Figura 2.12: Gráfico da função  $f(x) = b$ Fonte: autor.

## 2.1.8 Crescimento e Decrescimento de uma Função Afim

Conforme visto, o gráfico de uma Função Afim  $f : \mathbb{R} \to \mathbb{R}$  do tipo  $f(x) = ax + b$  é uma reta. A declividade desta reta em relação ao eixo *O<sup>x</sup>* será analisada através do valor do coeficiente *a*, que será chamado de coeficiente angular da reta. Há dois casos a se considerar:  $a > 0$  e  $a < 0$ .

• Quando o valor de *a* é positivo  $(a > 0)$ :

Para  $a > 0$  e  $x_1 < x_2$  tem-se  $ax_1 < ax_2$ . Então,  $ax_1 + b < ax_2 + b$ , ou seja,  $f(x_1) < f(x_2)$ . Portanto, diz-se que a função é crescente. O ângulo formado entre a reta e o eixo *O<sup>x</sup>* será agudo (observe na Figura 2.13).

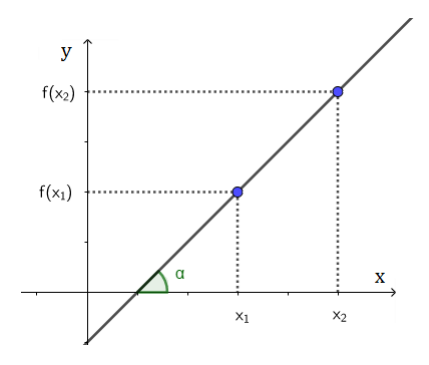

Figura 2.13: Gráfico de uma Função Afim quando o valor de a é positivo Fonte: autor.

• Quando o valor de *a* é negativo  $(a < 0)$ :

Para  $a < 0$  e  $x_1 < x_2$  tem-se  $ax_1 > ax_2$ . Logo,  $ax_1 + b > ax_2 + b$ , ou seja,  $f(x_1) > f(x_2)$ . Nesse caso, diz-se que a função é decrescente. O ângulo formado entre o eixo *O<sup>x</sup>* e a reta é obtuso (observe na Figura 2.14).

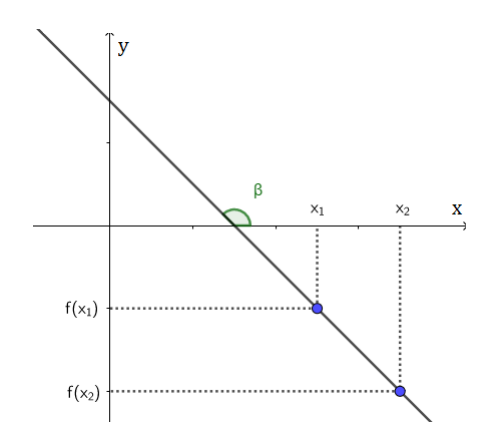

Figura 2.14: Ângulo obtuso formado entre a reta do gráfico e o eixo *O<sup>x</sup>* Fonte: autor.

Definição 2.7 *A raiz de uma função é o valor de x no domínio de f tal que f*(*x*) = 0*. Para o caso de uma Função Afim f* : R → R *tal que f*(*x*) = *ax*+*b, para encontrar sua raiz basta que se resolva a equação ax* + *b* = 0*. Dessa forma, a raiz de uma Função Afim será dada por:*

$$
f(x) = 0 \Rightarrow ax + b = 0 \Rightarrow x = \frac{-b}{a}.
$$
 (2.5)

### Exemplo 13

Obtenha a raiz de  $f(x) = 2x + 3$ .

Resolução: Tem-se

$$
f(x) = 2x + 3 = 0 \Rightarrow x = \frac{-3}{2}.
$$

Portanto,  $x = \frac{-3}{2}$  $\frac{-3}{2}$  é a raiz de *f*.

## 2.1.9 Sinal de uma Função Afim

Será feito agora o estudo do sinal da Função Afim  $f : \mathbb{R} \to \mathbb{R}$  tal que  $f(x) = ax + b$ . Conforme mostrado, *f* se anula em  $x = \frac{-b}{a}$ *a* , será evidenciado agora os intervalos no domínio de *f* para os quais a função é positiva ou negativa. Desta forma, há dois casos a se considerar: quando a função é crescente e quando ela é decrescente.

 $\bullet$  Para uma função crescente  $(a > 0)$  tem-se

$$
y > 0 \Rightarrow ax + b > 0 \Rightarrow x > \frac{-b}{a};
$$
  

$$
y < 0 \Rightarrow ax + b < 0 \Rightarrow x < \frac{-b}{a}.
$$

Observe este resultado na Figura 2.15.

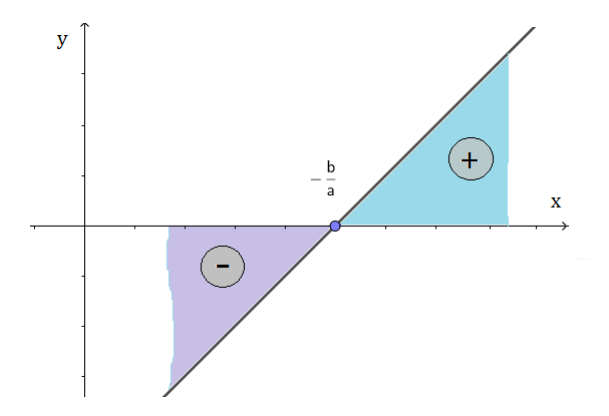

Figura 2.15: Representação gráfica do estudo do sinal de uma Função Afim para *a* positivo Fonte: autor.

• Para uma função decrescente (*a* < 0) tem-se

$$
y > 0 \Rightarrow ax + b > 0 \Rightarrow x < \frac{-b}{a};
$$
  

$$
y < 0 \Rightarrow ax + b < 0 \Rightarrow x > \frac{-b}{a}.
$$

Observe este resultado na Figura 2.16.

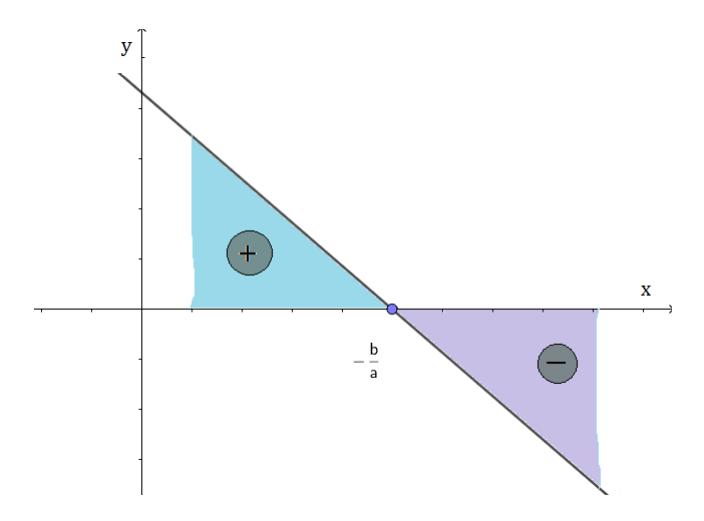

Figura 2.16: Representação gráfica do estudo do sinal de uma Função Afim para *a* negativo Fonte: autor.

#### Exemplo 14

Estude o sinal da seguinte função:  $f(x) = 3x + 1$ .

Resolução: A raiz de *f* é igual a  $\frac{-1}{3}$  e a função é crescente, logo *f* será positiva para  $x > \frac{-1}{3}$  $\frac{-1}{3}$  e negativa para  $x < \frac{-1}{3}$  $\frac{-1}{3}$ .

## 2.1.10 Determinação de uma Função Afim

Consegue-se determinar completamente uma Função Afim tão somente sabendo de dois valores  $f(x_1)$  e  $f(x_2)$  para  $x_1$  e  $x_2$  pertencentes ao seu domínio.

Como o coeficiente *a* é taxa de variação de *f* , segue que

$$
a = \frac{f(x_1) - f(x_2)}{x_1 - x_2}.
$$

Observe na Figura 2.17 que *a* é também o valor da tan $\alpha$ , em que  $\alpha$  é o ângulo formado entre a reta do gráfico da Função Afim e o eixo *Ox*. Uma vez determinado o valor de *a*, basta substituir os valores de  $x_1$  e  $f(x_1)$  ou  $x_2$  e  $f(x_2)$  em  $f(x) = ax + b$  e determinar o valor de *b*.

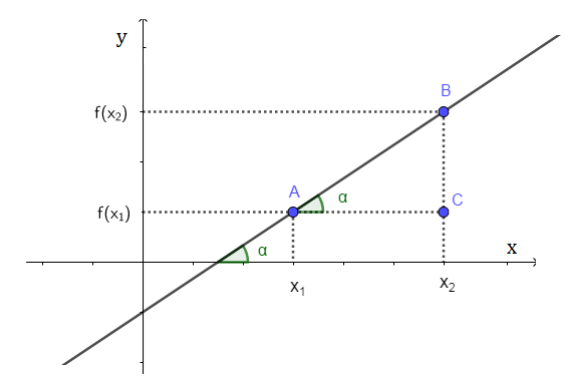

Figura 2.17: Determinação do gráfico de uma Função Afim dados dois de seu pontos Fonte: autor.

### Exemplo 15

Obtenha a Função Afim tal que  $f(1) = 5$  e  $f(2) = 7$ .

#### Método 1

Calculando o valor de *a*, obtém-se

$$
a = \frac{f(1) - f(2)}{1 - 2} = \frac{5 - 7}{1 - 2} = \frac{-2}{-1} = 2.
$$

Substituindo os valores de  $x_1 = 1$  e  $f(x_1) = 5$  em  $f(x) = ax + b$ , tem-se

 $5 = 2.1 + b \Rightarrow b = 5 - 2 = 3.$ 

Portanto,  $f(x) = 2x + 3$ .

#### Método 2

Tem-se

```
f(1) = 5;f(2) = 7;a + b = 5;
2a + b = 7.
```
Logo,  $a = 2 e b = 3$ . Portanto,  $f(x) = 2x + 3$ .

## 2.2 Aplicações

## 2.2.1 Escalas Termométricas

O conceito de temperatura é bastante importante para a vida das pessoas, seja para suas atividades diárias, na produção industrial ou meteorologia. Dessa forma, medir a temperatura de alguma coisa é uma atividade muito comum no dia-a-dia. Por exemplo, faz-se necessária para verificar se o paciente está com febre, cozinhar os alimentos, preparar o banho de uma criança e etc. Entretanto, não há apenas uma graduação termométrica para os termômetros que comumente são usados para este efeito, ou seja, existem diversas escalas termométricas, algumas inclusive em desuso, mas que servem para mostrar a mesma temperatura. Isso acontece devido a fatores históricos e culturais. As principais escalas termométricas são as escalas *Celsius*, *Fahrenheit* e *Kelvin*. Esta subseção evidencia a forma como se faz a conversão das medidas de temperatura de uma escala para outra; e como isso tem relação com o conceito de Função Afim.

Inicialmente, observe-se as características de cada escala termométrica. A escala *Celsius*, que é medida em ◦*C* (Graus *Celsius*) toma como partida o ponto de fusão da água, ou seja, nesta escala essa temperatura corresponde a 0◦*C*, e a temperatura de ebulição da água é denotada por 100◦*C*. Dessa forma, entre o ponto de fusão e ebulição da água existem 100 unidades de graus *Celsius*. Temperaturas mais baixas que 0◦*C* são denominadas temperaturas negativas.

A escala *Fahrenheit* foi concebida adotando-se uma mistura de água e sal para definir também os pontos de partida de graduação da própria escala. Como a água misturada com sal tem ponto de fusão mais baixo que a água pura, tem-se que o ponto de fusão da água pura equivale a 32◦*F* (Graus *Fahrenheit*) e o de ebulição é 212◦*F*. Ou seja, entre os pontos de fusão e evaporação da água adotou-se 180 unidades de graus *Fahrenheit*.

A escala *Kelvin*, diferentemente das escalas *Celsius* e *Fahrenheit*, não trabalha com temperaturas negativas, ou seja, essas temperaturas são medidas nesta escala somente com valores positivos. Isso se dá porque parte do zero absoluto 0*K* (Zero Graus *Kelvin*), temperatura mais baixa que a matéria pode chegar. Para se ter uma ideia, as temperaturas de fusão e evaporação da água pura correspondem a 273*K* e 373*K*, respectivamente. Assim como a escala *Celsius*, a escala *Kelvin* tem o estilo centígrado, ou seja, apresenta 100 unidades de graus *Kelvin* no intervalo entre a temperatura de fusão e a temperatura de ebulição da água.

Há a possibilidade de estudar o processo de conversão da medida de qualquer temperatura de uma para outra escala. Por exemplo, a transformação de uma medida de temperatura da escala *Fahrenheit* para a *escala Celsius*. Seja *x* a temperatura que está na escala *Fahrenheit*, será evidenciada a forma para que se encontre a medida desta respectiva temperatura na escala *Celsius*. Sabe-se que os dois tipos de escalas termométricas graduam suas medidas de formas diferentes, ou seja, para um determinado intervalo de temperaturas há em uma escala a quantidade de 100 graus e na outra a quantidade observada é 180. Como o máximo divisor comum entre 100 e 180 é 20, dividindo os valores principais observa-se que a relação mais simples entre as duas escalas é a seguinte: dado um intervalo de 9 graus na escala Fahrenheit, tem-se que esta medida corresponde a um intervalo de 5 graus na escala Celsius. Dessa forma,

$$
\frac{\Delta C}{5} = \frac{\Delta F}{9}.\tag{2.6}
$$

Em que ∆*C* representa a variação de uma temperatura na escala Celsius e ∆*F* na escala Fahrenheit. Considere ∆*F* como o intervalo existente entre o ponto de fusão da água e a temperatura de *x* ◦*F* que se quer fazer a conversão, ou seja, ∆*F* = *x* −32. Deseja-se obter a medida na escala Celsius, ou seja, *y* ◦*C*. Mas observe que, a medida procurada corresponde justamente ao intervalo entre o ponto de fusão da água e a própria medida, ou seja, ∆*C*, tendo em vista que *y*−0 = *y*. Portanto,

$$
\frac{y}{5} = \frac{x - 32}{9}.\tag{2.7}
$$

De onde isolando o valor de *y* tem-se

$$
y = \frac{5}{9}x - \frac{160}{9}.
$$
 (2.8)

Assim, observa-se que para transformar qualquer medida de temperatura da escala *Fahrenheit* para a escala *Celsius* precisa-se apenas substituir o valor da temperatura em *Fahrenheit* em  $y = \frac{5}{9}$  $\frac{5}{9}x-\frac{160}{9}$  $\frac{60}{9}$  e obter já o valor de *y*, ou  $f(x)$ , como o resultado da temperatura na escala *Celsius*. Note que a função de conversão encontrada é um exemplo de Função Afim,

em que *a* é igual a  $\frac{5}{9}$  e *b* é igual a  $\frac{160}{9}$ . Mostrando uma importante aplicação desse conceito matemático.

Ao percorrer procedimento semelhante consegue-se chegar facilmente às outras fórmulas de conversão. Seja *x* a temperatura que se quer mudar e *f*(*x*) essa mesma temperatura na nova escala, então tem-se

• Conversão de Fahrenheit para Kelvin:

$$
f(x) = \frac{5}{9}x + \frac{2297}{9}.
$$
 (2.9)

• Conversão de Celsius para Fahrenheit:

$$
f(x) = \frac{9}{5}x + 32.
$$
 (2.10)

• Conversão de Celsius para Kelvin:

$$
f(x) = x + 273.
$$
 (2.11)

• Conversão de Kelvin para Fahrenheit:

$$
f(x) = \frac{9}{5}x - \frac{2297}{5}.
$$
 (2.12)

• Conversão de Kelvin para Celsius:

$$
f(x) = x - 273.
$$
 (2.13)

É notória a intrínseca relação entre as fórmulas de conversão apresentadas e o conceito matemático em questão. Além da importante característica de modelar situações específicas, o conteúdo de Função Afim também pode ser aplicado para operacionalizar, ou tornar mais simples os mais diversos tipos de cálculos.

## 2.2.2 Proporcionalidade

Em muitas situações do cotidiano ocorrem problemas que envolvem grandezas diretamente proporcionais. Por exemplo, ao verificar a quantidade de cada ingrediente em uma receita, para calcular quanto vai se pagar por essa compra, ou quantos litros de combustível estão associados a uma determinada quantia e etc. É interessante observar que todas estas situações podem ser descritas por Funções Afins.

Isso acontece também ao se analisar um mapa, ou a escala utilizada para produzilo. Observa-se que se trata de uma grandeza diretamente proporcional, ou seja, depois de adotada a escala de representação, quanto maior for o objeto ou espaço físico a ser retratado, maior será sua representação gráfica. Por exemplo: em um mapa com escala 1 : 100000 (a notação ":" está sendo utilizada para indicar que para cada unidade de medida representada, existem 100000 unidades equivalentes no objeto real) cada centímetro (*cm*) retratado no mapa equivale à uma distância de 1 quilômetro (*km*) no espaço físico real. Dessa forma, obtém-se uma função simples que relaciona a medida que cada coisa terá no mapa fazendo a conversão de quilomêtro (*km*) para *cm*, ou seja, *f*(*x*) = 100000*x*. Trata-se de uma Função Linear, com taxa de variação igual a 100000 e valor inicial igual a 0.

Comumente, encontra-se aplicações para as Funções Lineares nas operações de porcentagem. Ao se calcular 30% de R\$ 400,00, pode-se fazer uma regra de três simples, tendo em vista que o valor a ser encontrando é diretamente proporcional à porcentagem aplicada. Todavia, percebe-se claramente que o problema se resume a calcular  $400 \times \frac{30}{100}$ , ou  $400 \times 0, 3$ . Dessa forma, pode-se aplicar a função  $f(x) = 0, 3x$  para se calcular 30% de qualquer outra quantia, mostrando mais uma aplicação da Função Afim, ou mais precisamente da Função Linear.

Voltando, então, para a situação das escalas. Se ao invés de calcular o tamanho que algo terá no mapa de acordo com a escala adotada, buscar-se obter a escala necessária para se ter a representação do objeto com uma determinada medida, seria evidente que quanto maior for a escala a ser utilizada menor será sua representação no mapa e vice-versa. Note que, ao querer representar uma ponte que mede 2 km em um mapa, e utilizar-se da escala 1 : 100000 ela ficará com 2 cm nessa representação, mas ao escolher a escala 1 : 10000 ela terá 20 cm no mapa. Sendo assim, a expressão que relaciona o tamanho que esta ponte terá no mapa em função da escala escolhida é:  $f(x) = \frac{-x}{5000} + 22$ .

Dessa forma, observa-se que as Funções Afins são excelentes para modelar as situações de variações de grandezas diretamente proporcionais.

## 2.2.3 Movimento Uniforme

Em muitos fenômenos físicos também podem ser observadas aplicações da Função Afim. Um exemplo que será ilustrado aqui é o conceito de posição através do tempo, ocupada por um objeto em movimento retilíneo uniforme.

Para se obter a posição de um determinado móvel (*S*), nestas condições, deve-se somar a posição inicial (*s*0) do móvel com o deslocamento desempenhado por ele durante o tempo de percurso (∆*s*)

$$
S = s_0 + \Delta s. \tag{2.14}
$$

O problema se resume, então, em calcular a quantidade de movimento (∆*s*) desempenhado pelo móvel. Uma vez que depende diretamente da velocidade (*v*). Seja *t* o tempo de percurso, tem-se que

$$
\Delta s = v \times t. \tag{2.15}
$$

Dessa forma, observa-se que a fórmula que relaciona a posição final do seu móvel com o tempo de percurso é

$$
S = s_o + vt. \tag{2.16}
$$

Note que, se trata de uma típica Função Afim do tipo  $f(x) = ax + b$ . Em que a posição final  $(S)$  pode ser representada por  $f(x)$ , onde a variável  $x \notin S$  o tempo  $(t)$ . Observe ainda que, a taxa de variação (*a*) é a velocidade (*v*) e o valor inicial (*b*) é justamente a posição inicial  $(S_0)$ .

#### Exemplo 16

Calcule a posição final de um carro em MRU (Movimento Retilíneo Uniforme), que partiu do marco 52*km* de certa rodovia com velocidade de 60*km*/*h* (quilômetros por hora) e parou depois de 20 minutos.

### Resolução:

Observe que, a velocidade está em *km*/*h*, logo será mais fácil adequar o tempo de percurso para horas, ou seja, 20 minutos equivalem a um terço de hora (20*min* = 1/3*h*). Logo,

$$
S = s_0 + vt
$$
  
= 52 + 60 ×  $\frac{1}{3}$   
= 52 + 20 = 72*m*

Portanto, percebe-se que o conceito de Função Afim é de extrema importância para explicar os diversos fenômenos físicos e demais situações do cotidiano. Corroborando mais uma vez sua permanência nos currículos da educação básica.

## 2.3 Importância

O conteúdo de Função Afim, e de uma forma mais geral o próprio conceito de função, torna-se de extrema importância para o ensino básico por ter a capacidade de reunir as mais diversas áreas do conhecimento e ainda com mais ênfase as próprias áreas da matemática, oferecer recursos de interpretação dos mais diversos tipos de fenômenos naturais e situações do cotidiano e representar um modelo de compreensão e investigação matemática. Além disso, permite que o aluno vivencie várias experiências com situações problema que possam ajudá-lo a resolver problemas reais.

#### De acordo com os Parâmetros Curriculares Nacionais - PCN's (BRASIL, 2010):

Além das conexões internas à própria Matemática, o conceito de função desempenha também papel importante para descrever e estudar através da leitura, interpretação e construção de gráficos, o comportamento de certos fenômenos tanto do cotidiano, como de outras áreas do conhecimento, como a Física, Geografia ou Economia. [...] o aluno pode ser incentivado a buscar a solução, ajustando seus conhecimentos sobre funções para construir um modelo para interpretação e investigação em Matemática.

Reconhecendo essa imprescindível característica das funções em modelar o conhecimento matemático, bem como fornecer subsídios para resolução de problemas, a Base Nacional Comum Curricular - BNCC (BRASIL, 2019) estabelece em algumas de suas competências específicas para a Área de Matemática e suas tecnologias no Ensino Médio o estudo das funções. Nas habilidades relacionadas a algumas competências específicas dá atenção especial às Funções Afins, ou simplesmente funções polinomiais do  $1<sup>o</sup>$  grau. Na competência específica 3, também estabelece que os alunos sejam capazes de "Utilizar estratégias, conceitos, definições e procedimentos matemáticos para interpretar, construir modelos e resolver problemas em diversos contextos, analisando a plausibilidade dos resultados e a adequação das soluções propostas, de modo a construir argumentação consistente". Demonstrando, assim, total sintonia com o conceito abordado.

Ao explorar situações novas, os alunos não terão todas as ferramentas necessárias a resolução daquele problema, então é necessário que eles inventem um novo modelo para se adequar aquela situação. Com isso, terão que avaliar os modelos já existentes e verificar também a validade destes. Essa atividade é de extrema importância para a construção de uma aprendizagem mais efetiva. Para a BNCC (BRASIL, 2019)

> Convém reiterar a justificativa do uso na BNCC de "Resolver e Elaborar Problemas" em lugar de "Resolver Problemas". Essa opção amplia e aprofunda o significado dado à resolução de problemas: a elaboração pressupõe que os estudantes investiguem outros problemas que envolvem os conceitos tratados; sua finalidade é também promover a reflexão e o questionamento sobre o que ocorreria se algum dado fosse alterado ou se alguma condição fosse acrescentada ou retirada.

Associadas a essa competência existem algumas habilidades que os alunos devem desenvolver, uma delas é a habilidade de "Construir modelos empregando as funções polinomiais de 1<sup>o</sup> ou 2<sup>o</sup> graus, para resolver problemas em contextos diversos, com ou sem apoio de tecnologias digitais". Percebe-se a intrínseca preocupação em dotar os alunos da capacidade de mobilizar os conhecimentos sobre Função Afim para solucionar problemas, tendo em vista a sua grande aplicabilidade aos mais diversos tipos de fenômenos.

Na competência específica 4, a BNCC (BRASIL, 2019) volta a contemplar o conceito de função, ao definir como objetivos de aprendizagens para os alunos que eles sejam capazes de "Compreender e utilizar, com flexibilidade e precisão, diferentes registros de representação matemáticos (algébrico, geométrico, estatístico, computacional etc.), na busca de solução e comunicação de resultados de problemas". Mais uma vez observa-se a intensa relação com o conteúdo de Função Afim.

Essa última competência tem por objetivo fazer com o aluno seja capaz de representar uma determinada situação de diversas formas diferentes. Mais que isso, que ele seja capaz de fazer a conversão de um para outro tipo de representação a fim de que possa se utilizar daquela que melhor retrata a situação envolvida, ou que mais favoreça a sua compreensão. Novamente vinculada a essa competência específica existe, dentre outras, a habilidade de "Converter representações algébricas de funções polinomiais de 1º grau em representações geométricas no plano cartesiano, distinguindo os casos nos quais o comportamento é proporcional, recorrendo ou não a softwares ou aplicativos de álgebra e geometria dinâmica". Desta vez indicando expressamente o ensino das funções polinomiais do 1<sup>o</sup> grau e destacando a importância de dar atenção especial a essas suas diferentes representações.

Na competência 5, a BNCC (BRASIL, 2019) objetiva "Investigar e estabelecer conjecturas a respeito de diferentes conceitos e propriedades matemáticas, empregando estratégias e recursos, como observação de padrões, experimentações e diferentes tecnologias, identificando a necessidade, ou não, de uma demonstração cada vez mais formal na validação das referidas conjecturas". Dando espaço a uma outra vertente muito importante no ensino da matemática, a preocupação com o rigor e a formalidade no trato matemático. Essa competência é importante porque estimula o aluno a buscar compreender a matemática de uma forma mais intuitiva e experimental, para que ele possa testar conjecturas, validando ou refutando essas hipóteses. E ao mesmo tempo compreendê-la como fruto de um conjunto de conhecimentos inter-relacionados, coletivamente construídos. Ajudando-o inclusive a compreender a vida de uma forma diferente, sendo menos negativo quanto aos erros e não desistindo de buscar acertar. E permitindo-o utilizar a matemática em seu dia-a-dia, seja para comunicação de resultados, método de pesquisa ou ferramenta para aquisição de outros conhecimentos.

Dentre as habilidades relacionadas a esta última competência específica, destacam-se duas que se referem a Funções Afins. São elas, a habilidade de "Investigar relações entre números expressos em tabelas para representá-los no plano cartesiano, identificando padrões e criando conjecturas para generalizar e expressar algebricamente essa generalização, reconhecendo quando essa representação é de função polinomial de  $1^{\circ}$  grau". E a habilidade de "Identificar e associar progressões aritméticas (PA) a funções afins de domínios discretos, para análise de propriedades, dedução de algumas fórmulas e resolução de problemas". Ambas as habilidades relacionam o conteúdo em questão com outros conteúdos igualmente importantes para o processo de formação do estudante.

Dessa forma, percebe-se que o conceito de Função Afim além de ser conteúdo obri-

gatório, justamente por estar presente nas competências específicas e habilidades da BNCC (BRASIL, 2019) é extremamente importante para que o aluno venha a compreender outros conteúdos, como por exemplo, progressão aritmética - PA, tabelas e gráficos. Além disso, oferece recursos riquíssimos para os processos de resolução de problemas dos mais diversos tipos e modelagem do conhecimento matemático. Por esses motivos, deve-se sempre buscar promover o ensino desse conteúdo da melhor forma possível. Oferecendo recursos variados de compreensão e representação gráfica e estimulando a conexão dele com outros conteúdos matemáticos e situações presentes na vida do aluno. Transpondo a barreira do ensino convencional, criando situações e ferramentas que prendam a atenção dos alunos e promovendo uma aprendizagem significativa.

## 2.4 Dificuldades de Aprendizagem

## 2.4.1 Principais Dificuldades

Durante o desenvolvimento desta pesquisa observou-se grande preocupação dos autores com as dificuldades que os alunos têm ao aprenderem o conceito de Função Afim. No entanto, muitos professores acreditam que por se tratar de um conceito, a princípio simples, não existirão tantos empecilhos que atrapalhem o seu efetivo ensino, bem como a aprendizagem significativa dos alunos. Mas, se trata infelizmente de um grande engano, haja vista, a enorme quantidade de trabalhos que versam sobre o assunto e que mostram de diversas formas diferentes que existem sim muitas dificuldades encontradas pelos alunos no aprendizado deste conteúdo. Dificuldades, estas, que não são pontuais e atrapalham o desenvolvimento de grande parte da turma.

Muitos tipos de dificuldades são relatadas em diversos trabalhos, sob diferentes tipos de abordagens. Mas, as principais dificuldades atribuídas aos alunos se referem a conversão entre as diferentes representações de uma Função Afim, a saber, as representações algébrica, gráfica e nas formas de tabela e linguagem natural. Estas dificuldades são preocupantes, pois levam os alunos a deixarem de compreender o conteúdo em sua totalidade ou a parte mais importante. Isto prejudica o aprendizado de outros conteúdos posteriores.

Em uma pesquisa realizada sobre o ensino de Função Afim, Postal (2009) utilizou a modelagem matemática para abordar o respectivo conteúdo com alunos do primeiro ano do ensino médio. Ela observou que mais da metade da turma teve dificuldade de identificar o domínio, a imagem e os coeficientes da função. Ela também relatou que quase a turma inteira teve dificuldades em relacionar as variáveis.

Outro importante estudo sobre este tema foi realizado por Dornelas (2007). A escritora relatou com ênfase a dificuldade que maioria dos alunos tem em compreender o crescimento ou decrescimento de determinada Função Afim. Segundo ela, a maioria dos alunos não consegue compreender que a função é crescente se ao aumentar os valores de *x* no domínio

os valores de *y* na imagem também crescerem; e é decrescente se ao aumentar os valores de *x* no domínio da função os respectivos valores de *y* da imagem diminuírem.

> Percebemos facilmente essa dificuldade em sala de aula, quando apresentamos exemplos de Função Afim do tipo  $y = f(x) = 3x - 1$  e  $y = f(x) = -2x + 3$ e solicitamos que os alunos avaliem o crescimento ou decrescimento dessas funções; exigindo-se que observem a relação existente entre a variação no domínio e a variação na imagem. Notamos que os sujeitos não percebem que no primeiro caso, quando aumentamos o valor de *x*, os correspondentes valores de *y* também aumentam, caracterizando uma função crescente; e que no segundo, quando aumentamos o valor de *x*, os correspondentes valores de *y* diminuem, caracterizando uma função decrescente.

Citando ainda Dornelas (2007), uma importante dificuldade demonstrada pelos alunos se encontra no momento de distinguir incógnita de variável. Eles também não conseguem associar o conteúdo com a resolução de um problema real, ou seja, não conseguem fazer a aplicação do conteúdo, muito menos fazer a generalização de uma situação específica. Segundo a autora, isso se deve às abordagens que geralmente são feitas na educação básica, abordagens de cunho mais numérico e que induzem menos o aluno à abstração matemática.

Muitos trabalhos também relatam as dificuldades que os alunos tem quando se trata da representação gráfica de uma função. Segundo Santana, Andrade e Regnier (2016), as dificuldades encontradas se referem ao trato mais simples com os gráficos, ou seja, os alunos tem até mesmo a dificuldade de localizar um ponto no plano cartesiano. Conforme Santana, Andrade e Regnier (2016)

> Essas limitações dizem respeito à marcação de pontos no plano cartesiano, construção de gráficos somente vinculados a uma tabela, ao traçado de retas no plano, diferenciação entre as funções afim, constante e linear, marcação de pontos nos quais as ordenadas ou abscissas são nulas e a verificação do sinal da função.

De acordo com Santana, Andrade e Regnier (2016), uma das principais razões para os alunos encontrarem tantas dificuldades no aprendizado de Função Afim se encontra no fato de que este conteúdo reúne diversas representações do conhecimento matemático e ainda estabelece conexões com outras coisas fora do contexto matemático trazendo assim uma dificuldade a mais, além da própria concepção do conhecimento matemático em si.

Em conformidade com os autores citados, muitas são as dificuldades apresentadas pelos alunos no aprendizado deste conteúdo. Desta forma, deve ser levado em conta esse fato ao se fazer o planejamento das aulas, buscando sempre novas metodologias que atenuem tais dificuldades.

28
#### 2.4.2 Proeficiência dos alunos em Função Afim

Esta pesquisa originou-se pela constatação de que a maioria dos alunos apresenta dificuldades em compreender conceitos simples como o conteúdo de Função Afim. Na seção anterior foram elencadas algumas das dificuldades apresentadas pelos alunos, de forma teórica, a partir de estudos realizados por diversos pesquisadores. Nesta seção, o objetivo é identificar se tais dificuldades apresentadas pelos alunos se concretizam em déficits de aprendizagens para esse conteúdo. Para isso, foram pesquisados dados quantitativos sobre os resultados dos alunos quando submetidos à avaliação externa.

Como a maioria dos estados, o sistema de avaliação da educação básica (SAEB) torna os dados das provas externas que realiza confidenciais, ou seja, apenas os gestores e professores de cada ciclo de ensino têm acesso aos resultados de seus alunos. Por este motivo, optou-se por estudar o desempenho dos alunos da Secretaria de Educação do Ceará (Seduc), pois diferentemente dos outros entes federados, os seus dados de avaliações externas ficam disponíveis na internet Ceara (2020).

A prova externa da Seduc de avaliação dos estudantes chama-se SPAECE (Sistema Permanente de Avaliação da Educação Básica do Ceará) e representa uma forma de avaliar as competências e habilidades dos alunos do ensino fundamental e médio em larga escala. As disciplinas avaliadas são português e matemática. Na disciplina de matemática, uma das competências avaliadas é "Reconhecer a representação algébrica ou gráfica da função polinomial do primeiro grau". Sendo assim, foi feito um estudo sobre o resultado dos alunos neste descritor durante os anos de 2016, 2017 e 2018. Os dados se referem ao desempenho de todos os alunos do terceiro ano do ensino médio do estado do Ceará que estavam presentes na avaliação do SPAECE. O percentual de acerto nestes ano pode ser visto na Tabela 2.1, donde no ano de 2016 apenas 15,5%, de todos os alunos dessa rede, acertaram as questões relacionadas ao conteúdo de Função Afim; em 2017, esse índice subiu para 21% e em 2018 o percentual de acerto chegou a 30,8%.

| Ano  | Percentual de acerto |
|------|----------------------|
| 2016 | 15,5 $%$             |
| 2017 | 2.1 %                |
| 2018 | 30.8 $%$             |

Tabela 2.1: Índice de acerto dos alunos em questões de Função Afim no SPAECE Fonte: (CEARA, 2020)

Observa-se, assim, que o desempenho dos alunos no conteúdo de Função Afim é abaixo das expectativas de aprendizagem pensadas para um ensino de qualidade. Mostrando também que as dificuldades apresentadas anteriormente na Subseção 2.4.1 interferem de forma efetiva para uma aprendizagem defasada dos alunos quanto ao conteúdo em questão.

Pelos motivos destacados, a presente pesquisa tem como objetivo fundamental a busca

de uma metodologia que minimize estas dificuldades e contribua de forma satisfatória para a melhoria do ensino de Função Afim.

# Capítulo 3 App Inventor 2

A Seção 3.1 deste capítulo é destinada a evidenciar as variáveis envolvidas no uso do celular em sala de aula. Suas potencialidades no processo de educação, possíveis interferências negativas, leis e orientações pedagógicas que versam sobre o assunto, características estruturais dos espaços escolares de apoio a esta tecnologia, demais tecnologias digitais que podem ser usadas para fins educativos e outras formas de se usar o celular em sala de aula. Na seção 3.2 será evidenciada a origem do ambiente App Inventor 2, as motivações do seu desenvolvimento, a tecnologia que utiliza, desenvolvedores, aperfeiçoadores, financiadores e impactos nas comunidades escolares, acadêmicas e virtuais. E por fim a seção 3.3 destina-se a mostrar os comandos básicos utilizados no ambiente App Inventor 2 para se criar um novo aplicativo. Aborda-se as características do acesso inicial, quais recursos são necessários e como será feito o teste depois do aplicativo pronto. E descreve-se também as principais funções dos ambientes de Blocos e de Designer do App Inventor 2.

# 3.1 Celular e Sala de Aula

#### 3.1.1 Potencialidades do uso do celular

É notório que os celulares têm se tornado cada vez mais importantes na vida das pessoas. Sem perceber, elas passam grande parte do dia manuseando estes aparelhos, seja recebendo ou enviando mensagens, trabalhando, tendo acesso a multimídias, jogando ou participando de redes sociais. Em todas estas situações, estão expostas a uma quantidade cada vez maior de informações.

Segundo (VALENTE, 2019)

Em todo o planeta, 5,1 bilhões de pessoas usam algum tipo de aparelho celular. O dado está no relatório a Economia Móvel 2019, da GSMA, empresa de análise que edita anualmente uma publicação reunindo informações sobre essa tecnologia e o ecossistema móvel no planeta. O número equivale a cerca de 67% da população mundial.

É interessante observar que estes aparelhos também apresentam novos recursos e potencialidades de trabalho, e o fazem em intervalos de tempo cada vez menores. Isso facilita que se tenha à disposição novas ferramentas e melhores formas de se trabalhar atividades pedagógicas, com economia de tempo, dinheiro e ainda proporcionar uma experiência mais rica para o educando.

Para Lugo e Schurmann (2012), o celular tem a rica característica de transpor até mesmo os limites da própria instituição educacional, permitindo com que os alunos tenham acesso facilitado a conteúdos didáticos de forma interativa e significativa. De acordo com Batista (2011), as principais potencialidades do uso do celular em sala de aula residem em determinadas características: facilidade com teclado, praticidade e aceitação.

De fato, os alunos tem muita "habilidade em lidar com o teclado", por digitarem mais tempo nele do que no computador. O celular também apresenta muita "praticidade", por se tratar de um dispositivo menor e de fácil manuseio. E ainda tem a "aceitação" da maioria dos alunos, eles se interessam pelo fato de poderem utilizar mais esta ferramenta pedagógica para ajudá-los a compreenderem os conteúdos.

Dessa forma percebe-se que o celular apresenta diversas características que podem ser usadas para melhorar a experiência de ensinar e de aprender. Além de contribuir com a importante função de quebrar o distanciamento entre as pessoas, oferecendo assim subsídios para a realização do processo educacional independente da distância física entre elas.

#### 3.1.2 Interferências negativas do uso do celular

Para Machado (2015), o celular pode ser responsável por criar distrações para o aluno na sala de aula, isso quebra o ritmo da sequência didática e da interação necessária para ocorrer a aprendizagem. Segundo o autor, muitas são as opções oferecidas pelo aparelho para tirar o foco do aluno: mensagens, games, músicas e etc.

É preciso também ficar atento à possibilidade de compartilhamento das respostas de uma prova. O celular é um meio facilitador da propagação de informações em curto tempo, por exemplo, utilizando grupos de Whatsapp. E ainda existem diversas outras formas dos alunos fazerem isso.

Ainda para Machado (2015), uma interferência negativa do uso do celular no contexto educacional é a comunicação do aluno diretamente com os pais ou responsáveis sem o aval ou conhecimento da escola. Isso pode causar distorções a respeito do conhecimento sobre

alguns fatos. É muito importante que os pais saibam, primeiramente, a posição da escola ou do professor sobre a ação dos seus filhos em sala de aula. Batista (2011) ainda elenca como as principais dificuldades do uso do celular em sala de aula: a variedade de modelos de celulares, o tamanho da tela e os custos de acesso à internet.

Realmente, a "variedade de modelos de celulares" interfere na diferenciação que algumas atividades terão em cada celular dos alunos. Por exemplo, alguns arquivos não abrem em determinados celulares, pois estes tem configurações antigas e etc. "O tamanho da tela" do celular também é um dificultador da aprendizagem, pois devido à pequena área de acesso às informações que o aparelho oferece, o aluno pode perder dados importantes a cerca do assunto ou da atividade. E quanto aos "custos de acesso à internet" é sabido de que nem todas as escolas tem acesso gratuito à internet, sendo necessário investimento financeiro por parte do aluno para ter acesso aos materiais didáticos. Um contrassenso quando se pensa em educação pública e universal. No entanto, fica evidente que as dificuldades apresentadas são significativamente menores do que as potencialidades e melhorias que o celular pode oferecer aos métodos de ensino.

#### 3.1.3 Estrutura para utilização do celular como meio didático

Muitos professores reconhecem as importantes contribuições que o celular pode oferecer para sua utilização em sala de aula e até utilizam para diminuir os efeitos do seu mau uso por parte dos alunos. Entretanto, muitas vezes, eles não conseguem apoio da gestão da escola para oficializar este seu método de ensino e, por isso, não podem compartilhar com seus colegas de trabalho. Isso ocorre devido à uma visão limitada, por parte de alguns educadores, sobre as possibilidades de trabalho com os diversos meios tecnológicos, como facilitador da aprendizagem e da atuação docente. Muito embora esta visão esteja sendo forçada a mudar devido à pandemia do ano 2020 causada pelo coronavírus COVID-19. Isto fez com que este instrumento se tornasse indispensável para a realização das atividades pedagógicas.

No entanto, apesar das potencialidades que o celular apresenta em termos educacionais, a escola, em geral, não faz uso das mesmas, optando, muitas vezes, apenas por proibir sua utilização em sala de aula (BATISTA; BARCELOS, 2013). Esse receio sobre o uso do celular em sala de aula encontra respaldo, até mesmo, em diversas leis nacionais e estaduais que versam sobre o assunto. Essas leis desautorizam o uso do celular em sala de aula por parte dos alunos, salvo sob a justificativa de utilização para atividade pedagógica orientada pelo professor.

Segundo o Diário Oficial do Estado de São Paulo (SP, 2017)

O GOVERNADOR DO ESTADO DE SÃO PAULO: Faço saber que a Assembleia Legislativa decreta e eu promulgo a seguinte lei: Artigo 1º - O artigo 1º da Lei nº 12.730, de 11 de outubro de 2007, passa a vigorar com a seguinte redação: Artigo 1º - Ficam os alunos proibidos de utilizar telefone celular nos estabelecimentos de ensino do Estado, durante o horário das aulas, ressalvado o uso para finalidades pedagógicas.(NR).

Ainda que nas leis fique a brecha para utilização do celular como meio pedagógico, essa utilização por parte dos professores esbarra em outros empecilhos, como o fato de que muitos alunos ainda não têm celulares, ou até têm, mas os pais não os deixam levarem para escola, as precárias condições de acesso à internet das escolas, e etc. De acordo com Moreno (2016)

> A maior parte das escolas públicas e privadas do Brasil tem uma rede de internet sem fio, mas os estudantes não têm acesso à senha, segundo dados da pesquisa TIC Educação 2015, do Comitê Gestor da Internet no Brasil (CGI.br), [...] De acordo com a pesquisa, feita anualmente para identificar a infraestrutura e os usos das tecnologias de informação e comunicação na educação brasileira, só em 16% das escolas privadas e em 6% das públicas as redes de internet Wi-Fi são abertas e qualquer pessoa pode ter acesso, sem necessidade de senha.

Dessa forma, percebe-se que existe a necessidade de se investir mais em recursos tecnológicos, que facilitem o uso do celular em sala de aula e contribuam para a melhoria dos resultados da educação básica. Principalmente, quando se pensa em uma educação pós pandemia, pautada pela necessidade do afastamento entre os personagens da educação e com lacunas de conteúdos importantes decorrentes do período de afastamento social. Estes conteúdos deverão, necessariamente, serem ministrados para esses alunos, de forma complementar, contemplando encontros presenciais e remotos (Ensino híbrido). E, neste novo cenário, o celular se tornará ainda mais essencial para a manutenção dos processos educacionais.

#### 3.1.4 Possibilidades de trabalho com o celular

Uma das grandes contribuições que o celular pode dar para o ensino da matemática é, sem dúvida, a visualização de objetos matemáticos em tempo hábil a promover o ensino efetivo do conteúdo em questão. Um exemplo é a plotagem do gráfico de uma elipse utilizando a própria definição do conceito. Isso pode ser feito através da opção rastro do aplicativo Geogebra<sup>1</sup> dentre várias outras possibilidades que esse software oferece.

 $1$ GeoGebra é um software de matemática dinâmica que possibilita o trabalho com geometria, álgebra, cálculo, gráficos, planilhas e estatística. É um software livre e está disponível para download em <https: //www.geogebra.org/about?lang=pt-PT>.

O Geogebra além de ser de livre acesso, pode ser baixado facilmente nos celulares dos alunos. Ele ainda possui subaplicativos específicos, para determinados conteúdos, proporcionando assim uma melhor experiência ao usuário. Um exemplo é o aplicativo Calculadora Gráfica. Este aplicativo oferece as importantes opções de manipulação dos parâmetros do gráfico de uma função e o trabalho com construções elementares utilizando os recursos digitais de régua e compasso. Isso faz com que o aluno tenha a sua disposição recursos que o permitirão explorar a matemática de uma forma intuitiva e experimental, além de divertida através do celular.

Existem, além do Geogebra, diversos outros aplicativos de plotagem de gráficos e de trato geométrico. Alguns, inclusive, específicos para orientar o ensino de determinado conteúdo. Como é o caso do aplicativo "Equação do 1º Grau Fácil" e etc. Existem também muitas outras aplicações que podem orientar a educação sem que estejam vinculadas a um conteúdo específico. É o caso dos aplicativos de resolução de exercícios, de testes para vestibulares, de escanear documentos para que os alunos mandem as atividades, que responderam, para o professor corrigir e etc.

Outra forma de se utilizar o celular para contribuir para a educação é fazer com que ele sirva para otimizar o tempo em sala de aula, ao invés de perderem tempo copiando questões, ou tendo que tirar cópias de apostilas, os alunos poderão baixar essas apostilas e listas complementares de exercícios em seus celulares. O professor tem até a opção de enviar provas para os alunos em arquivo PDF, basta colocar uma senha e liberá-la na hora da prova. Esta também representa uma forma de economizar recursos materiais.

Percebe-se, assim, que o celular pode ser utilizado de diversas formas para contribuir com o ensino dos mais variados conteúdos matemáticos.

# 3.2 Ambiente App Inventor 2

#### 3.2.1 Origem

Pensando em criar um ambiente que fosse favorável ao desenvolvimento da educação, bem como a aprendizagem sobre programação, de uma forma mais dinâmica e divertida, Hal Abelson e Mark Friedman estiveram à frente de um projeto inovador na Universidade americana do MIT (*Massachusetts Institute of Technology*): O App Inventor.

Segundo Farias (2016), a plataforma foi liberada publicamente em 15 de dezembro de 2010. No ano seguinte o *Google* lançou o código fonte e rescindiu também seu servidor. Iniciou, assim, o financiamento para a criação do *MIT Center For Mobile Learning* que ficou sob a liderança de Hal Abelson e seus colegas do MIT Eric Klopfer e Mitchel Resnick. A versão final ficou pronta no início de 2012. O MIT App Inventor 2 foi o novo nome adotado para a versão original denominada "*App Inventor Classic*" e foi lançado oficialmente em dezembro de 2013. Para Farias (2016)

O MIT App Inventor, também conhecido como App Inventor for Android, é uma aplicação código que atualmente é mantida pelo Massachusetts Intitute of Technology (MIT). Ele permite que os recém-chegados à programação de computador criem aplicativos de software para o sistema operacional Android. Ele usa uma interface gráfica, muito semelhante ao do zero e da interface do usuário StarLogo TNG, que permite aos usuários arrastar e soltar objetos visuais para criar um aplicativo que pode ser executado em dispositivos Android.

De acordo com Gomes e Melo (2013), uma das maiores contribuições do App Inventor 2 é a facilidade que ele oferece para serem criados aplicativos que dependam de serviços da *web*, geolocalização, sensores, redes sociais, leitura de códigos de barras, reconhecimento de fala, *text-to-speech*, dentre outras. Ele faz isso através de um ambiente baseado em blocos e que facilita a manipulação dos mesmos.

> Segundo Abelson (2009), esta linguagem foi projetada com o objetivo de tornar o processo de ensino-aprendizagem dos fundamentos de computação mais atraente, visando provocar mudanças positivas nas experiências: "[...]tendo como alvo as pessoas e suas interações com os outros e com o mundo ao seu redor, em detrimento de cenários que incluem estudantes desmotivados, sentados em laboratórios escrevendo programas que ninguém jamais usará". (GOMES; MELO, 2013)

Ainda para Gomes e Melo (2013), a linguagem do App Inventor foi baseada nas linguagens *Logo* e *Scratch*<sup>2</sup> e propicia aos estudantes um ambiente virtual em que eles podem interagir de forma construcionista, utilizando a criatividade e aprendendo de uma forma muito mais eficiente.

#### 3.2.2 Mantenedores

Segundo o MIT (2019) o App inventor 2 atualmente está sob a supervisão de uma pequena equipe de funcionários e estudantes liderada pelo Hal Abelson. Juntos eles comandam o alcance educacional deste *software web* através de um movimento internacional de inventores. Dessa forma, é competência dessa equipe realizar pesquisas sobre os próprios impactos do App Inventor 2 e manter este ambiente de desenvolvimento de aplicações online, que é gratuito e já atende mais de 6 milhões de usuários cadastrados na plataforma.

<sup>2</sup>A linguagem *Scratch* é uma linguagem simples de programação desenvolvida pelo MIT voltada para a criação de animações, principalmente por crianças. Há um tutorial disponível sobre esta linguagem em: <http: //www.scratchbrasil.net.br/index.php/materiais/tutoriais.html>. Da mesma forma, a linguagem *Logo* também representa uma linguagem de programação, especialmente para programas de computador, e também é voltada para iniciantes. Um estudo importante sobre esta ferramenta pode ser encontrado em: <https://sites.google. com/site/infoeducunirio/perspectiva-construtivista/linguagem-logo>.

Ainda conforme MIT (2019) a plataforma App inventor 2 tem o poder de transformar a realidade de jovens em todo o mundo. Justamente pela facilidade que oferece aos estudantes de terem acesso a essa tecnologia e poder colocar em prática sua imaginação na busca de aplicativos que contribuam para o bem de suas comunidades.

> Programas de codificação baseados em blocos inspiram capacitação intelectual e criativa. O MIT App Inventor vai além disso para fornecer empoderamento real para que as crianças façam a diferença - uma maneira de alcançar um impacto social de valor incomensurável para suas comunidades. (MIT, 2019)

Essas características oferecidas pelo App Inventor 2 de fato corroboram para sua finalidade de intervir para a melhoria da educação, pois democratiza o acesso à tecnologia de ponta e privilegia a criatividade de pessoas de todo o mundo.

#### 3.2.3 Impactos

São surpreendentes os impactos positivos que o App Inventor já proporcionou para o meio educacional, mesmo em pouco tempo de sua implementação. Os exemplos citados abaixo, eles foram extraídos da referência MIT (2019).

O App inventor 2 foi utilizado por estudantes do Texas, nos Estados Unidos para construir um aplicativo para ajudar um colega cego a andar pelos corredores da escola. E em Lagos na Nigéria um grupo de adolescentes criou um aplicativo para ajudar os policiais a prenderem infratores das leis de trânsito.

Na Moldávia, Europa Oriental, jovens criaram um aplicativo para ajudar as pessoas a encontrar fontes seguras de água potável. Este país tem um enorme índice de Hepatite A que é transmitida pela água e o aplicativo criado através da plataforma App Inventor 2 pode colaborar para a saúde pública desse lugar.

Um só garoto na Índia, da décima série, chamado Chennai já conseguiu criar vários aplicativos, incluindo um que colabora nos esforços da assistência para conter inundações, outro que permite que pais monitorem os horários de ônibus escolares de seus filhos e um terceiro que reduz os custos e complexidades dos transportes públicos.

Também, já foram criados mais de 22 milhões de aplicativos por mais de 400.000 usuários ativos, que utilizam o App Inventor 2 mensalmente. Eles são de 195 países diferentes. De fato, são impactos muito significativos na forma como as crianças aprendem sobre programação, criação de aplicativos e novas tecnologias.

# 3.3 Criação de aplicativos

#### 3.3.1 Acesso à plataforma online

Para acessar a plataforma App Inventor 2 basta acessar o *link*: <https://appinventor. mit.edu/> e clicar no ícone: Crie Aplicativos! O usuário será encaminhado para o endereço eletrônico: <http://ai2.appinventor.mit.edu/>, onde aparecerá a tela mostrada na Figura 3.1.

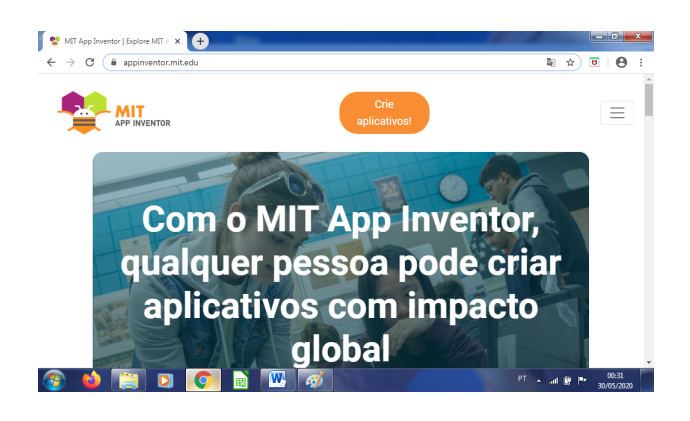

Figura 3.1: Tela inicial de acesso ao App Inventor 2 Fonte: autor.

Os novos aplicativos criados no ambiente App Inventor 2 ficam salvos na própria plataforma, que é *online*. Eles podem ser acessados a qualquer momento, bem como serem retomados, pois alguns deles demandam muito mais tempo de produção que um simples acesso. Embora, isso seja totalmente possível devido às facilidades que o *software web* oferece. Como o App Inventor 2 está vinculado ao *Google* é necessário fazer *login* em uma conta do *Google* para ser identificado como usuário e poder ter acesso à plataforma. Esta exigência está representada na Figura 3.2.

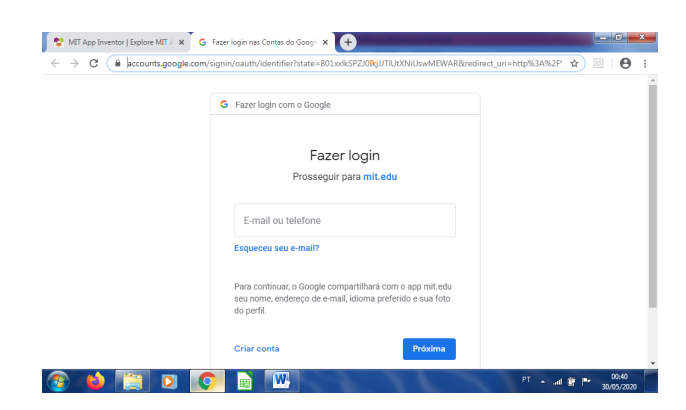

Figura 3.2: Tela para fazer login em uma conta do Google Fonte: autor.

Na figura 3.3, tem-se a tela inicial onde o usuário inicia um novo projeto. O nome deve ser contínuo, mas podem ser usados separadores como pontos e *underlines*. Os aplicativos são feitos através de um computador, tanto a parte de programação quanto a parte de *design*. Existem, inclusive, locais específicos para serem feitas essas duas modalidades.

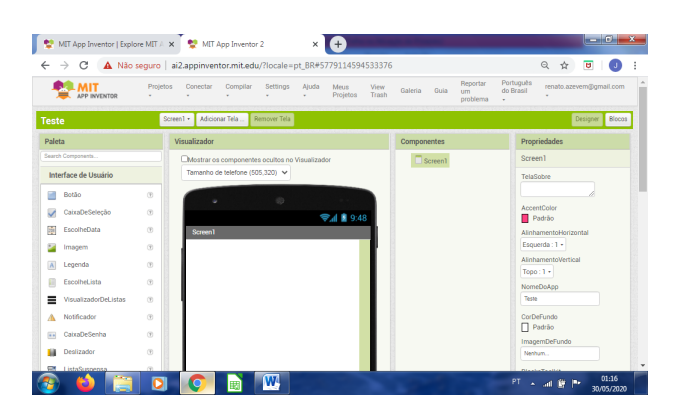

Figura 3.3: Tela inicial do App Inventor 2 Fonte: autor.

Para que o aplicativo seja utilizado ou simplesmente testado durante o processo de confecção existem duas possibilidades. A primeira é baixar o aplicativo: *MIT AI2 Companion* no celular que deve ter o sistema operacional *Android*. Esse aplicativo é disponível na loja de aplicativos *Google Play Store*. Ele tem a funcionalidade de ler um código (*QR Code*) disponível na tela do computador e disponibiliza de forma instantânea o *app* no celular, conforme pode ser visto na Figura 3.4. A segunda maneira é fazer o uso de um emulador no próprio computador, esta possibilidade não requer a utilização de um celular e simula o funcionamento do *app* como se fosse no aparelho realmente.

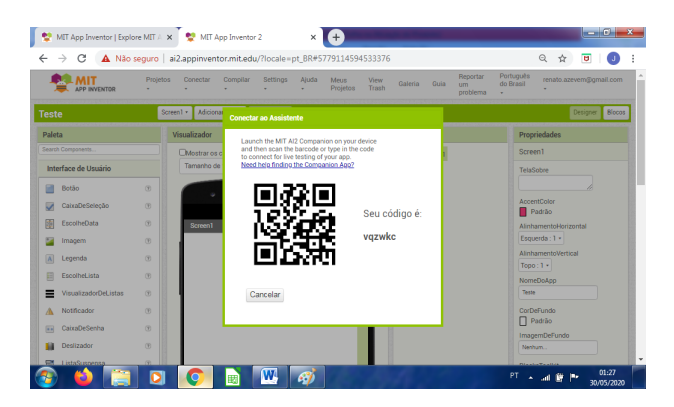

Figura 3.4: QR Code gerado pelo App Inventor para transmitir o aplicativo para o celular Fonte: autor.

Depois do aplicativo pronto, ele pode ser disponibilizado na própria loja de aplicativos *Play Store do Google* para que outros usuários possam baixá-lo. Isso pode ser feito através da plataforma *Google Play Developer Console*. E representa, dessa forma, mais uma característica importante do App Inventor 2: a real efetivação do trabalho daqueles que produzem os aplicativos.

#### 3.3.2 Ambientes do App Inventor 2

Para criar um novo aplicativo, o usuário terá que configurar as duas faces desta aplicação: a configuração de Blocos (que norteará o funcionamento do *app*) e parte do Designer (que mostrará como serão as interfaces gráficas do aplicativo). O criador não precisa finalizar uma etapa destas para iniciar a outra, pode fazer isso simultaneamente, transitando facilmente de uma para outra aba de programação, o que agiliza bastante o processo e o torna mais didático.

A parte de Designer, representado através da Figura 3.5, é responsável pela configuração de toda a área visual do aplicativo. Nela o usuário poderá inserir botões, legendas, novas telas, além de configurar formas de inserção de texto, inserção de dados e toda a estética do *app*. É o próprio criador que configura a aparência de todas estas aplicações e escolhe a fonte do texto, orientação das palavras, tamanho dos objetos, imagens e etc. Esta é uma característica que agrada ainda mais os alunos, pois permite que eles deixem o aplicativo realmente com seu próprio estilo.

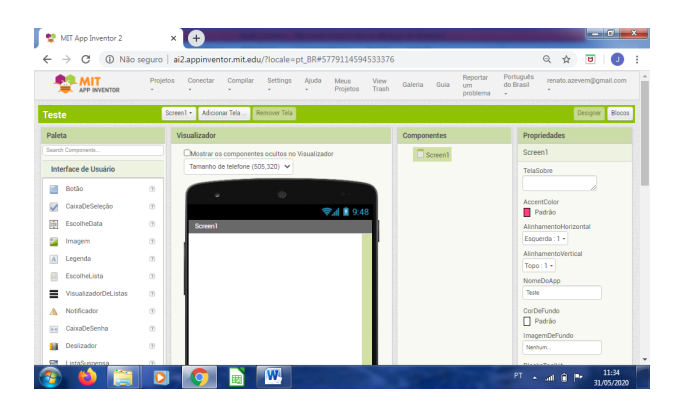

Figura 3.5: Área de Designer do App Inventor 2 Fonte: autor.

O ambiente de blocos é destinado a configuração do funcionamento do *app*, ele está representado na Figura 3.6. Este ambiente possui diversas opções de blocos com finalidades lógicas específicas. Dessa forma, podem-se formar outros blocos com funções mais complexas a partir da conexão de vários outros blocos. Eles podem ser arrastados e se conectam de forma bem intuitiva em um espaço apropriado para isto. Porém, é mais interessante começar a programação pela parte de *Designer*, pois quando chegar nesse outro ambiente já aparecerão os botões, imagens e etc. que deverão ser programados para o devido funcionamento do *app*.

| $\leftarrow$<br>C<br>$\rightarrow$                                                                                                    | 16 Não seguro   ai2.appinventor.mit.edu/?locale=pt_BR#5779114594533376                                                                                                    | ◎ ☆<br>$\overline{\mathbf{u}}$                                   |
|----------------------------------------------------------------------------------------------------|----------------------------------------------------------------------------------------------------|------------------------------------------------------------------|
| <b>LMIT</b><br>APP INVENTOR                                                                                                    | Reportar<br>Projetos<br>Conectar<br>Compilar<br>Settings<br>Aluda<br><b>Meus</b><br>View<br>Galeria<br>Guia<br>um<br>Projetos<br>Trash<br>÷<br>۰<br>٠<br>٠<br>٠<br>problema | Português<br>renato.azevem@gmail.com<br>do Brasil<br>٠           |
| <b>Teste</b>                                                                                                    | Screen1 · Adicionar Tela  Bemover Tela                                                                                                    | Designer   Blocos                                                |
| Blocos                                                                                                    | Visualizador                                                                                                    |                                                                  |
| <b>B</b> Internos<br>Controle<br>Lógica<br>Matemática<br><b>Testo</b><br><b>Citizen</b><br>Dictionaries<br>$\blacksquare$ Cores<br><b>Waridweis</b><br>Procedimentos<br>■ Screen1<br>CaixaDeSeleção1<br>El EscolheDotal<br>EscolheLista1 | △<br>△<br>$\bullet$<br>$\triangle$ o<br>$\bigtriangledown$<br>$\bigtriangledown$<br>Mostrar Avisos                                                                          | $\hat{\mathbf{\Theta}}$<br>$\begin{matrix} 1 \\ -1 \end{matrix}$ |

Figura 3.6: Área de blocos do App Inventor 2 Fonte: autor.

### 3.3.3 Ambiente Designer

Na parte de designer o usuário não deve se preocupar quanto à programação, por enquanto, somente organizar os itens do aplicativo onde ele quer que eles fiquem e o formato deles. Dessa forma, ele vai poder configurar o *layout* de todas as telas que o *app* terá, bem como os botões, caixas de seleção, caixas de texto, imagens e etc.

Os principais itens que podem ser inseridos no aplicativo através deste ambiente são:

- Botão: este é o ícone mais comum nos aplicativos e representa realmente uma ação concreta do aplicativo que será acionada através de um clique do usuário.
- CaixadeSeleção: será usada para o usuário selecionar alguma opção ou funcionalidade do aplicativo.
- EscolheData: servirá para inserir a opção de escolher a data, se o aplicativo necessitar dessa função.
- Imagem: muitas das aplicações, sobretudo em *apps* mais simples serão apresentadas em forma de imagem, nesta opção o usuário irá configurar a forma como ela aparecerá dependendo da função que se tenha pensado.
- Legenda: insere um trecho de texto em qualquer parte do *app*.
- EscolheLista: permitirá a função de escolher entre diversos trechos de textos (Opções).
- VisualizadordeListas: permite disponibilizar textos para serem visualizados na tela.
- Notificador: mostra sinais de alerta ao usuário.
- CaixadeSenha: possibilita a função de digitação de senhas.
- Deslizador: insere uma barra de progresso que pode ser arrastada.
- ListaSuspensa: insere um *pop-up*.
- Switch: funciona como uma espécie de interruptor que altera algumas características do *app*.
- CaixadeTexto: permite o usuário inserir informações como, por exemplo, texto.
- EscolheHora: permitirá o usuário escolher um horário.
- NavegadorWeb: oferecerá a possibilidade do usuário acessar um site específico.

Observa-se, com isto, que são muitas as opções de configuração de um aplicativo através do App Inventor 2. Configurações estas que servem para criar desde um *app* simples até aplicações profissionais e com funcionalidades complexas. Ainda que dependam de outros *softwares* ou páginas da internet.

#### 3.3.4 Ambiente Blocos

Depois de configurar a parte de visualização do *app*, ou seja, a forma como serão apresentadas as interfaces do aplicativo ao usuário, é necessário configurar a parte de blocos. Este ambiente servirá para criar e estruturar os comandos lógicos que permitirão o funcionamento do *app*. Aparecerão, também nesta parte, todos os itens inseridos na aba Designer. E o programador utilizará blocos com funções específicas para organizar todos estes itens e os fazer funcionar. Os principais blocos que podem ser usados para isto estão divididos nas categorias:

- Controle: assim como os botões para a parte de *Designer*, essa função lógica é a mais utilizada, pois ela tem diversos blocos que permitem, dentre outras funções, realizar um comando através do clique de um botão. Por exemplo, ao se utilizar o bloco (Se\_Então) pode-se configurar para que ocorra a seguinte ação: ao clicar o botão 1 mostre a Tela 2.
- Lógica: essa função permite a organização dos demais blocos, utilizando as implicações lógicas: falso e verdadeiro.
- Matemática: permite que sejam utilizadas as fórmulas matemáticas de adição, subtração, multiplicação e divisão e assim configurar outros tipos de funções matemáticas.
- Texto: oferece a possibilidade do trabalho com expressões em texto, por exemplo, mensurando medidas de comprimento, recebendo dados de caixas de entrada e etc.
- Listas: possibilita gerenciar as listas criadas através do *app* e organizá-las.
- Cores: permite trabalhar com cores no aplicativo.
- Variáveis: possibilita o trabalho com variáveis e controla os valores que são utilizados na parte matemática.
- Procedimentos: gerencia operações com mais de uma funcionalidade e coordena ciclos.

Todas as funcionalidades da parte de blocos apresentam enorme aplicabilidade e ao mesmo tempo facilidade de programação. Todas elas colaboram umas com as outras e fornecem os subsídios necessários para o devido funcionamento do aplicativo final.

# Capítulo 4

# Engenharia Didática

Este Capítulo destina-se ao desenvolvimento da metodologia da pesquisa. A seção 4.1 tem como objetivo a abordagem dos princípios da Engenharia Didática e o detalhamento de todas as suas etapas. A seção 4.2 contempla um estudo que verificou o nível de conhecimento dos alunos antes de ser ministrado o conteúdo de Função Afim para eles. A seção 4.3 é destinada as fases de elaboração das sequências didáticas sobre este respectivo conteúdo. Na seção 4.4 estão expostas as evidências das intervenções em sala de aula para aplicação destas sequências didáticas. E na seção 4.5 se encontram os resultados e análises destas intervenções.

# 4.1 Metodologia

#### 4.1.1 Princípios da Engenharia Didática

A metodologia escolhida para esta pesquisa foi inspirada em princípios da Engenharia Didática. O termo Engenharia Didática, foi empregado para se comparar o trabalho de um professor-pesquisador, ao desenvolver uma sequência didática, à atuação de um engenheiro. Pois ao longo do desenvolvimento deste seu projeto didático ele é levado a avaliar todas as variáveis que envolvem a sua aplicação, desde o seu conjunto até os mínimos detalhes, ter suporte técnico e teórico da sua área e até mesmo, às vezes, trabalhar com objetos mais complexos do que aqueles que estão ao seu alcance (ALMOULOUD, 2007).

Vista como metodologia de pesquisa, a Engenharia Didática, conforme Almouloud (2007), é caracterizada por um esquema experimental baseado nas realizações didáticas em sala de aula. É subdividida em quatro importantes etapas: Análises prévias, Análise à priori, Experimentação e Análise à posteriori. As Análises Prévias, segundo Almouloud (2007), objetivam identificar os conflitos didáticos do objeto de estudo e definir os questionamentos, hipóteses, fundamentos teóricos e metodológicos que nortearão a pesquisa. Entre suas competências, destacam-se os momentos dedicados a compreender a gênese histórica do conhecimento, suas funcionalidades, seus obstáculos epistemológicos, sua estrutura matemática e a sua relação com outros saberes. É importante destacar que embora todas as fases estejam bem definidas nada impede que se recorra a uma fase anterior devido as necessidades que surgem. Artigue (1996) afirma que as Análises Prévias podem ser retomadas e aprofundadas durante as demais fases da Engenharia Didática.

No que diz respeito à Análise à priori, tem-se que o objetivo desta fase é determinar como as escolhas efetuadas permitem o controle dos alunos. Descreve-se, então, as variáveis da situação didática a ser desenvolvida, analisa-se as possibilidades de intervenção e os possíveis problemas que a sequência didática terá que enfrentar durante a sua aplicação e, principalmente, tenta-se prever o comportamento dos alunos diante das situações didáticas. A fase de Experimentação é o momento de se colocar em prática todo o projeto desenvolvido, podendo ser adaptado de acordo com as necessidades locais que surgirem durante o experimento. Em seguida, é feita a Análise à Posteriori, compreendida como o conjunto de análises feitas em função dos resultados obtidos durante a pesquisa. Nesse momento são estudadas todas as características extraídas nos momentos da Experimentação e que são confrontados os resultados obtidos com os objetivos previstos na Análise à priori. Além disso, é nesse momento de validação que são ratificados os objetivos da pesquisa e que pode-se compreender melhor a pertinência desta metodologia de pesquisa, para a construção de conhecimentos e para a busca de melhoria da qualidade do ensino.

#### 4.1.2 Etapas da Pesquisa

A presente pesquisa baseia-se em quatro etapas distintas: Análises prévias, Análise à priori, Experimentação e Análise à posteriori de duas sequências didáticas pautada pelos princípios da Engenharia Didática com o objetivo de ensinar o conteúdo de Função Afim para alunos do Ensino Médio. A primeira sequência didática, denominada Sequência Didática App Inventor (SDAI), ensina o conteúdo através da metodologia de criação de aplicativos e a segunda sequência didática, chamada de Sequência Didática Tradicional (SDT), é responsável pelo ensino deste mesmo conteúdo da forma convencional.

#### Análises prévias

Esta etapa buscou fazer um estudo aprofundado sobre o conteúdo matemático, suas características epistemológicas e seus conflitos didáticos e também sobre a própria metodologia utilizada. Foi responsável, dessa forma, pela análise dos fundamentos teóricos e metodológicos da pesquisa. E constitui-se, basicamente, dos Capítulos 2 e 3 do presente trabalho, além da análise do desempenho dos alunos em uma atividade preliminar, para verificar o nível de conhecimento deles à cerca do assunto matemático em questão.

#### Análise à priori

A segunda etapa, denominada Análise à priori foi responsável pela construção do conjunto das seis atividades que compôs a Engenharia Didática, bem como os testes preliminares e posteriores. Definindo, para isso, os objetivos específicos de cada questão e analisando as possíveis dificuldades que seriam enfrentadas pelos alunos durante a construção dos novos conceitos, quais os conhecimentos a serem mobilizados e quais deveriam ser os resultados obtidos.

#### Experimentação

A terceira etapa, a Experimentação, caracterizou-se pela aplicação das sequências didáticas e coleta dos resultados no ambiente de investigação. Esta etapa ocorreu durante os meses de outubro a dezembro de 2019, nas dependências da Escola Estadual de Referência em Ensino Médio Comendador Manoel Caetano de Brito, em Poção-PE (ESCOLA. . . , 2020). E teve como sujeitos da pesquisa 40 alunos do 2º ano, sendo 20 alunos da turma A e 20 alunos da turma B do ensino médio da escola supracitada. A realização desta etapa foi composta por 16 momentos de intervenção em sala de aula. Sendo 8 momentos com cada uma das duas turmas. Em cada um desses momentos os alunos tiveram de percorrer, sob supervisão docente, todas as etapas de cada atividade didática ou teste.

#### Análise à posteriori

A quarta, e última etapa, foi a Análise à posteriori que buscou analisar os resultados obtidos durante a Experimentação. Relacionando-os com os objetivos propostos na Análise à Priori e apresentando os resultados finais da presente pesquisa.

### 4.2 Análises prévias

Esta seção destina-se a conclusão das Análises prévias feitas nos Capítulos 2 e 3. Dessa maneira, depois do estudo da forma conceitual e didática do conteúdo de Função Afim, e as características da plataforma App Inventor 2, foi elaborada uma atividade preliminar. Este teste teve como objetivo verificar o nível de conhecimento dos alunos a respeito do respectivo conceito matemático. Para que se pudesse ter, ao final destas etapas da Engenharia Didática, informações mais detalhadas sobre a efetividade das sequências didáticas. Na Subseção 4.2.1 são destacados os objetivos de cada questão presente na atividade preliminar e na Subseção 4.2.2 são apresentados os resultados por aluno e questão em cada uma das duas turmas.

#### 4.2.1 Objetivos da Atividade Preliminar

A Atividade preliminar (Apêndice A) é composta por 16 questões sobre Função Afim. O objetivo é verificar o nível de conhecimento dos alunos sobre este conteúdo. Isto porque havia a possibilidade deste mesmo componente curricular já ter sido ministrado um ano antes a eles, por se tratarem de alunos do segundo ano e a grade curricular do primeiro ano contemplar o conteúdo. Desta forma, a atividade avaliou 16 critérios diferentes e os objetivos específicos foram verificar a capacidade de:

- 1. Questão (1.a) enunciar a definição precisa, ou pelo menos um exemplo, de Função Afim.
- 2. Questão (1.b) expor a definição precisa, ou pelo menos um exemplo, de Função Linear.
- 3. Questão (1.c) explicitar a definição precisa, ou pelo menos um exemplo, de Função Constante.
- 4. Questão (2.a) calcular o valor numérico de uma Função Afim.
- 5. Questão (2.b) resolver um problema envolvendo o valor numérico de uma Função Afim.
- 6. Questão (2.c) generalizar o problema, expressando a função que representa a situação em questão.
- 7. Questão (2.d) esboçar o gráfico de uma Função Afim que representa uma situação contextualizada.
- 8. Questão (3.a) esboçar o gráfico de uma Função Afim qualquer.
- 9. Questão (3.b) compreender o significado de taxa de variação de uma Função Afim.
- 10. Questão (3.c) entender o que significa o conceito de valor inicial de uma Função Afim.
- 11. Questão (3.d) compreender a representação algébrica de valor numérico de uma Função Afim.
- 12. Questão (3.e) assimilar o significado e calcular a raiz de uma Função Afim.
- 13. Questão (3.f) entender o significado de crescimento ou decrescimento de uma Função Afim.
- 14. Questão (3.g) fazer o estudo de sinal para uma Função Afim.
- 15. Questão (4.a) calcular os valores da taxa de variação e do valor inicial de uma Função Afim, dados dois valores numéricos distintos desta função.
- 16. Questão (4.b) compreender a taxa de variação da Função Afim como determinante para a medida do ângulo formado entre o gráfico desta função e o eixo das abscissas.

#### 4.2.2 Resultados da Atividade Preliminar

A análise das respostas dos alunos da turma A revelou que a grande maioria não sabia realmente os conceitos relacionados ao conteúdo de Função Afim. A Tabela 4.1 contém informações sobre os acertos de cada aluno desta turma em cada critério avaliado. A média geral de acertos da turma A foi de 13,13%.

|        |                |                |                |             |             |   |             |             |   | Critérios abordados no teste |             |    |             |    |             |    |
|--------|----------------|----------------|----------------|-------------|-------------|---|-------------|-------------|---|------------------------------|-------------|----|-------------|----|-------------|----|
| Aluno  | $\overline{1}$ | $\overline{2}$ | $\overline{3}$ | 4           | 5           | 6 | $\tau$      | 8           | 9 | 10                           | 11          | 12 | 13          | 14 | 15          | 16 |
| $1-a$  |                |                |                |             | X           |   |             |             |   |                              |             |    | $\mathbf X$ |    |             |    |
| $2-a$  |                |                |                |             |             |   |             |             |   |                              |             |    |             |    |             |    |
| $3-a$  |                |                |                |             |             |   |             |             |   |                              |             |    |             |    |             |    |
| $4-a$  |                |                |                |             |             |   |             |             |   |                              |             |    |             |    |             |    |
| $5-a$  | $\mathbf X$    |                |                | X           | X           | X | $\mathbf X$ | X           |   |                              | $\mathbf X$ |    | $\mathbf X$ |    | $\mathbf X$ | X  |
| $6-a$  |                |                |                |             | X           |   |             |             |   |                              |             |    |             |    |             |    |
| $7-a$  |                |                |                |             |             |   |             |             |   |                              | $\mathbf X$ |    |             |    |             |    |
| $8-a$  |                |                |                |             |             |   |             |             |   |                              |             |    |             |    |             |    |
| $9-a$  |                |                |                |             |             |   |             |             |   |                              |             |    | X           |    |             |    |
| $10-a$ |                |                | X              | X           | X           | X |             |             |   | X                            | $\mathbf X$ |    | $\mathbf X$ |    | $\mathbf X$ | X  |
| $11-a$ |                |                |                | X           | X           |   |             | $\mathbf X$ |   |                              | $\mathbf X$ |    | X           |    |             |    |
| $12-a$ |                |                |                |             | X           |   |             |             |   |                              |             |    |             |    |             |    |
| $13-a$ |                |                |                | $\mathbf X$ |             |   | X           |             |   |                              |             |    |             |    |             |    |
| $14-a$ |                |                |                |             |             |   |             |             |   |                              |             |    | X           |    |             |    |
| $15-a$ |                |                |                |             |             |   |             |             |   |                              |             |    |             |    |             |    |
| $16-a$ |                |                |                | X           |             |   |             |             |   |                              |             |    |             |    |             |    |
| $17-a$ | $\mathbf X$    |                |                | X           | $\mathbf X$ | X | X           | X           |   |                              |             |    | X           |    |             |    |
| $18-a$ |                |                |                |             |             |   |             |             |   |                              |             |    |             |    |             |    |
| $19-a$ | X              |                |                |             |             |   |             |             |   |                              |             |    |             |    |             |    |
| $20-a$ |                |                |                |             |             |   |             |             |   |                              |             |    |             |    |             |    |

Tabela 4.1: Índice de acertos dos alunos da turma A por critério avaliado

Da mesma forma, o estudo demonstrou que a maioria dos alunos da turma B também não dominava o conteúdo de Função Afim. A Tabela 4.2 mostra os resultados dos alunos desta turma em cada um dos critérios avaliados. A média geral de acertos desta turma no pré-teste foi de 11,25%, percentual muito próximo da turma A.

| Aluno  |                |                |             |             |   |   |                |   |   |    | Critérios abordados no teste |    |             |    |    |    |
|--------|----------------|----------------|-------------|-------------|---|---|----------------|---|---|----|------------------------------|----|-------------|----|----|----|
|        | $\overline{1}$ | $\overline{2}$ | 3           | 4           | 5 | 6 | $\overline{7}$ | 8 | 9 | 10 | 11                           | 12 | 13          | 14 | 15 | 16 |
| $1-b$  |                |                |             |             | X |   |                |   |   |    |                              |    |             |    |    |    |
| $2-b$  |                |                | $\mathbf X$ | X           | X |   |                |   |   |    |                              |    | $\mathbf X$ |    |    |    |
| $3-b$  |                |                |             | X           | X |   |                |   |   |    |                              |    | $\mathbf X$ |    |    |    |
| $4-b$  |                |                |             |             |   |   |                |   |   |    |                              |    |             |    |    |    |
| $5-b$  |                |                | $\mathbf X$ | X           |   |   |                |   |   |    |                              |    | X           |    |    |    |
| $6-b$  |                |                |             |             |   |   |                |   |   |    |                              |    | X           |    |    |    |
| $7-b$  |                |                |             | X           |   |   |                |   |   |    |                              |    | X           |    |    |    |
| $8-b$  |                |                |             |             |   |   |                |   |   |    |                              |    |             |    |    |    |
| $9-b$  |                |                |             | $\mathbf X$ | X |   |                |   |   |    |                              |    | X           |    |    |    |
| $10-b$ |                |                |             |             |   |   |                |   |   |    |                              |    |             |    |    |    |
| $11-b$ |                |                | $\mathbf X$ | $\mathbf X$ | X |   |                |   |   |    |                              |    |             |    |    |    |
| $12-b$ |                |                |             |             |   |   |                |   |   |    |                              |    | X           |    |    |    |
| $13-b$ |                |                |             |             | X |   |                |   |   |    |                              |    |             |    |    |    |
| $14-b$ |                |                |             |             |   |   |                |   |   |    |                              |    | $\mathbf X$ |    |    |    |
| $15-b$ |                |                |             |             |   |   |                |   |   |    | X                            |    |             |    |    |    |
| $16-b$ |                |                |             |             | X |   |                |   |   |    |                              |    |             |    |    |    |
| $17-b$ |                |                |             | $\mathbf X$ | X |   | $\mathbf X$    |   |   |    |                              |    | $\mathbf X$ |    |    |    |
| $18-b$ |                |                |             | X           | X |   |                |   |   |    |                              |    |             |    |    |    |
| $19-b$ |                |                |             |             |   |   |                |   |   |    | $\mathbf X$                  |    | $\mathbf X$ |    |    |    |
| $20-b$ |                |                |             | X           | X |   | $\mathbf X$    |   |   |    |                              |    |             |    |    |    |

Tabela 4.2: Índice de acertos dos alunos da turma B por critério avaliado

Com relação a média de acertos dos alunos nos critérios, observou-se que as turmas também se assemelharam quanto aos critérios que apresentaram percentual de acerto maior. Este estudo é importante para indicar quais conceitos deviam ser mais cuidadosamente ensinados aos alunos, para que eles não viessem a cometer os mesmos erros futuramente.

A Figura 4.1 traz um comparativo entre os resultados obtidos pelas turmas A e B, podese perceber o baixo índice de acertos de todos os alunos em quase todos os critérios avaliados. Os critérios que apresentaram maior média de acertos na turma A foram os critérios 5 e 13, ambos com 35%. Na turma B, estes também foram os critérios mais acertados, ambos com 50%. Todos os demais critérios apresentaram médias de acerto menores que 50%.

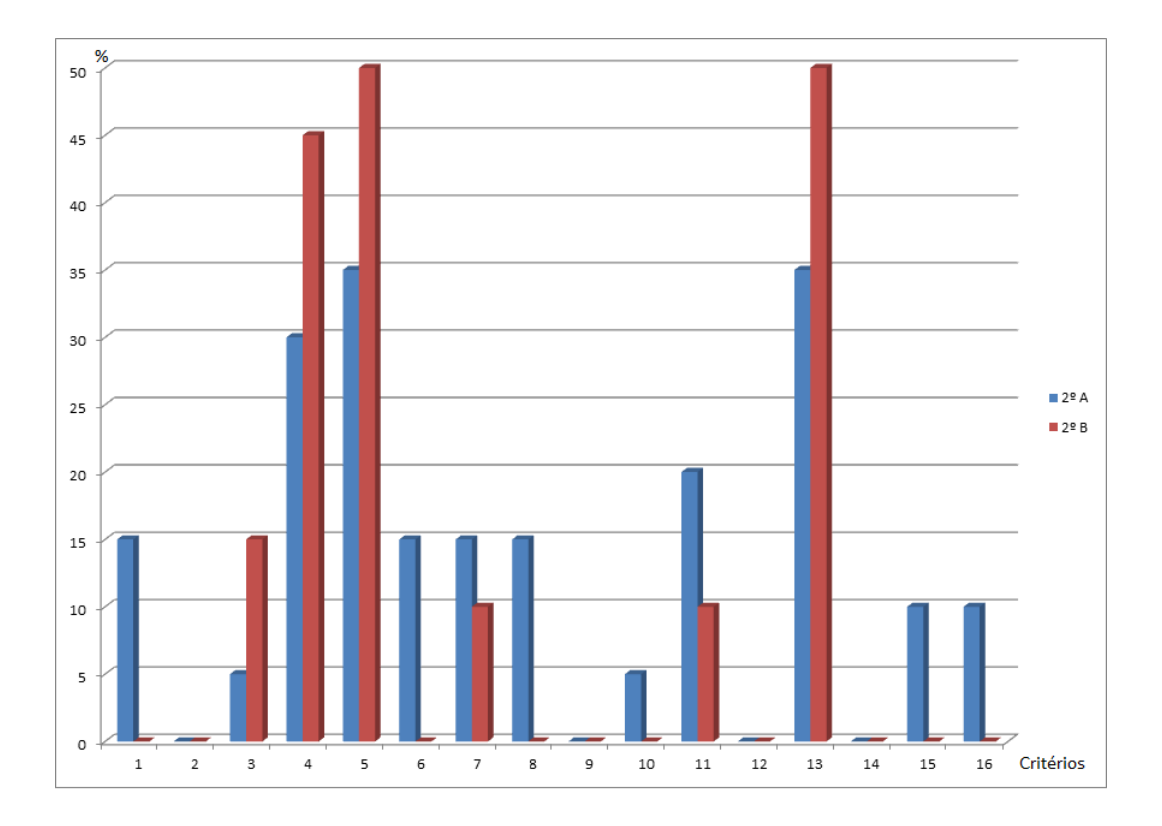

Figura 4.1: Gráfico do desempenho das turmas por critério avaliado Fonte: autor.

# 4.3 Análise a priori

Esta seção de Análise a priori é composta por 6 subseções, sendo que cada uma delas correspondente a uma atividade. Por exemplo, a Subseção 4.3.1 aborda a Atividade 1 e o planejamento de cada uma das suas etapas. Além disso, mostra a forma como ela é abordada especialmente na SDAI, tendo em vista que ambas as sequências abordam os conteúdos da mesma maneira, seguindo inclusive os mesmos passos; a diferença crucial reside na relação que a SDAI estabelece quanto aos exercícios - com a construção de um aplicativo - já a SDT, realiza esta tarefa somente através da resolução de questões. As atividades podem ser encontradas do Apêndice B ao Apêndice M.

#### 4.3.1 Atividade 1

A Atividade 1 objetiva introduzir o conteúdo de Função Afim de forma contextualizada. Isto para que o aluno tenha acesso a esse conhecimento através de uma situação problema. Esta atividade é composta de duas etapas, a primeira delas é a introdução, em que são apresentadas situações que envolvem o conteúdo de Função Afim e, em seguida, a definição formal do conceito e alguns exemplos. A segunda etapa é caracterizada pela resolução de exercício que tem a finalidade de mostrar ao aluno a importância da definição formal de Função Afim, bem como a sua correta compreensão. Estas etapas ocorrem de formas distintas em cada uma das sequências didáticas propostas. Desta forma, denomina-se Atividade 1a a atividade aplicada à turma A, que usa a SDAI e Atividade 1b a atividade aplicada à turma B, que usa a SDT. O mesmo princípio é utilizado para as demais atividades.

#### Etapa 1

Nesta etapa, a Atividade 1a, contempla uma breve abordagem sobre a plataforma App Inventor 2, uma situação problema envolvendo o conteúdo de Função Afim, a definição formal desse conceito e alguns exemplos. A Atividade 1b também tem início abordando uma situação problema junto com a definição formal e exemplos, porém acrescenta mais um exemplo deste mesmo tipo de situação no lugar da apresentação da plataforma App Inventor 2.

#### Etapa 2

Neste momento, a Atividade 1a propõe a resolução dos exercícios relacionados ao que foi abordado na etapa 1. Porém, sugere que isso se dê de uma forma diferente, ou seja, com a construção de um aplicativo simples sobre Função Afim. Na verdade, apenas o início da construção desse *app*, pois ao longo da sequência didática, os alunos serão levados a aperfeiçoarem este aplicativo, adicionando novos botões e funcionalidade. Deste modo, a atividade propõe a construção deste *app* que conterá um botão "Botão 1 - Definição" que ao ser acionado mostrará uma imagem na tela do aplicativo com a definição formal de Função Afim.

Nesta mesma etapa, a Atividade 1b propõe a resolução de exercícios de fixação sobre a compreensão do conteúdo de Função Afim. Apesar desta atividade aparentar ser menor que a Atividade 1a, ela foi elaborada para que ambas as atividades tivessem o mesmo intervalo de tempo de duração. Ademais, os passos presentes na Atividade 1a são mais numerosos, porém bem mais rápidos de serem executados que a resolução de um exercício.

#### 4.3.2 Atividade 2

É objetivo desta atividade, mostrar as definições formais, e exemplos, da taxa de variação e valor inicial de uma Função Afim. Estes conceitos, inteiramente conectados a própria definição de Função Afim, foram deixados para serem abordados em uma segunda atividade para serem estudados mais profundamente pelos alunos. Isto para que não fossem geradas dificuldades a mais para os alunos da SDAI, tendo em vista que eles estiveram em contato com uma nova ferramenta, a elaboração de aplicativos. A presente atividade se subdivide em duas etapas, a primeira aborda a taxa de variação e a segunda o valor inicial de uma Função Afim.

#### Etapa 1

Nesta etapa, a Atividade 2 apresenta a definição formal da taxa de variação de uma Função Afim e exemplos. Porém, na Atividade 2a, a parte de exercícios é dada pela configuração do botão 2, do *app* criado durante a Atividade 1a. Este novo botão é renomeado para "Botão 2 - Taxa de Variação" e, assim como o "Botão 1 - Definição", mostrará uma imagem com a definição de taxa de variação. É esperado que os alunos tenham mais facilidade desta vez com a configuração para funcionamento do botão e do *app*.

#### Etapa 2

Semelhantemente à etapa 1, a Atividade 2 expõem a definição formal de valor inicial de uma Função Afim e mostra também alguns exemplos. Na parte referente aos exercícios, a Atividade 2a, mais uma vez recorre à inserção de um novo botão no aplicativo, o "Botão 3 - Valor inicial" que tem funcionamento similar aos dois primeiros botões do aplicativo.

#### 4.3.3 Atividade 3

A elaboração da Atividade 3 surgiu pela necessidade de mostrar aos alunos mais detalhadamente as características do gráfico da Função Afim. E a partir disso, analisar com mais recursos tipos particulares dessa função, como as Funções Afins Lineares e Constantes. Desse modo, a presente atividade é composta por 3 etapas: gráfico de uma Função Afim, de uma Função Afim Linear e uma Função Constante.

#### Etapa 1

Esta etapa contempla as características do gráfico de uma Função Afim, bem como, a demonstração disto, além de exemplos e exercícios. Na Atividade 3a, os exercícios se deram através da inserção de um novo botão no *app*, o "Botão 4 - Gráfico".

#### Etapa 2

Para esta nova etapa a Atividade 3 evidencia as características da Função Afim Linear, mostra alguns exemplos e, quanto aos exercícios da Atividade 3a, propõe a inserção do "Botão 5 - Função Afim Linear".

#### Etapa 3

Semelhantemente à Função Afim Linear, esta etapa mostra alguns exemplos de Função Constante, e propõe a inserção de um novo botão no *app* , o "Botão 6 - Função Constante".

#### 4.3.4 Atividade 4

A Atividade 4 tem por finalidade ensinar o valor numérico de uma Função Afim. Para isto, aborda uma situação inicial, em seguida mostra a definição formal, com exemplos e exercícios. E com isso, obtém os subsídios necessários para propor o esboço do gráfico de uma Função Afim. Dessa forma, está composta em duas etapas: valor numérico e gráfico de uma Função Afim.

#### Etapa 1

Neste item, a Atividade 4 aborda uma situação inicial envolvendo valor numérico de uma Função Afim. Em seguida mostra sua definição, exemplos e propõe a resolução de exercícios. Porém, na atividade 4a, diferentemente do que ocorreu nas outras atividades desta mesma sequência, o aluno será levado a criar um botão com outro tipo de interação com o usuário, o "Botão 7 - Valor Numérico". Este botão não mostrará somente imagem, mas terá a possibilidade de calcular o valor numérico de uma Função Afim para qualquer valor, estipulado em um intervalo e escolhido pelo próprio usuário. Então, nessa parte será configurada outra tela, a tela 2. Nesse novo ambiente o usuário poderá escolher os valores de *a* e de *b* e também o valor para o qual a função será aplicada. Espera-se com esta atividade fazer com que o aluno pense logicamente e utilize ainda mais sua imaginação.

#### Etapa 2

Nesta etapa acontecerá algo diferente: é a primeira vez que ambas as sequências abordarão o conteúdo da mesma forma. A razão se dá pelo fato de que o App Inventor 2, até tem as características necessárias para que seja criado um aplicativo de plotagem de gráficos, porém, demanda muitas outras peculiaridades que fariam o presente trabalho fugir de seu objetivo inicial, que é criar uma sequência didática realmente aplicável pelos professores da educação básica.

Deste modo, ambas as Atividades 4a e 4b, nesta etapa evidenciam o método pelo qual se pode fazer o esboço do gráfico de uma Função Afim e propõem a resolução de exercícios de forma convencional através da resolução de questões envolvendo este mesmo conteúdo.

#### 4.3.5 Atividade 5

A Atividade 5 foi elaborada para ensinar ao aluno o estudo do sinal de uma Função Afim. Desta forma, esta subdividida em 3 etapas: crescimento/decrescimento, raiz e sinal de uma Função Afim.

#### Etapa 1

Nesta etapa, a Atividade 5 contempla o ensino do conteúdo da raiz de uma Função Afim e também mostra alguns exemplos. E, na Atividade 5 a, o aluno será levado a desenvolver um terceiro ambiente no seu *app*, onde ele estudará o sinal da Função Afim. Porém, neste momento, a única funcionalidade que será configurada será o cálculo da raiz de uma respectiva função. Nas outras etapas serão inseridas as demais funcionalidades.

#### Etapa 2

Nesta nova etapa, a Atividade 5, desenvolverá as concepções de crescimento e/ou decrescimento das Funções Afins através de exemplos e exercícios. Nesta fase, na atividade 5a, o aluno configurará uma nova parte da tela, isso permitirá que o aplicativo informe se a função digitada pelo usuário é crescente ou decrescente. Espera-se que a própria estrutura do comando utilizado ajude o aluno na compreensão do respectivo conteúdo.

#### 4.3.6 Atividade 6

Por fim, os objetivos que nortearam a produção da Atividade 6 foram os seguintes: proporcionar ao aluno a capacidade de expressar uma Função Afim dados dois de seus respectivos pontos e compreender a taxa de variação como sendo determinante para o ângulo de intersecção do gráfico com o eixo *Ox*. Sendo assim, se configura de uma única etapa.

Na Atividade 6a os passos realizados estão discriminados a seguir. Apresentação da forma como se determina uma Função Afim, dados dois de seus pontos. E obviamente o significado geométrico da taxa de variação de uma Função Afim. Em seguida os exercícios se configuram pela montagem de mais um ambiente no App Inventor 2. Espaço para que sejam inseridas as coordenadas dos pontos pertencentes à reta do gráfico da Função Afim. E o próprio *app*, acionado através de um botão, o "Botão 9- Determinar função" mostrará qual é a Função Afim analisada.

### 4.4 Experimentação

Esta seção é destinada a mostrar como foram aplicadas as atividades nas turmas observadas, se o tempo foi suficiente para a execução de cada etapa e se os objetivos foram alcançados. Desta forma, encontra-se subdividida em oito subseções, que contemplam a Atividade preliminar, as Atividades de 1 a 6 e a Atividade posterior. E traz, portanto, as evidências dos momentos de intervenção em sala de aula. Bem como, descreve as características destas aplicações em cada turma. A SDAI foi aplicada na turma A e a SDT foi aplicada na turma B.

#### 4.4.1 Atividade preliminar

A aplicação da Atividade Preliminar ocorreu de forma bastante calma em ambas as turmas. Como o teste era igual para os dois grupos de estudo, as dificuldades encontradas por eles também foram iguais. Na turma A, nos primeiros vinte minutos saíram 12 alunos. Muitas das atividades devolvidas estavam totalmente em branco. Quanto à turma B, semelhantemente, os alunos também não demoraram muito a devolverem os testes e muitas dessas atividades também não continham nenhuma resposta. É importante destacar que as duas turmas realizaram os testes nas suas respectivas salas. Somente as atividades didáticas da SDAI, que foram aplicadas após esta intervenção inicial, ocorreram em ambiente distinto da própria sala de aula deles, ou seja, o laboratório de informática da escola.

#### 4.4.2 Atividade 1

As duas etapas da Atividade 1 ocorreram com sucesso em ambas as turmas. Havia certa preocupação como os passos da Atividade 1a, pois poderiam oferecer dificuldades de execução para a maioria dos alunos, por se tratar de algo novo para eles, ou seja, a criação de um aplicativo para celular. Porém, esta nova abordagem fez com eles ficassem ainda mais curiosos para aprenderem os comandos de programação da plataforma App Inventor 2 e também o próprio conteúdo matemático em questão. Depois da explanação sobre o conteúdo de Função Afim e sobre o ambiente no qual eles confeccionariam seus *apps*, eles prontamente começaram a manipular as características dos seus aplicativos, como cores, orientação de tela, imagens e etc. O tempo de duas aulas, destinado inicialmente para toda a atividade, foi suficiente e eles terminaram a mesma com êxito. A turma B também desenvolveu os exercícios sem grandes problemas.

#### 4.4.3 Atividade 2

Durante a realização da Atividade 2a os alunos sentiram menos dificuldades que na Atividade 1a, pois eles já dominavam as técnicas necessárias para configurar um novo aplicativo. Desta forma, a atividade ocorreu de forma bastante natural. Os alunos da SDT também não relataram grandes problemas na execução desta atividade. Porém, alguns não chegaram a responder todos os exercícios. Eles relataram que fariam em outro momento e a interpretação feita foi que eles até tinham compreendido os conteúdos de valor inicial e taxa de variação de uma Função Afim, entretanto, a falta de interação e recursos digitais para responder os exercícios fez com que eles perdessem o interesse para exercitarem o que haviam aprendido.

#### 4.4.4 Atividade 3

Os alunos participantes da Atividade 3a sentiram um pouco de dificuldade em desenhar o gráfico de uma Função Afim utilizando os recursos computacionais. Uma vez que, na atividade não estava explícito qual recurso eles deveriam usar. Sendo assim, uma possível alteração que poderia ser feita na atividade 3a para futuras aplicações é indicar expressamente qual *software* eles devem usar como, por exemplo, o Geogebra. No mais, a atividade ocorreu satisfatoriamente. Quanto aos alunos participantes da Atividade 3b as dificuldades foram referentes ao estímulo deles para realizarem os exercícios. Nem todos estavam dispostos a resolverem as questões da atividade.

#### 4.4.5 Atividade 4

A Atividade 4a ofereceu um nível de dificuldade maior para os alunos em relação as primeiras atividades. Isto se deve ao fato de que eles tiveram de configurar o "Botão 7 - Valor Numérico" para funcionar realmente como um calculador do valor numérico de uma Função Afim escolhida pelo usuário. Nesse momento, foi necessário configurar este novo botão, utilizando recursos de lógica e para isso demandaram mais tempo que as outras atividades. Com isso, foi necessária a intervenção do professor para redirecionar os alunos quanto a programação que deveriam realizar. A partir daí a atividade foi finalizada de forma satisfatória. Em relação à Atividade 4b, os alunos desta turma estavam um pouco mais motivados para a realização da atividade do que nas outras vezes.

#### 4.4.6 Atividade 5

A Atividade 5a também ocorreu dentro do esperado. Embora envolvesse o trato com conectivos lógicos, os alunos tiveram bem menos dificuldades para realizá-la, pois já estava acostumados com estas novas ferramentas. Eles haviam trabalhado de maneira análoga na Atividade 4a. É importante ressaltar que vários alunos disseram que utilizariam a plataforma App Inventor para criar outros aplicativos e ficaram encantados com a possibilidade de poder disponibilizar os próprios *apps* na loja de aplicativos da *Google*, a *Play Store*. Foi interessante observar que eles se mostravam bem mais interessados em compreender de forma completa o que era aprendido, tendo em vista que isso era imprescindível para a configuração correta do funcionamento do aplicativo de cada um deles. A Atividade 5b também ocorreu da forma esperada e os alunos não sentiram grandes dificuldades na realização dos exercícios, que diferentemente da SDAI, ocorreram todos de forma convencional com a resolução de listas de exercícios.

#### 4.4.7 Atividade 6

Da mesma forma que a Atividade 5a, os alunos não tiveram grandes problemas para desenvolverem a Atividade 6a de forma satisfatória. O único entrave foi a falta de conexão à internet de alguns alunos para baixarem os aplicativos que haviam produzido, nos seus celulares. A solução dada pelo professor foi testar a maioria destes aplicativos nos celulares daqueles que tinham acesso à internet e também no celular do próprio professor. Dessa maneira, a atividade também atingiu seu objetivo. Os alunos da turma B ao realizarem a Atividade 6b também não apresentaram grandes dificuldades e executaram-na da forma esperada.

#### 4.4.8 Atividade Posterior

A atividade posterior ocorreu de forma tranquila em ambas as turmas. E desta vez, os dois grupos de estudantes estavam mais empenhados na resolução das questões, tendo em vista que já dominavam a maioria dos conceitos, ou pelo menos, já haviam visto as explicações de todos eles. O tempo também que demandaram para a realização desta etapa foi bem maior que o tempo gasto na resolução da Atividade Preliminar. Muitos deles, ficaram até o final das duas aulas de 50 minutos, tanto alunos da turma A, quanto da turma B e as redações das respostas também apresentavam melhorias visíveis tanto no aspecto quantitativo quanto qualitativo.

### 4.5 Análise a posteriori

A Atividade posterior (apêndice N) é composta por 16 questões sobre o assunto de Função Afim. O objetivo foi verificar o nível de conhecimento que os alunos adquiriram durante a aplicação das sequências didáticas. Analogamente à Atividade preliminar, a Atividade posterior avaliou 16 critérios diferentes e os objetivos específicos foram os mesmos.

#### 4.5.1 Resultados da Atividade Posterior

A análise das respostas dos alunos da turma A revelou que a grande maioria conseguiu compreender os principais conceitos relacionados ao conteúdo de Função Afim. Observe a Tabela 4.3 com os dados dos acertos de cada aluno desta turma em cada critério avaliado. A média percentual de acertos dessa turma foi de 55,31%. O que confirma um aumento significativo em relação à média obtida por eles na Atividade preliminar que era de 13,13%. Observe o Gráfico 4.2 com a comparação entre os resultados de cada aluno na realização das Atividades preliminar e posterior.

|        |                |                |   |             |   |             |             |             |             | Critérios abordados no teste |             |             |             |             |    |    |
|--------|----------------|----------------|---|-------------|---|-------------|-------------|-------------|-------------|------------------------------|-------------|-------------|-------------|-------------|----|----|
| Aluno  | $\overline{1}$ | $\overline{2}$ | 3 | 4           | 5 | 6           | 7           | 8           | 9           | 10                           | 11          | 12          | 13          | 14          | 15 | 16 |
| $1-a$  | X              | X              | X | X           | X | X           | X           |             |             |                              | $\mathbf X$ |             |             |             |    |    |
| $2-a$  | X              | X              | X |             |   |             |             |             |             |                              |             |             | X           |             |    |    |
| $3-a$  | X              | X              | X |             | X | X           |             |             | X           | X                            | X           | X           | X           |             |    |    |
| $4-a$  | X              | X              | X |             |   |             |             | X           | X           | X                            | X           |             | X           |             |    |    |
| $5-a$  | X              | X              | X | X           | X | X           | X           | X           | X           | X                            | X           | $\mathbf X$ | X           | X           | X  | X  |
| $6-a$  | X              | X              | X | X           | X |             |             |             | X           | $\mathbf X$                  |             |             |             |             | X  |    |
| $7-a$  | X              | X              | X | X           | X | X           | X           | X           | X           | X                            | X           | X           | X           | X           |    |    |
| 8-a    | X              | $\mathbf X$    | X |             |   |             |             | X           | $\mathbf X$ | $\mathbf X$                  |             |             | X           |             |    |    |
| $9-a$  | X              | X              | X |             |   | X           | X           |             |             |                              |             |             |             |             |    |    |
| $10-a$ | X              | X              | X | X           | X | X           | X           | X           | X           |                              | $\mathbf X$ | X           | X           | X           | X  | X  |
| $11-a$ | $\mathbf X$    | $\mathbf X$    | X | X           | X |             | $\mathbf X$ | $\mathbf X$ | $\mathbf X$ | $\mathbf X$                  |             | $\mathbf X$ | $\mathbf X$ | X           |    |    |
| $12-a$ | X              | X              | X |             |   | X           |             |             | $\mathbf X$ | X                            |             | X           | X           |             |    |    |
| $13-a$ | X              | X              | X | X           | X | X           |             |             | X           | X                            | X           |             |             |             |    |    |
| $14-a$ | X              | X              | X |             |   | $\mathbf X$ | X           |             | X           | $\mathbf X$                  |             |             |             |             |    |    |
| $15-a$ | X              |                | X |             |   |             |             |             | X           | X                            |             |             | X           |             |    |    |
| $16-a$ | X              |                |   | $\mathbf X$ | X | X           | X           |             |             |                              |             |             |             |             |    |    |
| $17-a$ | X              | X              | X | X           | X | $\mathbf X$ | X           | X           | $\mathbf X$ | X                            | $\mathbf X$ | $\mathbf X$ | X           | $\mathbf X$ |    |    |
| $18-a$ | X              | X              | X |             |   |             | X           |             | X           | $\mathbf X$                  |             |             | X           |             |    |    |
| $19-a$ | X              | X              | X | X           | X |             |             |             | X           | X                            |             |             |             |             |    |    |
| $20-a$ | X              | X              | X |             |   |             |             |             | X           | $\mathbf X$                  |             |             |             |             |    |    |

Tabela 4.3: Índice de acertos dos alunos da turma A por critério avaliado

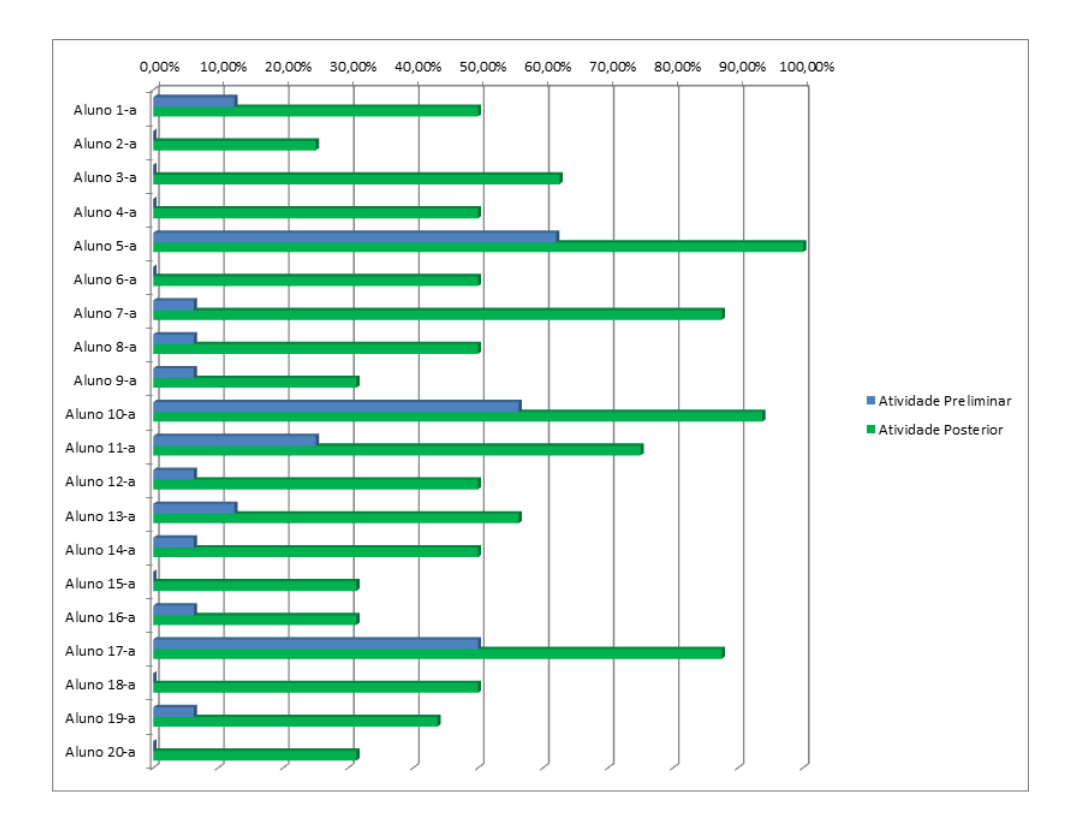

Figura 4.2: Comparativo de acertos por aluno da turma A Fonte: autor.

Entretanto, o mesmo resultado não foi observado para a turma B. O estudo mostrou que a maioria dos alunos da turma B não teve esse mesmo aumento. Na Tabela 4.4 tem-se os resultados dos acertos destes alunos em cada um dos critérios avaliados. A média percentual de acertos subiu para 29,69%, percentual ligeiramente maior que o apresentado por eles na atividade preliminar que era de 11,25%. A Figura 4.3 apresenta um comparativo entre os resultados das Atividades preliminar e posterior aplicadas na turma B.

| Alunos |              |                |   |              |   |   |   |   |   | Critérios abordados no teste |             |             |    |             |    |    |
|--------|--------------|----------------|---|--------------|---|---|---|---|---|------------------------------|-------------|-------------|----|-------------|----|----|
|        | $\mathbf{1}$ | $\overline{2}$ | 3 | 4            | 5 | 6 | 7 | 8 | 9 | 10                           | 11          | 12          | 13 | 14          | 15 | 16 |
| $1-b$  | X            |                |   |              |   |   |   |   | X | $\mathbf{X}$                 |             |             |    |             |    |    |
| $2-b$  |              |                |   |              |   |   |   |   |   | X                            |             |             |    |             |    |    |
| $3-b$  | X            | X              | X | X            |   | X | X |   |   |                              |             |             |    |             |    |    |
| $4-b$  |              |                |   |              |   |   |   |   | X |                              |             |             |    |             |    |    |
| $5-b$  | $\mathbf X$  | X              | X |              |   |   |   |   |   |                              |             |             | X  |             |    |    |
| $6-b$  | X            | X              | X | X            |   |   |   |   |   | X                            |             |             | X  |             |    |    |
| $7-b$  | $\mathbf X$  | X              | X |              |   |   |   |   |   |                              |             |             |    |             |    |    |
| $8-b$  |              |                |   |              |   |   |   |   |   |                              |             |             |    |             |    |    |
| $9-b$  | X            |                |   |              | X | X | X | X |   |                              | X           |             | X  |             |    |    |
| $10-b$ | X            |                |   |              |   |   |   |   |   |                              |             |             |    |             |    |    |
| $11-b$ | $\mathbf X$  | X              | X | X            |   | X |   |   |   |                              | X           |             | X  |             |    |    |
| $12-b$ | X            | X              | X |              |   |   |   |   |   |                              |             |             |    |             |    |    |
| $13-b$ |              |                |   |              |   |   |   |   |   |                              |             |             |    |             |    |    |
| $14-b$ |              |                |   | $\mathbf{X}$ | X | X |   |   | X | $\mathbf X$                  | X           |             | X  |             |    |    |
| $15-b$ | X            | X              | X |              |   |   |   | X |   | X                            | X           | X           |    |             |    |    |
| $16-b$ | $\mathbf X$  | X              | X |              |   |   |   | X |   | X                            | X           |             |    |             |    |    |
| $17-b$ | X            | X              | X | X            | X | X |   | X | X | $\mathbf X$                  | X           | $\mathbf X$ | X  | $\mathbf X$ |    |    |
| $18-b$ |              |                |   |              |   | X |   |   |   |                              |             |             | X  |             |    |    |
| $19-b$ |              |                |   |              | X | X | X |   | X |                              |             |             |    |             |    |    |
| $20-b$ | $\mathbf X$  | X              | X | X            | X | X |   | X | X | X                            | $\mathbf X$ | $\mathbf X$ | X  | X           |    |    |

Tabela 4.4: Índice de acertos dos alunos da turma B por critério avaliado

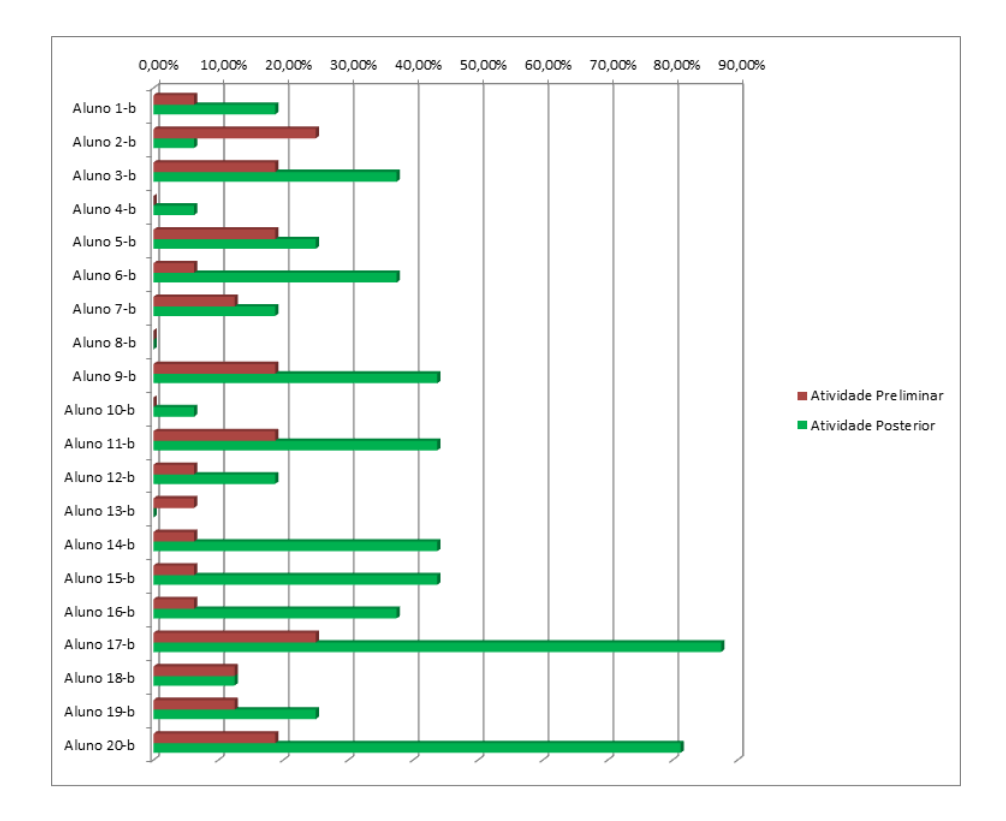

Figura 4.3: Comparativo de acertos por aluno da turma B Fonte: autor.

Com relação a média percentual de acertos dos alunos nos critérios, observa-se após a aplicação das sequências didáticas propostas neste trabalho, as turmas não se assemelharam. Este resultado pode ser observado na Figura 4.4 que compara as médias de acertos dos alunos em cada critério avaliado. Nota-se que a turma A, cuja sequência didática aplicada foi a SDAI, apresentou melhores resultados, em todos os critérios avaliados, do que a turma B, que teve a SDT como metodologia.

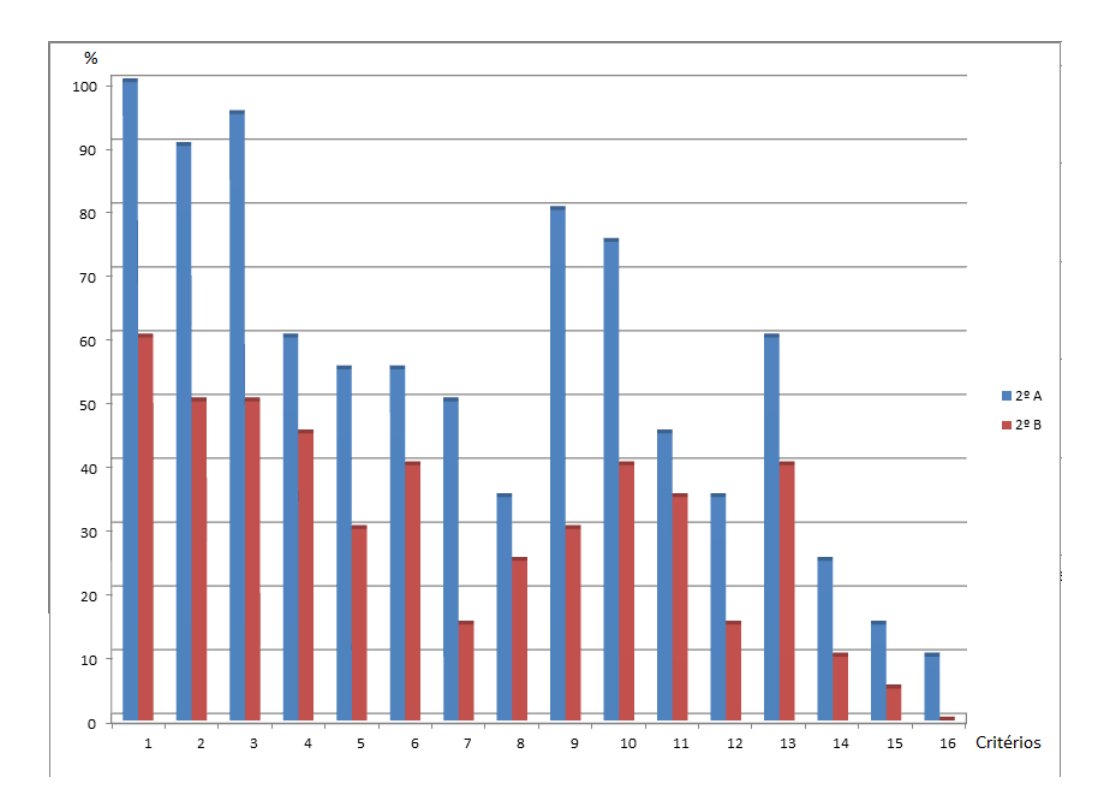

Figura 4.4: Comparativo de acertos de cada critério na Atividade Posterior Fonte: autor.

Os resultados obtidos corrobora afirmativas de que são necessárias didáticas alternativas para o ensino dos conteúdos matemáticos. Principalmente didáticas que introduzam as tecnologias digitais na sala de aula que estimulam a criatividade dos alunos. De outra forma, eles continuarão tendo resultados baixos, mesmo quando avaliados em conteúdos aparentemente simples, como é o caso da Função Afim. Além disso, os resultados mostram o sucesso da SDAI para melhoria da qualidade do ensino de conceitos matemáticos.

# Capítulo 5

# Conclusões

Neste trabalho foram desenvolvidas duas sequências didáticas (SDAI e SDT) para trabalhar o conteúdo de Função Afim. A SDAI faz o uso do App Inventor 2 como uma nova proposta de ensino e a SDT, formulada para ensinar o mesmo conteúdo de forma convencional, a fim de identificar se há diferença no desempenho dos alunos ao utilizar uma nova ferramenta para auxiliar no processo de ensino-aprendizagem. A elaboração de tais sequências foi inspirada nos princípios da Engenharia Didática, o que proporcionou a análise de diversos parâmetros de verificação da efetividade deste projeto didático. A partir dos resultados obtidos após a aplicação das sequências didáticas a presente pesquisa atingiu os seus objetivos.

A interpretação destes resultados sugere que formas alternativas de se ensinar a matemática podem trazer benefícios significativos para uma aprendizagem de qualidade. Principalmente quando se estimula a criatividade dos alunos e os permite exercer esse poder de criação durante o processo educacional. Oferecendo, portanto, apenas as ferramentas para que eles próprios possam reconstruir o conceito estudado. A metodologia proposta teve exatamente essa característica, pois possibilitou o ensino do conteúdo de Função Afim através da criação de aplicativos de celular. Deixando estes estudantes livres para criarem seus respectivos aplicativos, mas sem fugir da formalidade e características importantes deste conteúdo.

Para que fossem criadas estas sequências didáticas foi necessário estudar o conceito de Função Afim de forma teórica e didática. Investigou-se, portanto, suas características teóricas, como as definições, teoremas e demonstrações presentes na literatura e buscou-se também expor algumas de suas aplicações, realçando a importância deste conteúdo para a sociedade. Quanto ao trato didático, este ocorreu tanto de forma qualitativa, a partir da opinião de estudiosos da área e de documentos oficiais (LDB e PCN's), quanto de forma quantitativa, pelos resultados dos alunos quando avaliados neste descritor. Este estudo revelou que o conteúdo em questão, apesar de ser considerado simples pela maioria dos professores pode oferecer muitas dificuldades de compreensão para os alunos. Essas dificuldades interferem de forma negativa no desempenho dos discentes, principalmente em conteúdos posteriores, que têm como pré-requisito o conteúdo de Função Afim, comprometendo assim a aprendizagem destes estudantes. Com isto, foram atingidos os objetivos iniciais da pesquisa de se investigar o nível de dificuldade de aprendizagem de tal conteúdo e se constatou a necessidade do mesmo ser abordado de forma mais completa e também mais atrativa para os alunos.

Foi necessário ainda para o desenvolvimento das sequências didáticas, investigar as características da plataforma App Inventor 2 do MIT, destinada a criação de aplicativos de celular para sistema *Android*. Para isso foram analisadas as informações referentes a origem deste ambiente, tecnologia que utiliza e impactos que provoca no mundo educacional e científico. Essa análise revelou que a plataforma App Inventor 2 oferece recursos riquíssimos, que podem ser usados por professores e alunos para melhorar a qualidade da educação, através da criação de aplicativos com as mais diversas complexidades e funções. O trabalho oferece, portanto, contribuições importantes ao mostrar, além de outras características desse *software web*, o passo a passo de como acessar esse ambiente para criar aplicativos simples e de como utilizar esta ferramenta em sala de aula. Com isto, atingiu-se o objetivo de entender as funcionalidades e potencialidades do App Inventor 2 como auxílio no processo de ensinoaprendizagem de conteúdos matemáticos. Já o objetivo específico de estudar a interferência do uso do celular em sala de aula foi atingido ao estudar o impacto das mídias digitais para a educação, como por exemplo, o uso do celular, evidenciando que as tecnologias podem contribuir para a melhoria do ensino. Porém, muito ainda deve ser investido para que todos tenham acesso a esses recursos. Além disso, o App Inventor 2 é somente uma das várias outras possibilidades de trabalho com o celular em sala de aula, como exemplo, cita-se a utilização de softwares para o ensino de conteúdos ou de apoio à educação e também formas de utilizar o celular para otimizar o tempo e os meios físicos.

Depois de estudados de maneira apurada o conteúdo de Função Afim e as características da plataforma App Inventor 2, como parte da etapa de Análise prévias, buscou-se ainda verificar o nível de conhecimento dos alunos a respeito deste conteúdo antes que fossem aplicadas as sequências didáticas. Estes conhecimentos serviram de base para o desenvolvimento das outras etapas da Engenharia Didática, que foram Análise a priori, Experimentação e Análise a posteriori. Dessa forma, a presente pesquisa conseguiu atender o objetivo principal de investigar a possibilidade de criação de uma sequência didática para ensino do conceito de Função Afim através da criação de aplicativos de celular com o App Inventor 2. No entanto, a pesquisa foi além de propor uma nova metodologia de ensino, testando e confirmando que a mesma funciona e trás resultados positivos para educação, fazendo com que seja pertinente sua aplicação e oferecendo uma sequência didática completa (que aborda todas as etapas de ensino e de avaliação, bem como, as instruções básicas para se trabalhar no ambiente App Inventor 2). Os resultados obtidos mostram que a SDAI obteve mais êxito de aprendizagem, pois elevou a média de acertos dos alunos em questões sobre Função Afim de 13,13% para 55,31%, o que caracteriza um aumento de 42,18% na média de acertos desses alunos. Já a SDT obteve desempenho menor, conseguiu apenas um aumento de 18,44%, pois partiu da

média de 11,25% de acertos no pré-teste para 29,69% no pós-teste. Isso mostra o sucesso da ideia de abordar o conteúdo de Função Afim de forma mais completa e também utilizar os recursos tecnológicos de criação de aplicativos para promover esse ensino. Além disso, observou-se maior entusiasmo por parte dos alunos ao aprenderem de forma dinâmica, o que é fundamental para que a aprendizagem ocorra de forma mais significativa.

Durante a realização do trabalho, verificou-se a possibilidade e, também, a pertinência de abordar outros conteúdos matemáticos através desta mesma metodologia. Aliás, há inúmeras outras formas de utilizar esta rica ferramenta que é o App Inventor 2 para contribuir com a educação. Uma das formas é mostrar ao professor como criar seus próprios aplicativos, específicos para que sejam usados pelos alunos durante as aulas de determinados conteúdos; ou até mesmo criar *apps* de jogos para que os alunos aprendam os conteúdos de forma lúdica. Todas estas abordagens ficam como sugestões a serem implementadas em trabalhos futuros.

Por fim, diante de toda a pesquisa realizada e resultados obtidos pode-se constatar de que o uso das tecnologias, sobretudo as tecnologias digitais e móveis, contribuem de forma muito significativa para a educação. Ao longo do trabalho é mostrado que esta tecnologia, ao contrário de atrapalhar o andamento das aulas, pode ser utilizada para a melhoria do ensino, ao contribuir para a comunicação entre os indivíduos deste processo. Principalmente, na excepcional necessidade de ensino remoto imposta, a quase todo o mundo, durante a pandemia causada pelo coronavírus COVID-19. Isso fez que com que esta tecnologia deixasse de ser apenas um auxílio, para se tornar uma peça central e essencial para a manutenção do processo educacional. Isto porque oferece ainda uma infinidade de possibilidades de trabalho, que facilitam o ensino e melhoram a qualidade de aprendizagem.
# Referências Bibliográficas

ALMOULOUD, S. A. *Fundamentos da didática da matemática*. Curitiba - PR: UFPR, 2007.

ARTIGUE, M. Didática das matemáticas. *BRUN, J.*, Horizontes Pedagógicos, 1996.

BATISTA, S. C. F. M-learnmat: Modelo pedagógico para atividades de m-learning em matemática. 2011.

BATISTA, S. C. F.; BARCELOS, G. T. Análise do uso do celular no contexto educacional. *RENOTE-Revista Novas Tecnologias na Educação*, v. 11, n. 1, 2013.

BRASIL, M. da Educação. C. U. *Base Nacional Comum Curricular - BNCC - Educação é a base*. 2019. Disponível em: <http://basenacionalcomum.mec.gov.br/images/BNCC\\_EI\ \_EF\\_110518\\_versaofinal\\_site.pdf>.

BRASIL, M. da Educação. Secretaria de Educação F. *Parâmetros Curriculares Nacionais para o Ensino Médio*. 2010. Disponível em: <http://portal.mec.gov.br/seb/arquivos/pdf/ livro01.pdf>.

CEARA, S. da E. *Resultado por descritores*. 2020. Disponível em: <<https: //www.seduc.ce.gov.br/resultado-por-descritores/>>. Acesso em: 20 jan 2020.

CHAVANTE, E. *Quadrante matemática, ensino médio*. Edição 1. São Paulo - SP: Edições CM, 2016.

DANTE, L. R. *Matemática: contexto e aplicações : ensino médio*. Edição 3. São Paulo - SP: Ática, 2016. 25 p.

DORNELAS, J. J. B. *Análise de uma sequência didática para a aprendizagem do conceito de função afim*. Dissertação (Mestrado) — Universidade de Brasília, Recife - PE, 2007.

ESCOLA Estadual de Referência em Ensino Médio Manoel Caetano de Brito.

FARIAS, K. d. J. C. *Aplicativos para o ensino de matemática em App Inventor*. Edição 1. Curitiba - PR: Editora CRV, 2016. 25 p.

GOMES, T. C. S.; MELO, J. C. B. App inventor for android: Uma nova possibilidade para o ensino de lógica de programação. *Anais dos Workshops do Congresso Brasileiro de Informática na Educação*, 2013.

IEZZI, G. *Matemática: ciências e aplicações no ensino médio*. Edição 9. São Paulo - SP: Saraiva, 2016.

LUGO, M. T.; SCHURMANN, S. Turning on mobile learning in latin america: Illustrative initiatives and policy implications. *Paris, UNESCO. Retrieved on*, v. 16, n. 09, p. 2016, 2012.

MACHADO, J. L. A. *Celular na Escola: O que fazer?* 2015. Disponível em: <<https://acervo.plannetaeducacao.com.br/portal/artigo.asp?artigo=1621>>. Acesso em: 19 abr 2020.

MIT. *App Inventor 2*. 2019. Disponível em: <https://appinventor.mit.edu/>. Acesso em: 29 mai 2020.

MORENO, A. C. *Maioria das escolas tem Wi-fi, mas alunos estão proibidos de usá-lo*. 2016. Disponível em: <https://g1.globo.com/educacao/noticia/ maioria-das-escolas-tem-wi-fi-mas-alunos-estao-proibidos-de-usa-lo.ghtml>. Acesso em: 28 abr 2020.

POSTAL, R. F. *Atividades de modelagem matemática visando a uma aprendizagem significativa de funções afins, fazendo uso do computador como ferramenta de ensino*. Dissertação (Mestrado) — Univates, 2009.

SANTANA; ANDRADE; REGNIER. Análise das pesquisas didáticas sobre função afim no ensino fundamental e médio no quadro da análise estatística implicativa. *Analyse Statistique Implicative Des sciences dures aux sciences humaines et sociales. TunÃsia: ARSA*, 2016.

SP, E. de S. P. *Diário Oficial do Estado de São Paulo*. 2017. Disponível em: <https://www.al.sp.gov.br/repositorio/legislacao/lei/2007/lei-12730-11.10.2007.html>. Acesso em: 05 mai 2020.

VALENTE, J. *Mais de 5 bilhões de pessoas usam aparelho celular pesquisa revela*. 2019. Disponível em: <https://agenciabrasil.ebc.com.br/geral/noticia/2019-09/ mais-de-5-bilhoes-de-pessoas-usam-aparelho-celular-revela-pesquisa>. Acesso em: 28 abr 2020.

# Apêndice A

# Atividade Preliminar

 $\Delta$ luno(a):  $\_\_\_\_\_\_\_\_\_\_\_\_\_\_\_\_\_\_\_\_\_\_\_\_\_\_\_\_\_$ 

### Atividade Preliminar

- 1. Escreva com suas palavras as definições de:
	- (a) Função Afim
	- (b) Função Linear
	- (c) Função Constante
- 2. Um antenista cobra R\$ 50,00 a visita e um adicional de R\$ 85,00 por hora de trabalho:
	- (a) Quanto esse antenista receberia por um serviço de 3 horas?
	- (b) Dispondo-se de R\$ 350,00, seria possível contratar esse profissional para um serviço de 4 horas?
	- (c) Qual é a lei da função que representa o valor v, em reais, de um serviço de x horas feito pelo antenista?
	- (d) Esboce o gráfico dessa função
- 3. Dada a função *f*(*x*) = 3*x*+2, obtenha:
	- (a) O gráfico da função
	- (b) A taxa de variação média
	- (c) O valor inicial da função
	- (d) O valor da função para *x* = 2, ou seja *f*(2)
- (e) A raiz da função
- (f) A função é crescente ou decrescente?
- (g) Para qual intervalo a função é positiva? E para qual intervalo é negativa?
- 4. Seja a função  $f(x) = ax + b$ , tal que  $f(1) = 3$  e  $f(3) = 5$ , determine:
	- (a) Os valores de *a* e de *b*.
	- (b) O ângulo que a reta do gráfico dessa função forma com o eixo das abscissas.

# Apêndice B

## Atividade 1a

#### App Inventor 2

A plataforma App Inventor 2 é um espaço virtual desenvolvido pelo MIT ( Massachusetts Institute of Technology) que além de outras funções permite a criação de aplicativos para celular com o sistema Android.

Para criar os aplicativos é necessário ter uma conta do Google e acessar o site do App Inventor 2: http://ai2.appinventor.mit.edu exclusivamente através de um computador.

Ao entrar no site tem-se que fazer login com a conta do Google e todos os aplicativos que forem criados ficarão salvos com essa conta no site do app Inventor 2. Eles poderão ser acessados a qualquer momento e quantas vezes forem necessárias.

Para testar os aplicativos novos que forem criados é necessário ter baixado em um celular um aplicativo exclusivo para este fim. Ele está disponível na Play Store com o nome: MIT AI2 Companion. Sua função será captar os dados da plataforma através da leitura de um QR Code disponibilizado na tela do computador.

Utilizaremos ainda na aula de hoje o App Inventor 2 para criar um App sobre função afim. E nas próximas aulas aperfeiçoaremos este App com mais funcionalidades.

#### Situação Inicial

Guilherme viajou nas últimas férias com seus pais para São Paulo. A caminho do aeroporto eles pegaram um táxi. Ele observou que havia uma placa dentro do veículo com as seguintes inscrições: (Bandeirada: R\$ 5,00) e (Km rodado: R\$ 1,50). Muito curioso questionou ao seu pai o que significavam e ele lhe explicou que o valor pago pela corrida seria a junção de dois valores, um valor fixo pago por qualquer viajem, independentemente da distância percorrida (Bandeirada) e outro variável, pago a cada novo quilômetro percorrido.

Logo depois que explicou, perguntou ao seu filho: Sabendo que a distância que percorreremos até o aeroporto é de 50 km, qual será o valor que pagaremos pela corrida de táxi? Ele prontamente fez o cálculo, multiplicou a quantidade de quilômetros a serem percorridos pelo valor variável, ou seja, 50 x R\$ 1,50 = R\$ 75,00 e somou com o valor da bandeirada R\$ 5,00, ou seja, R\$  $75,00 + R$ \$ 5,00 = R\$ 80,00.

Guilherme observou que poderia usar este mesmo procedimento para calcular o valor a ser pago para qualquer outra distância. De maneira que se fossem 10 km, faria 10 x R\$ 1,50 + R\$ 5,00 = R\$ 20,00 ou se fossem 1000 km faria 1000 x R\$ 1,50 + R\$ 5,00 = R\$ 1.505,00. Ou seja, há uma função que relaciona a distância percorrida (x) com o valor pago pela corrida de táxi (V). E esta função é da seguinte forma: *V*(*x*) = 1,50.*x* + 5. Este é um exemplo de função polinomial do 1<sup>o</sup> grau, ou simplesmente função afim.

### Definição

Definição B.1 *Uma função f* : R → R *é chamada função afim quando existem dois números reais a e b tais que*  $f(x) = ax + b$  *para todo*  $x \in \mathbb{R}$ *.* 

Exemplo 17 *São exemplos de função afim:*

- *g*(*x*) = 3*x*−3*, em que a* = 3 *e b* = −3
- $h(x) = 4x + \frac{2}{3}$  $\frac{2}{3}$ *, em que a* = 4 *e b* =  $\frac{2}{3}$ 3
- $i(x) = -x$ , em que  $a = -1$  e  $b = 0$
- $j(x) = 4$ *, em que a* = 0 *e b* = 4

### Exercícios

- 1. Acesse o site http://ai2.appinventor.mit.edu e faça login com sua conta do Google.
- 2. Em seguida clique em Iniciar Novo Projeto.

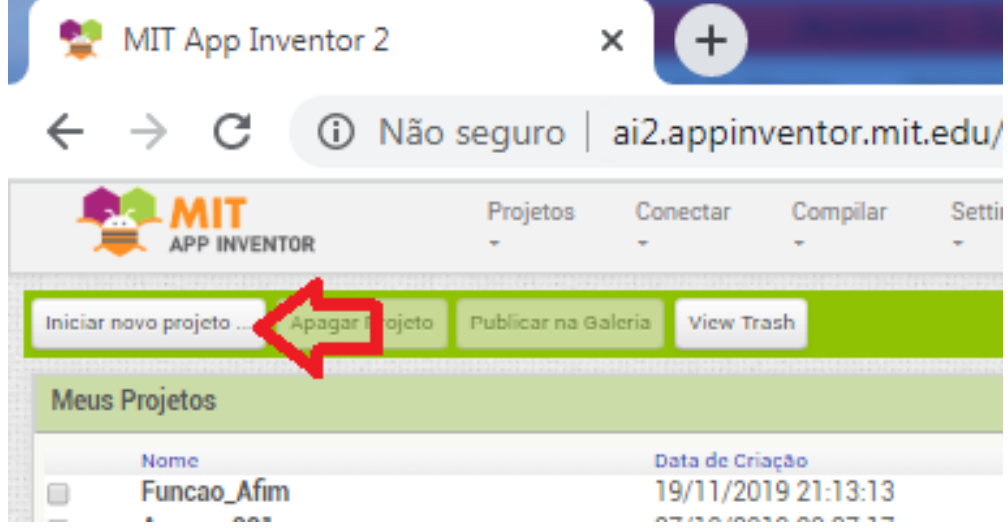

- 3. Crie um nome para o seu novo aplicativo, por exemplo: (*Funcao*\_*A fim*) , só não pode ter acentos e espaços.
- 4. Na tela 1 (screen 1) e na parte Design arraste uma nova legenda (Legenda 1) e renomeie para: Função Afim. Altere suas características de orientação, cor, fonte e tamanho.

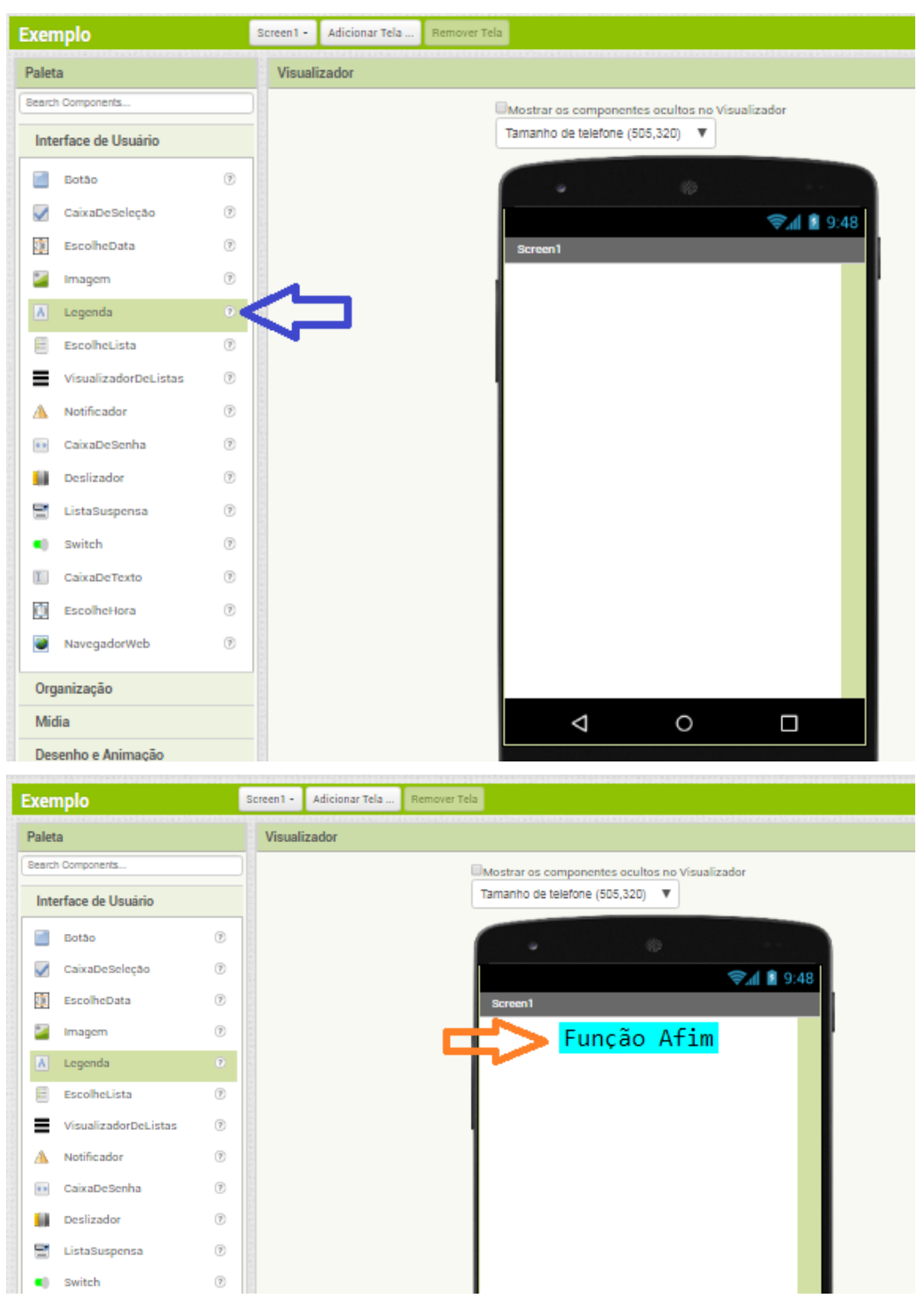

5. Ainda em Tela 1 (screen 1) arraste um novo botão ( Botão 1) renomeie para definição e altere suas características de orientação, cor, tamanho e fonte.

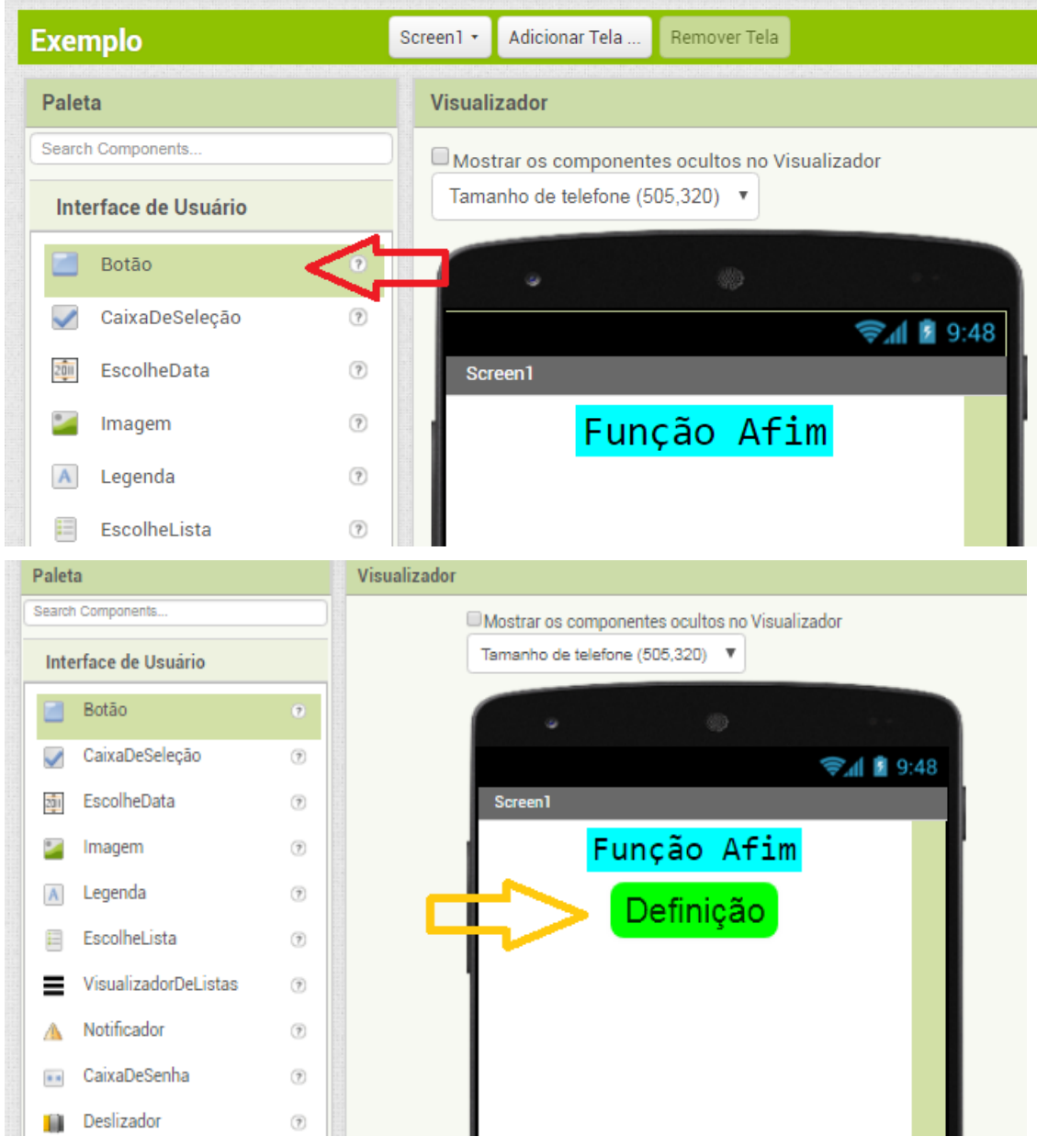

6. Insira uma nova tela (screen2) que definirá o funcionamento do botão definição (Botão 1), ou seja, quando clicarmos no botão definição o aplicativo mostrará a tela 2 (screen2) com a definição da função afim.

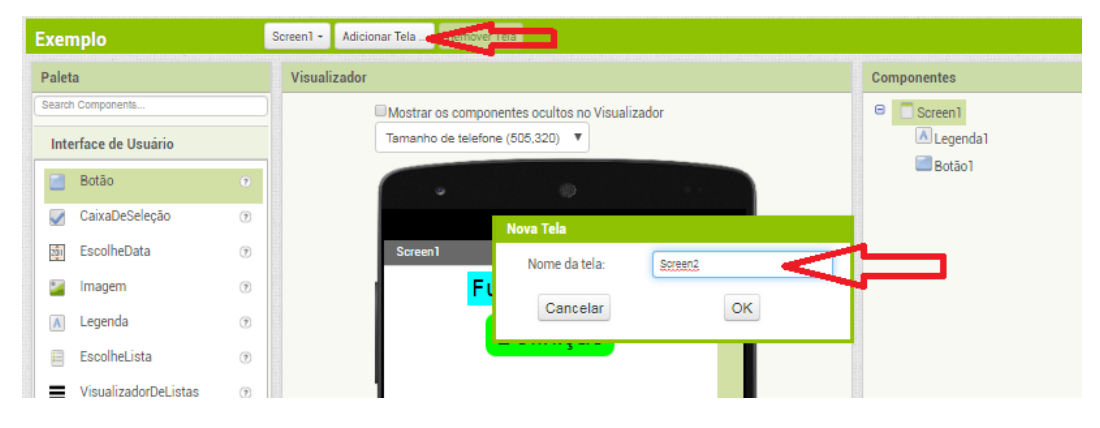

7. Agora na Tela 2 (screen 2) e na aba layout arraste uma nova legenda (Legenda2) e renomeie para: Definição de função afim.

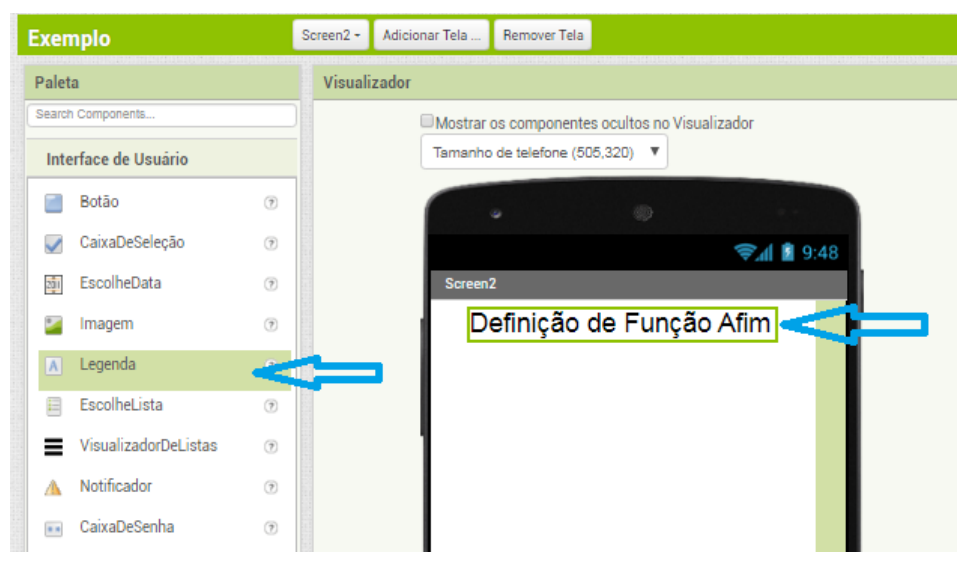

8. Arraste também uma imagem (imagem1), Configure apenas o tamanho da imagem na tela do celular para que fique do formato que você quer que apareça, pois vamos inserir nesse local uma imagem que faremos no computador, contendo a definição de função afim.

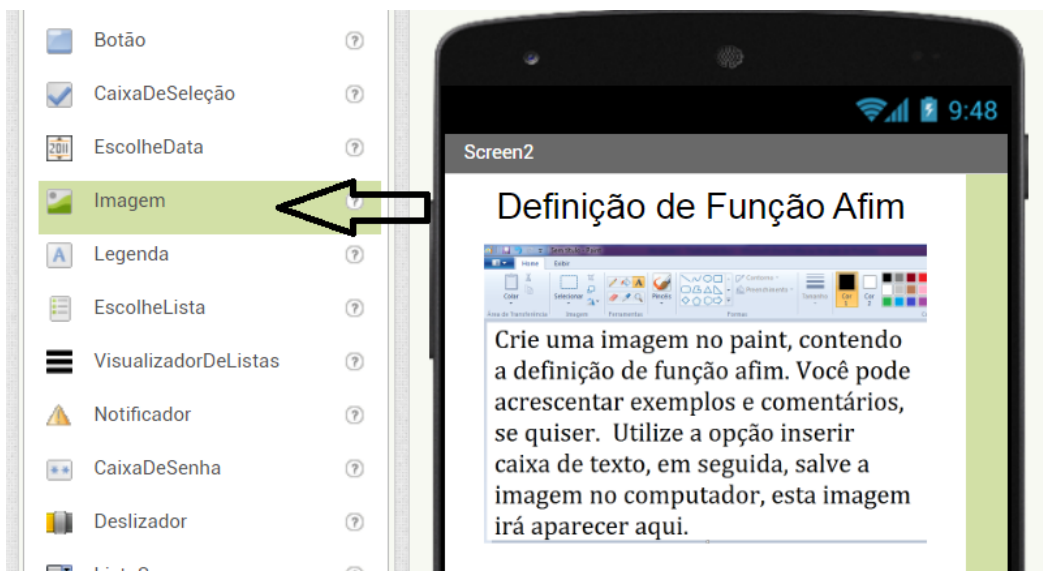

9. Arraste também um novo botão (botão3), renomeie este botão para voltar, ele servirá para voltarmos à tela inicial do aplicativo depois de ver a definição de função afim através do botão definição.

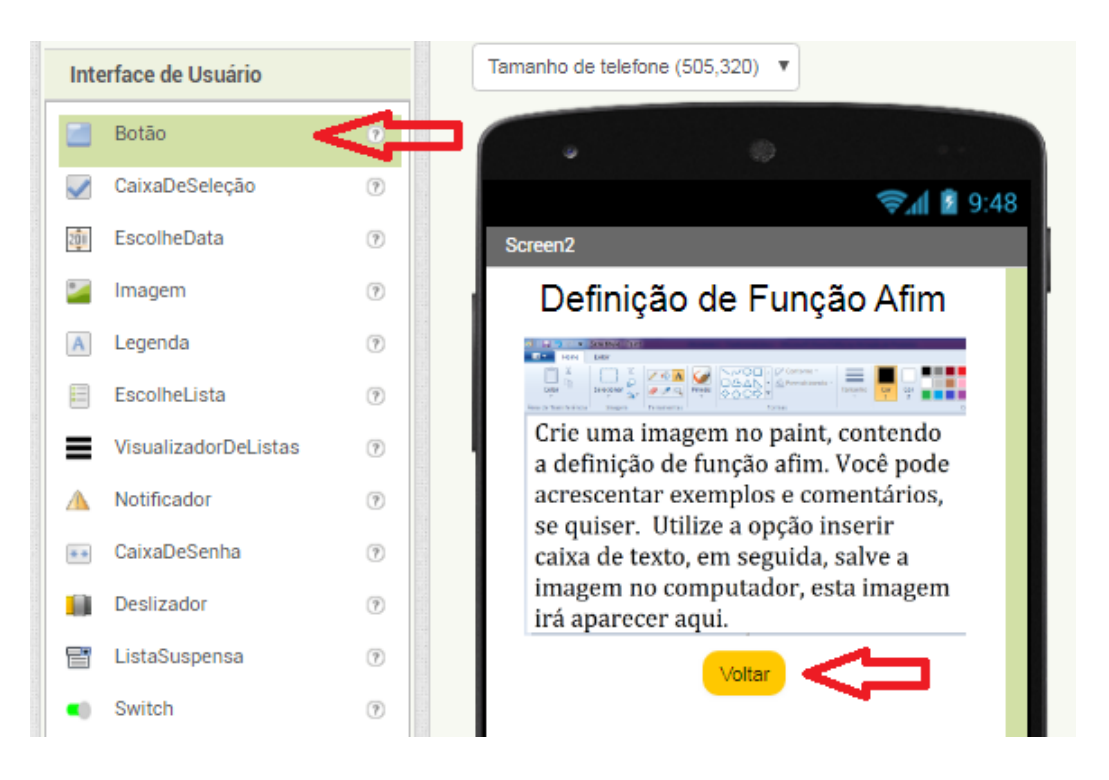

10. Na Tela 1 (screen1) e na aba blocos configuremos o botão definição da seguinte forma: arraste um bloco (Quando\_Botão1.click\_fazer).

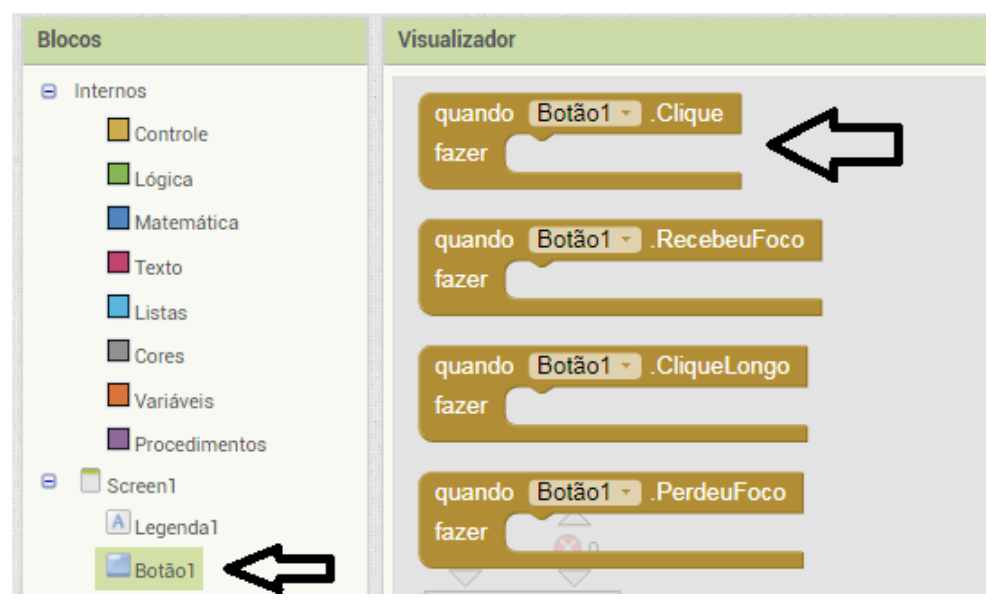

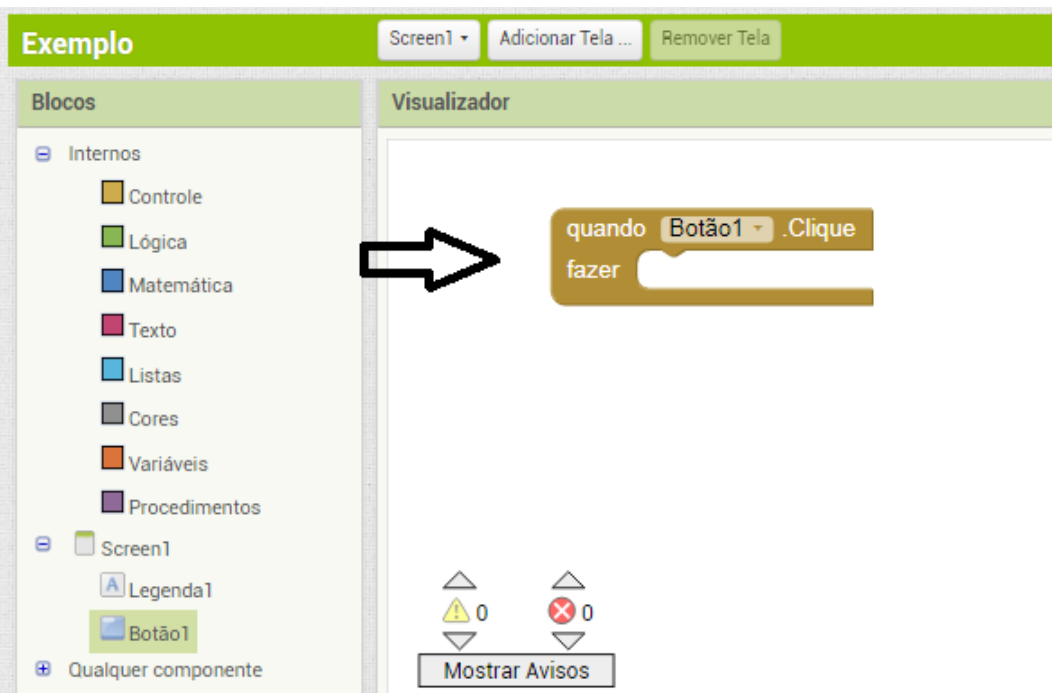

11. Ainda em tela 1 (scrren1) e na aba blocos arraste um bloco da parte controle (abrir outra tela\_nome da tela) e conecte no bloco anterior.

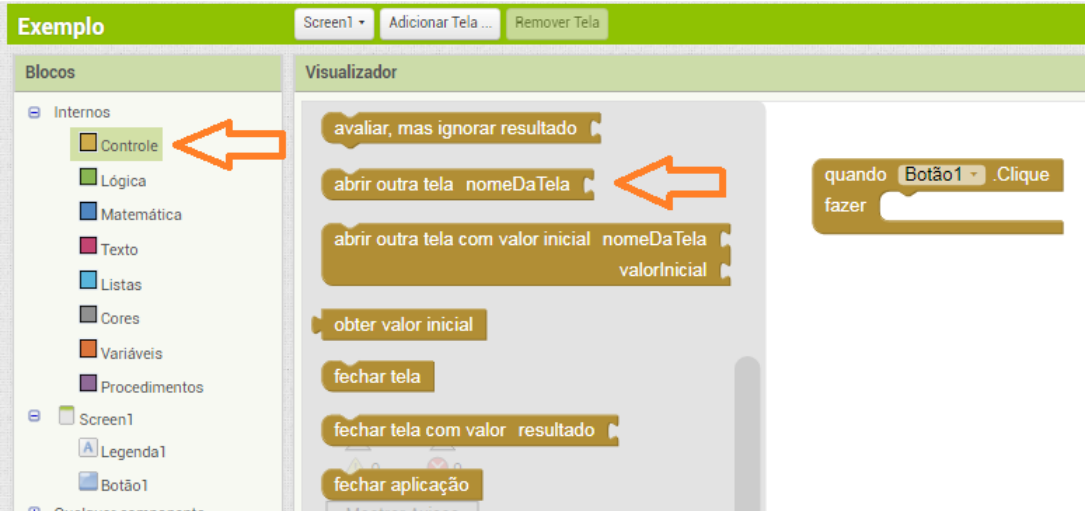

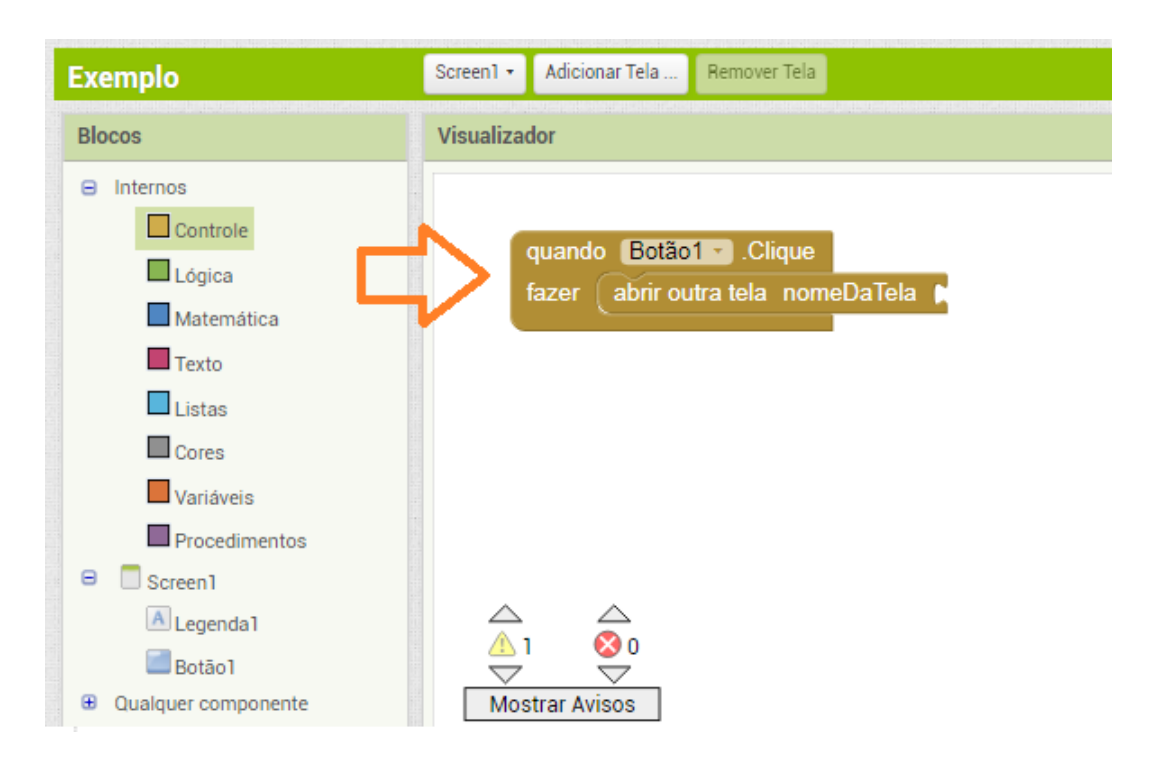

12. Arraste agora da parte texto um conectivo em branco, digite o nome (screen2) e conecte aos blocos anteriores.

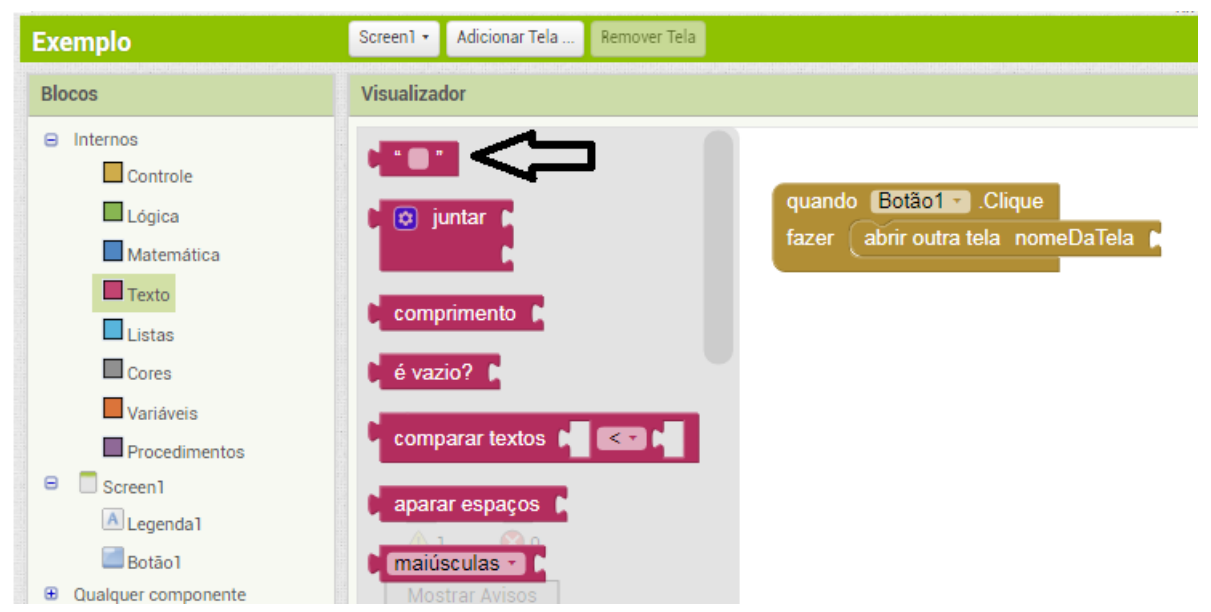

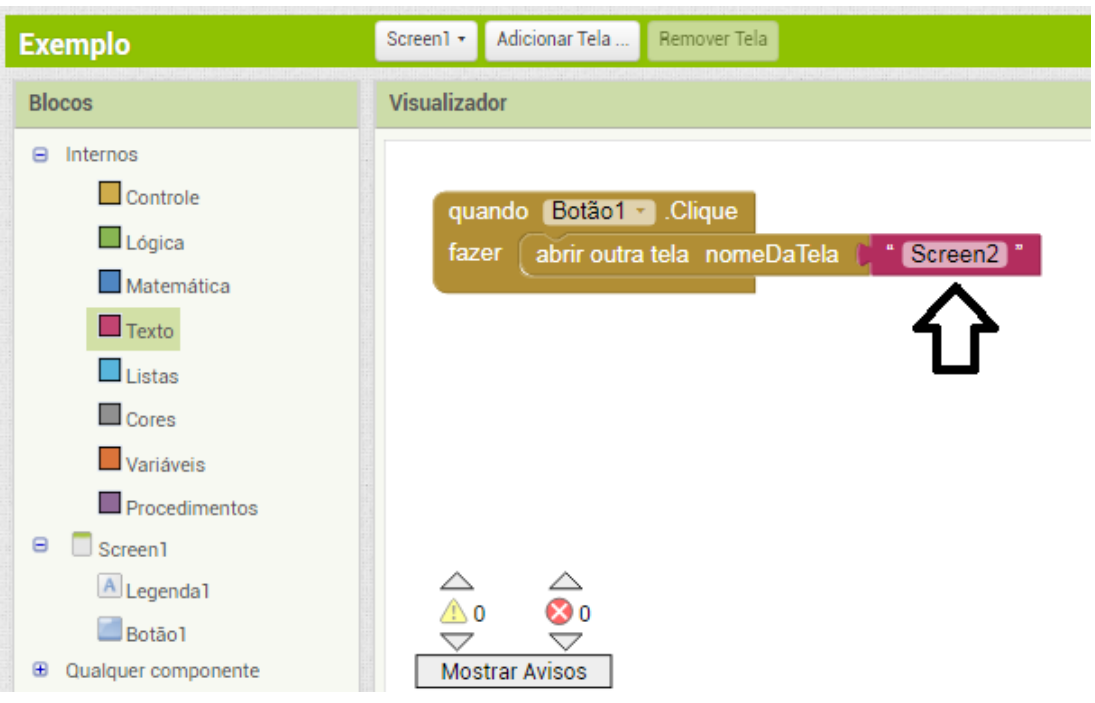

13. Na Tela 2 (screen2) e na aba blocos configuremos agora o funcionamento do botão Voltar (Botão1) de forma semelhante ao Botão Definição.

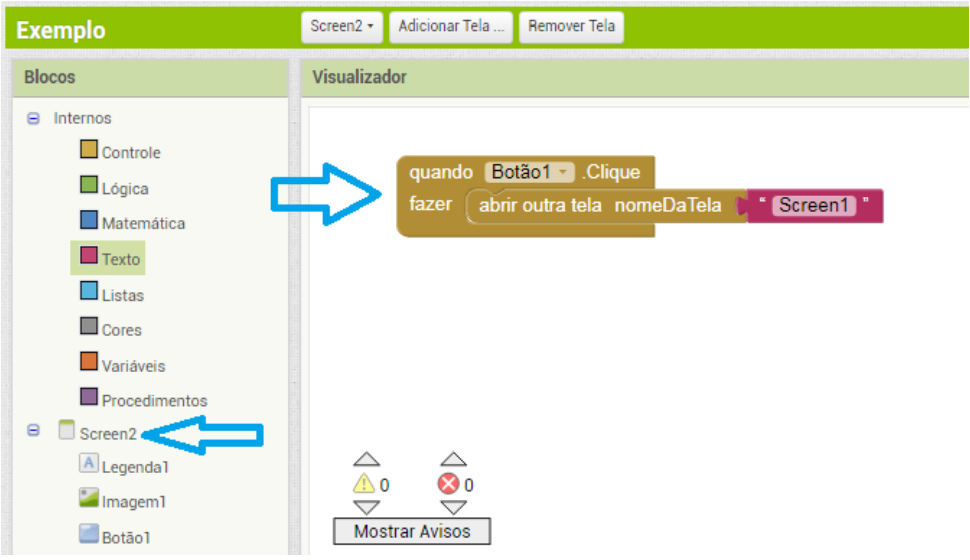

- 14. Utilize agora seu celular para baixar o App: MIT AI2 Companion do Play Store.
- 15. Agora na parte (Conectar) clique em (Assistente AI) e scaneie o QR Code que aparecer lá utilizando o aplicativo MIT AI2 Companion baixado no celular. Em seguida teste o aplicativo que você criou.

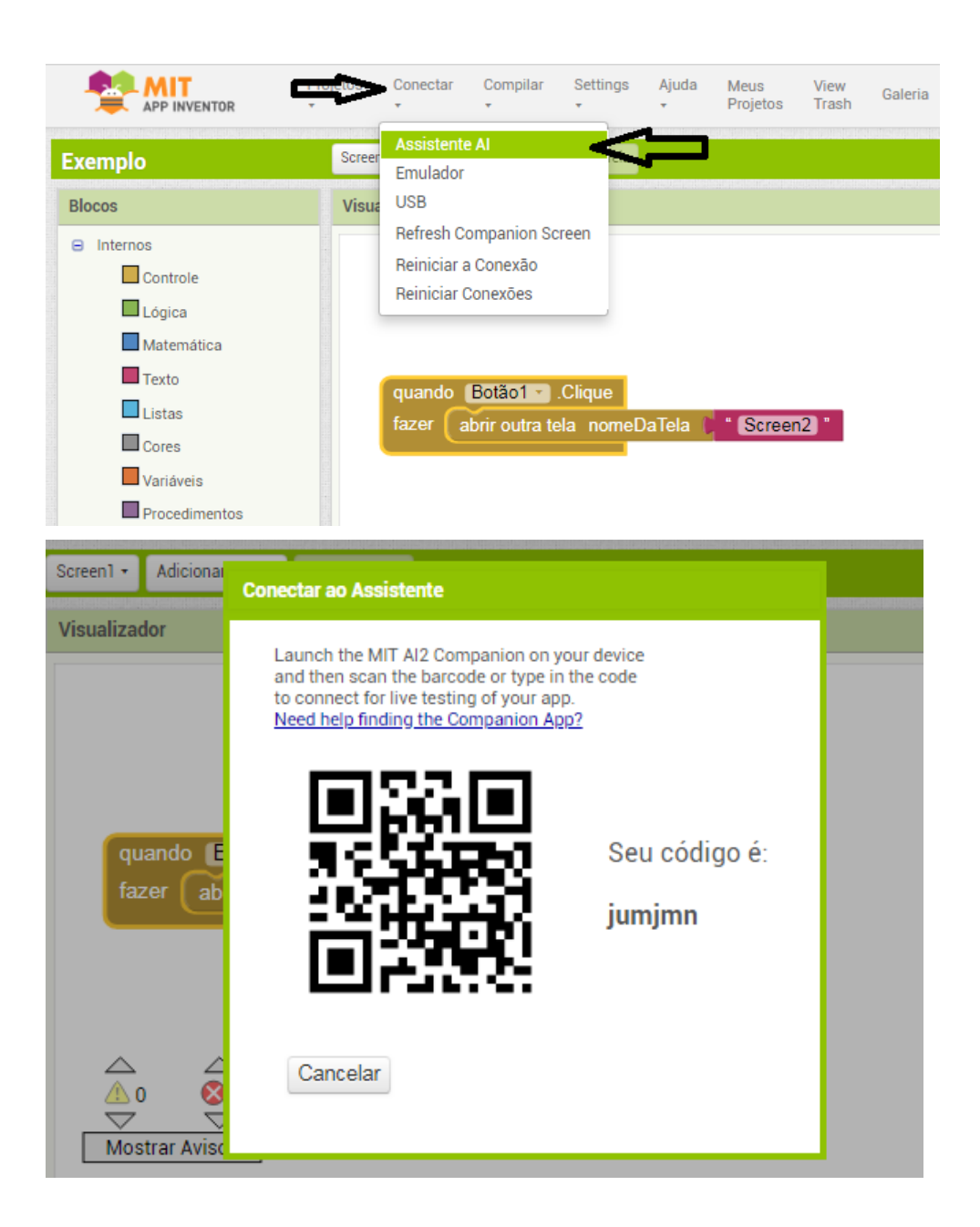

# Apêndice C

## Atividade 1b

#### Introdução

Guilherme viajou nas últimas férias com seus pais para São Paulo. A caminho do aeroporto eles pegaram um táxi. Ele observou que havia uma placa dentro do veículo com as seguintes inscrições: (Bandeirada: R\$ 5,00) e (Km rodado: R\$ 1,50). Muito curioso questionou ao seu pai o que significavam e ele lhe explicou que o valor pago pela corrida seria a junção de dois valores, um valor fixo pago por qualquer viajem, independentemente da distância percorrida (Bandeirada) e outro variável, pago a cada novo quilômetro percorrido.

Logo depois que explicou, perguntou ao seu filho: Sabendo que a distância que percorreremos até o aeroporto é de 50 km, qual será o valor que pagaremos pela corrida de táxi? Ele prontamente fez o cálculo, multiplicou a quantidade de quilômetros a serem percorridos pelo valor variável, ou seja, 50 x R\$ 1,50 = R\$ 75,00 e somou com o valor da bandeirada R\$ 5,00, ou seja, R\$  $75,00 +$  R\$  $5,00 =$  R\$ 80,00.

Guilherme observou que poderia usar este mesmo procedimento para calcular o valor a ser pago para qualquer outra distância. De maneira que se fossem 10 km, faria 10 x R\$ 1,50 + R\$ 5,00 = R\$ 20,00 ou se fossem 1000 km faria 1000 x R\$ 1,50 + R\$ 5,00 = R\$ 1.505,00. Ou seja, há uma função que relaciona a distância percorrida (x) com o valor pago pela corrida de táxi (V). E esta função é da seguinte forma: *V*(*x*) = 1,50.*x* + 5. Este é um exemplo de função polinomial do 1º grau, ou simplesmente função afim.

#### Nova situação

Pablo trabalha em uma loja de presentes. Seu salário é composto de duas partes, uma parte fixa no valor de R\$ 2.000,00 e outra variável em que ele ganha uma quantia extra de R\$ 2,00 por produto vendido. No mês de setembro ele conseguiu vender 500 produtos e seu salário foi de 500 x R\$ 2,00 + R\$ 2,000,00 = R\$ 1,000,00 + R\$ 2,000,00 = R\$ 3,000,00. No mês de outubro ele conseguiu vender 100 produtos a mais que o mês anterior, então seu salário neste mês foi de 600 x R\$ 2,00 + R\$ 2.000,00 = R\$ 1.200,00 + R\$ 2.000,00 = R\$

3.200,00. De forma que o valor do seu salário (S) está diretamente relacionado a quantidade de produtos (x) que ele vende, segundo a seguinte função:  $S(x) = 2.x + 2000$ . Esse é mais um exemplo de função afim.

#### Definição

Definição C.1 *Uma função f* : R → R *é chamada função afim quando existem dois números reais a e b tais que*  $f(x) = ax + b$  *para todo*  $x \in \mathbb{R}$ *.* 

Exemplo 18 *São exemplos de função afim:*

- $g(x) = 3x 3$ *, em que a* = 3 *e b* = -3
- $h(x) = 4x + \frac{2}{3}$  $\frac{2}{3}$ *, em que a* = 4 *e b* =  $\frac{2}{3}$ 3
- $i(x) = -x$ , em que  $a = -1$  e  $b = 0$
- $j(x) = 4$ *, em que a* = 0 *e b* = 4

### Exercícios

- 1. Qual a definição de função afim?
- 2. Crie uma situação que envolva uma função afim.
- 3. Analise as seguinte funções e identifique quais são funções afim. Justifique suas respostas.

$$
f(x) = 7x - 2 + x
$$
  
\n
$$
g(x) = (x + 4)2x + 5
$$
  
\n
$$
h(x) = -3x + 10 - \frac{7}{x}
$$
  
\n
$$
i(x) = -2x + 8x - 2x
$$

# Apêndice D

# Atividade 2a

### Taxa de Variação

Definição D.1 *Chama-se taxa de variação média de uma função f no intervalo* [*x*, *x*+*h*] *o valor de:*

$$
f(x) = \frac{f(x+h) - f(x)}{h}
$$

*Com x e x*+*h números reais e diferentes de zero.*

A figura D.1 representa de forma gráfica os elementos presentes na definição D.1:

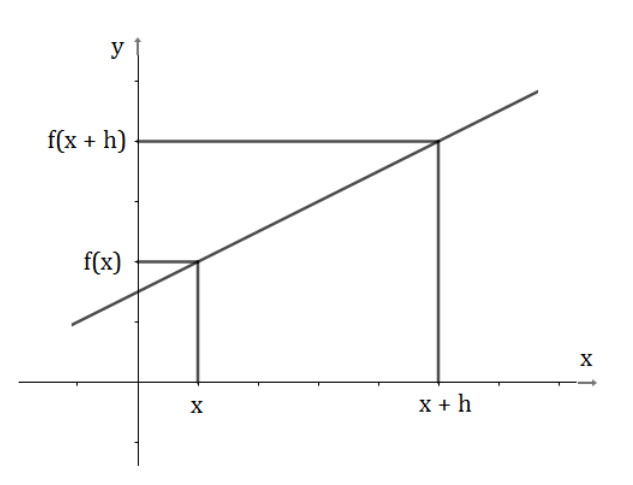

Figura D.1: Taxa de Variação de uma Função Afim

Exemplo 19 *Sendo assim, para uma função afim*  $f : \mathbb{R} \to \mathbb{R}$  *dada por*  $f(x) = ax + b$ *, temos que:*

$$
\frac{f(x+h) - f(x)}{h} = \frac{a(x+h) + b - (ax+b)}{h} = \frac{ax + ah + b - ax - b}{h} = \frac{ah}{h} = a
$$

$$
logo, f(x) = \frac{f(x+h) - f(x)}{h} = a.
$$

Dessa forma, percebe-se que o coeficiente a representa a taxa de variação média da função afim. E pelo fato de ser constante será chamada apenas de taxa de variação.

**Exemplo 20** *Seja*  $f(x) = 3x + \frac{3}{4}$ 4 *. Tem-se que a taxa de variação de variação de f é igual a* 3*, pois*  $a = 3$ *.* 

### Exercícios

1. Crie um novo botão na tela 1 (screen1) do seu aplicativo com o nome Taxa de variação (Botão2) e siga os mesmos procedimentos do botão Definição (Botão1) para mostrar uma imagem com o significado de taxa de variação de uma função afim. Você deverá criar, para tanto, a Tela 3 (screen3).

### Valor inicial

**Definição D.2** *Chama-se de valor inicial de uma função afim*  $f : \mathbb{R} \to \mathbb{R}$  *definida por*  $f(x) =$  $ax + b$  *o* número  $b = f(0)$ .

Exemplo 21 *Seja*  $f(x) = -3x + π$ *. Tem-se que o valor inicial de f é igual a* π*, pois b* = π.

### Exercícios

1. Crie um novo botão na tela 1 (screen1) do seu aplicativo com o nome Valor Inicial (Botão3) e siga os mesmos procedimentos do botão Definição (Botão1) para mostrar uma imagem com o significado de taxa de variação de uma função afim. Você deverá, portanto, criar a Tela 4 (Screen4).

# Apêndice E

# Atividade 2b

### Taxa de Variação

Definição E.1 *Chama-se taxa de variação média de uma função f no intervalo* [*x*, *x*+*h*] *o valor de:*

$$
f(x) = \frac{f(x+h) - f(x)}{h}
$$

*Com x e x*+*h números reais e diferentes de zero.*

A figura D.1 representa de forma gráfica os elementos presentes na definição E.1:

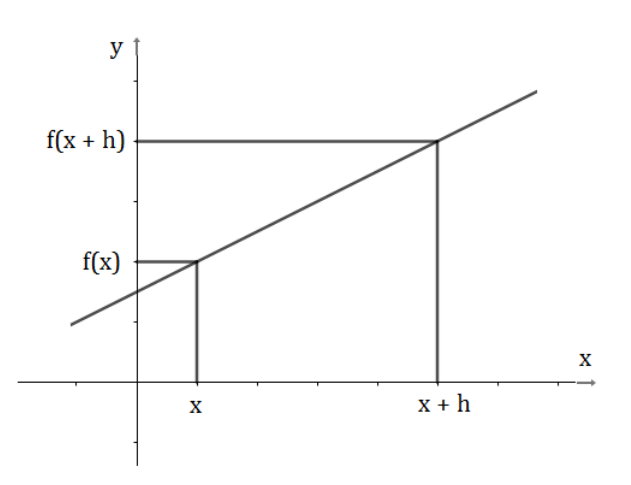

Figura E.1: Taxa de Variação de uma Função Afim

Exemplo 22 *Sendo assim, para uma função afim*  $f : \mathbb{R} \to \mathbb{R}$  *dada por*  $f(x) = ax + b$ *, temos que:*

$$
\frac{f(x+h) - f(x)}{h} = \frac{a(x+h) + b - (ax+b)}{h} = \frac{ax + ah + b - ax - b}{h} = \frac{ah}{h} = a
$$

$$
logo, f(x) = \frac{f(x+h) - f(x)}{h} = a.
$$

Dessa forma, percebe-se que o coeficiente a representa a taxa de variação média da função afim. E pelo fato de ser constante será chamada apenas de taxa de variação.

**Exemplo 23** *Seja*  $f(x) = 3x + \frac{3}{4}$ 4 *. Tem-se que a taxa de variação de variação de f é igual a* 3*, pois a* = 3*.*

#### Exercícios

- 1. O que é taxa de variação de uma função afim?
- 2. Determine a taxa de variação das seguintes funções:

$$
f(x) = 2x + 5
$$
  
\n
$$
g(x) = -3x + 3
$$
  
\n
$$
h(x) = 2x
$$
  
\n
$$
i(x) = -2/3
$$

### Valor inicial

**Definição E.2** *Chama-se de valor inicial de uma função afim*  $f : \mathbb{R} \to \mathbb{R}$  *definida por*  $f(x) =$  $ax + b$  *o* número  $b = f(0)$ .

Exemplo 24 *Seja*  $f(x) = -3x + π$ *. Tem-se que o valor inicial de f é igual a* π*, pois b* = π.

#### Exercícios

- 1. O que é taxa de valor inicial de uma função afim?
- 2. Determine o valor inicial das seguintes funções:

$$
f(x) = 2x + 5
$$
  
\n
$$
g(x) = -3x + 3
$$
  
\n
$$
h(x) = 2x
$$
  
\n
$$
i(x) = -2/3
$$

# Apêndice F

# Atividade 3a

#### Gráfico

**Teorema F.1** *O gráfico de uma função afim f* :  $\mathbb{R} \to \mathbb{R}$  *dada por*  $f(x) = ax + b$  é uma reta.

**Demonstração.** Dados 3 valores distintos  $x_a$ ,  $x_b$ ,  $x_c \in \mathbb{R}$  tem-se 3 imagens distintas em *f*, sejam elas  $f(x_a) = y_a$ ,  $f(x_b) = Yb$ ,  $f(x_c) = y_c$ . Logo, tem-se também 3 pontos distintos que pertencem ao gráfico de *f*, a saber:  $A = (x_a, y_a); B = (x_b, y_b); C = (x_c, y_c)$ . Será demonstrado que esses 3 pontos estão sempre alinhados, independentemente dos valores *xa*, *xb*, *x<sup>c</sup>* escolhidos.

Observe que:

$$
y_a = ax_a + b \tag{F.1}
$$

$$
y_b = ax_b + b \tag{F.2}
$$

$$
y_c = ax_c + b \tag{F.3}
$$

Subtraindo F.1 de F.2, tem-se que:  $a = \frac{(y_b - y_a)}{(y_a - y_a)}$ (*xb*−*xa*) Subtraindo F.2 de F.3, tem-se que:  $a = \frac{(y_c - y_b)}{(x_c - y_b)}$  $(x_c - x_b)$ De forma que

$$
a = \frac{(y_b - y_a)}{(x_b - x_a)} = \frac{(y_c - y_b)}{(x_c - x_b)}
$$
(F.4)

Agora suponha-se que os pontos *A*, *B* e *C* não estejam alinhados. Assim, tem-se que  $\alpha \neq \beta$  sejam quais forem as posições de *A*, *B* e *C* no plano. Na figura F.1 tem-se retratada essa hipótese:

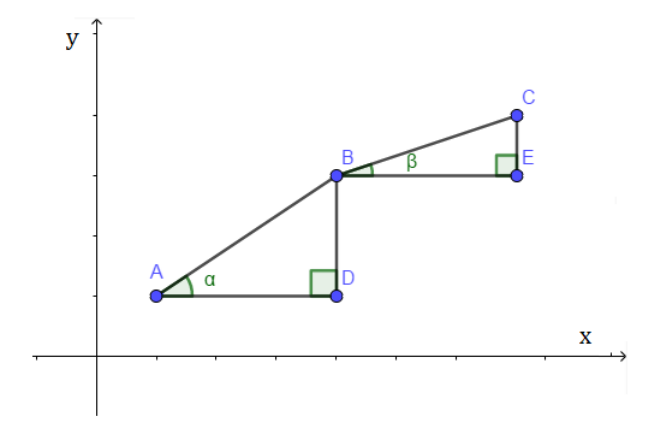

Figura F.1: Hipótese dos pontos A, B e C não estarem alinhados

Por G.4 temos que  $\frac{BD}{AD} = \frac{CE}{BE}$  e  $ADB = BEC = 90^\circ$ , temos que os triângulos  $ABD$  e  $BEC$ são semelhantes, ou seja,  $\alpha = \beta$ , o que não pode ocorrer. Mas, esse absurdo só se deu pelo fato de negarmos a colinearidade de A, B e C. Desta forma, os pontos estão sim alinhados e o gráfico de f:  $\mathbb{R} \to \mathbb{R}$  tal que  $f(x) = ax + b$  é uma reta.

### Exercícios

1. Seguindo o roteiro utilizado na última aula, crie um novo botão (Botão 4) na Tela 1 (Screen1) do seu aplicativo sobre função afim. Esse novo botão irá mostrar as características do gráfico de uma função afim. Você deverá, portanto criar a Tela 5 (screen5).

### Função Linear

Definição F.1 *Função linear é um caso particular de função afim. Nesse caso, o valor do coeficiente b é igual a zero. Ou seja, função linear é toda função f* : R → R *tal que*  $f(x) = ax$ .

Exemplo 25 *São exemplos de funções lineares:*

•  $f(x) = 2x$ 

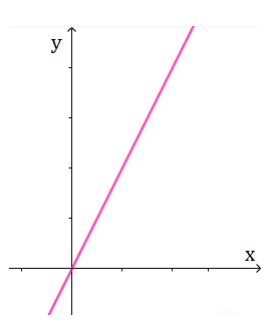

Figura F.2: Gráfico da função *f*(*x*) = 2*x*

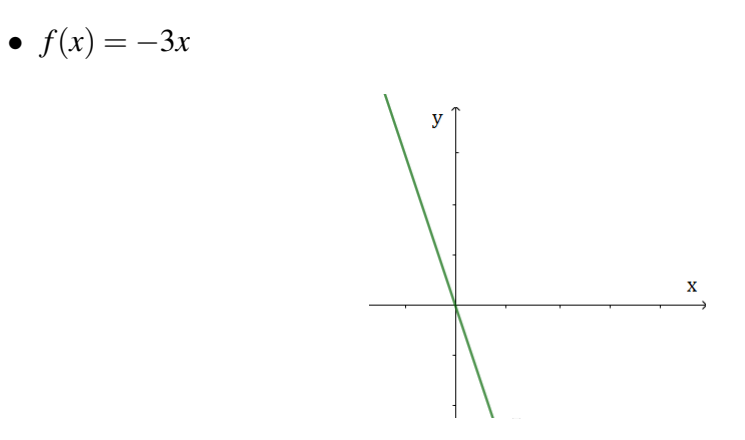

Figura F.3: Gráfico da função  $f(x) = -3x$ 

•  $f(x) = \frac{x}{2}$ 

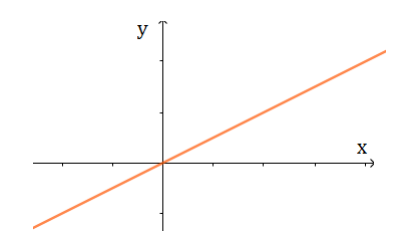

Figura F.4: Gráfico da função  $f(x) = \frac{x}{2}$ 

Uma característica importante do gráfico da função linear é que ele sempre passa na origem. Justamente porque  $b = 0$ .

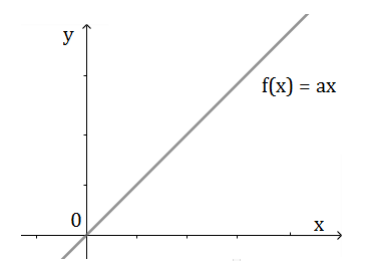

Figura F.5: Gráfico da função *f*(*x*) = *ax*

### Exercícios

1. Desta vez crie um novo botão (Botão 5) na Tela 1 (Screen1) do seu aplicativo sobre função afim. Esse novo botão irá mostrar as características de uma função Linear. Você deverá, portanto criar a Tela 6 (screen6).

#### Função Constante

Definição F.2 *Função constante também é um caso particular de função afim. Nesse caso, o valor do coeficiente a é igual a zero, ou seja, função constante é toda função f* : R → R *tal que*  $f(x) = b$ .

Exemplo 26 *São exemplos de funções lineares:*

•  $f(x) = 4$ 

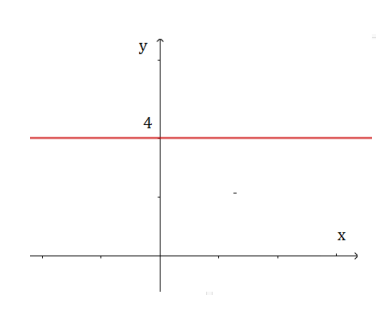

Figura F.6: Gráfico da função *f*(*x*) = 4

•  $f(x) = \frac{2}{3}$ 

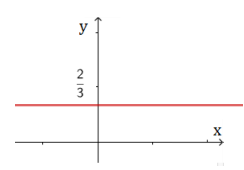

Figura F.7: Gráfico da função  $f(x) = \frac{2}{3}$ 

•  $f(x) = -2$ 

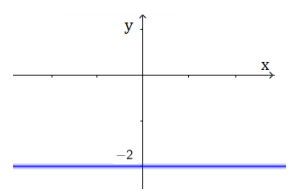

Figura F.8: Gráfico da função *f*(*x*) = −2

*Uma característica importante do gráfico da função constante é que ele é uma reta paralela ao eixo Ox. Justamente porque o valor de a é igual a zero, ou seja a taxa de variação é nula.*

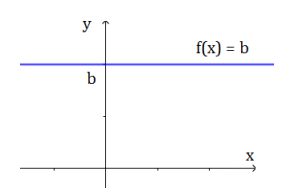

Figura F.9: Gráfico da função *f*(*x*) = *b*

### Exercícios

1. Desta vez crie um novo botão (Botão 6) na Tela 1 (Screen1) do seu aplicativo sobre função afim. Esse novo botão irá mostrar as características de uma função Constante. Você deverá, portanto criar a Tela 7 (screen7).

# Apêndice G

# Atividade 3b

#### Gráfico

**Teorema G.1** O gráfico de uma função afim  $f : \mathbb{R} \to \mathbb{R}$  dada por  $f(x) = ax + b$  é uma reta.

**Demonstração.** Dados 3 valores distintos  $x_a$ ,  $x_b$ ,  $x_c \in \mathbb{R}$  tem-se 3 imagens distintas em *f*, sejam elas  $f(x_a) = y_a$ ,  $f(x_b) = Yb$ ,  $f(x_c) = y_c$ . Logo, tem-se também 3 pontos distintos que pertencem ao gráfico de *f*, a saber:  $A = (x_a, y_a); B = (x_b, y_b); C = (x_c, y_c)$ . Será demonstrado que esses 3 pontos estão sempre alinhados, independentemente dos valores *xa*, *xb*, *x<sup>c</sup>* escolhidos.

Observe que:

$$
y_a = ax_a + b \tag{G.1}
$$

$$
y_b = ax_b + b \tag{G.2}
$$

$$
y_c = ax_c + b \tag{G.3}
$$

Subtraindo G.1 de G.2, tem-se que:  $a = \frac{(y_b - y_a)}{(y_a - y_a)}$ (*xb*−*xa*) Subtraindo G.2 de G.3, tem-se que:  $a = \frac{(y_c - y_b)}{(x - y_b)}$  $(x<sub>c</sub>−x<sub>b</sub>)$ De forma que

$$
a = \frac{(y_b - y_a)}{(x_b - x_a)} = \frac{(y_c - y_b)}{(x_c - x_b)}
$$
(G.4)

Agora suponha-se que os pontos *A*, *B* e *C* não estejam alinhados. Assim, tem-se que  $\alpha \neq \beta$  sejam quais forem as posições de *A*, *B* e *C* no plano. Na figura G.1 tem-se retratada essa hipótese:

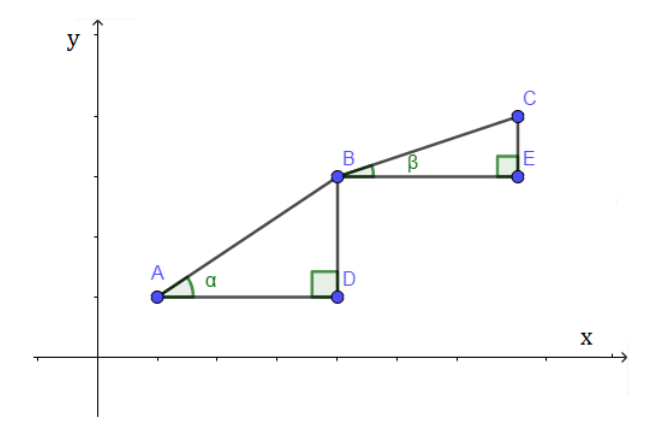

Figura G.1: Hipótese dos pontos A, B e C não estarem alinhados

Por G.4 temos que  $\frac{BD}{AD} = \frac{CE}{BE}$  e  $ADB = BEC = 90^\circ$ , temos que os triângulos  $ABD$  e  $BEC$ são semelhantes, ou seja,  $\alpha = \beta$ , o que não pode ocorrer. Mas, esse absurdo só se deu pelo fato de negarmos a colinearidade de A, B e C. Desta forma, os pontos estão sim alinhados e o gráfico de f:  $\mathbb{R} \to \mathbb{R}$  tal que  $f(x) = ax + b$  é uma reta.

#### Exercícios

1. Quais as características do gráfico de uma função afim?

#### Função Linear

Definição G.1 *Função linear é um caso particular de função afim. Nesse caso, o valor do coeficiente b é igual a zero. Ou seja, função linear é toda função f* : R → R *tal que*  $f(x) = ax$ .

Exemplo 27 *São exemplos de funções lineares:*

•  $f(x) = 2x$ 

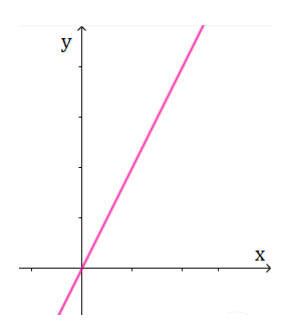

Figura G.2: Gráfico da função *f*(*x*) = 2*x*

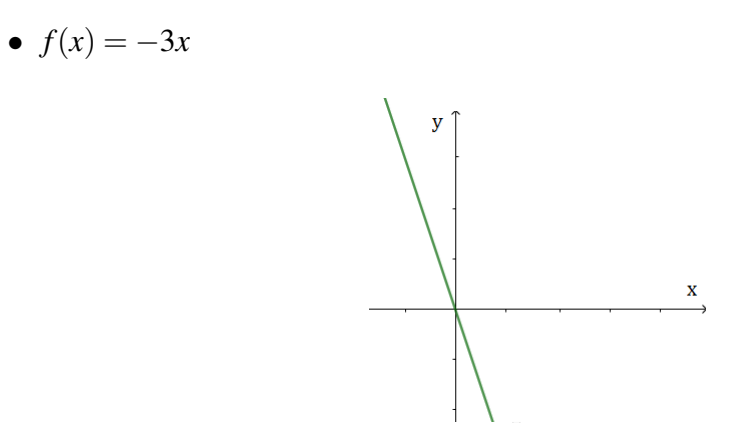

Figura G.3: Gráfico da função *f*(*x*) = −3*x*

•  $f(x) = \frac{x}{2}$ 

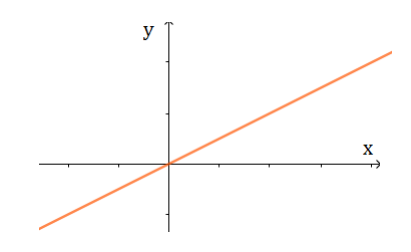

Figura G.4: Gráfico da função  $f(x) = \frac{x}{2}$ 

Uma característica importante do gráfico da função linear é que ele sempre passa na origem. Justamente porque  $b = 0$ .

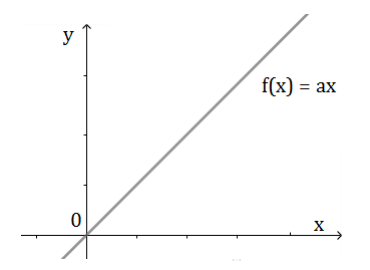

Figura G.5: Gráfico da função *f*(*x*) = *ax*

### Exercícios

1. Explique com suas palavras o que é função linear.

### Função Constante

Definição G.2 *Função constante também é um caso particular de função afim. Nesse caso, o valor do coeficiente a é igual a zero, ou seja, função constante é toda função f* : R → R *tal que*  $f(x) = b$ .

Exemplo 28 *São exemplos de funções lineares:*

•  $f(x) = 4$ 

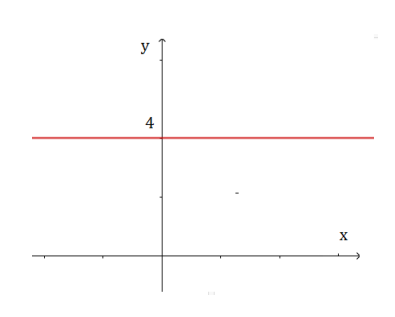

Figura G.6: Gráfico da função *f*(*x*) = 4

•  $f(x) = \frac{2}{3}$ 

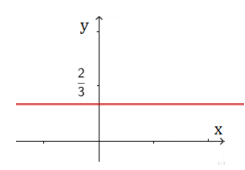

Figura G.7: Gráfico da função  $f(x) = \frac{2}{3}$ 

•  $f(x) = -2$ 

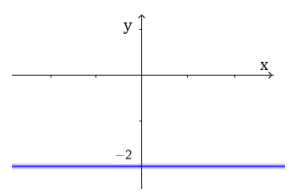

Figura G.8: Gráfico da função *f*(*x*) = −2

*Uma característica importante do gráfico da função constante é que ele é uma reta paralela ao eixo Ox. Justamente porque o valor de a é igual a zero, ou seja a taxa de variação é nula.*

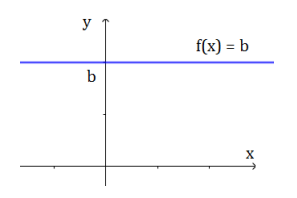

Figura G.9: Gráfico da função *f*(*x*) = *b*

### Exercícios

1. Explique com suas palavras o que é função constante.

# Apêndice H

# Atividade 4a

#### Introdução

Jéssica começou um treinamento esta semana para perder peso. Seu propósito é perder 100 gramas de massa corporal por dia. Sabendo que ela pesa 90 kg e consiga seu objetivo, determine:

- A massa corporal de Jéssica após 15 dias
- A função que relaciona sua massa (m) em quilogramas com o número de dias de treinamento dela.
- Se é possível que ela consiga ficar com apenas 60 kg de massa treinando durante um mês.

### Valor numérico de uma função afim

**Definição H.1** *O valor numérico de uma função afim f:*  $\mathbb{R} \to \mathbb{R}$  *do tipo f(x)* =  $ax + b$  para  $x = x_0 \in da$  *dado por*  $f(x_0) = ax_0 + b$ .

**Exemplo 29** *Determine o valor numérico de*  $f(x) = 2x + 1$ *, para os seguintes valores de x:* 

•  $x = 2$ 

*Resolução:*  $f(2) = 2.2 + 1 \rightarrow f(2) = 4 + 1 = 5 \rightarrow f(2) = 5$ .

•  $x = -3$ 

*Resolução:*  $f(-3) = 2(-3) + 1 \rightarrow f(-3) = -6 + 1 = -5 \rightarrow f(-3) = -5$ .

 $\bullet \; x = 0$ 

*Resolução:*  $f(0) = 2.0 + 1 \rightarrow f(0) = 0 + 1 = 1 \rightarrow f(0) = 1$ .

•  $x = \frac{1}{2}$ 2 *Resolução: f*( 1  $(\frac{1}{2}) = 2.\frac{1}{2} + 1 \rightarrow f(\frac{1}{2})$  $(\frac{1}{2}) = 1 + 1 \rightarrow f(\frac{1}{2})$  $(\frac{1}{2}) = 2.$ 

#### Exercícios

Vamos criar um novo botão (Botão7) na Tela 1 (Screen1) do nosso aplicativo sobre função afim. O nome do botão deverá ser Valor Numérico. Porém, desta vez terá um funcionamento diferente dos outros botões que já criamos. Criaremos uma nova Tela, a Tela8 (Screen8). Porém desta vez não terá apenas uma imagem, ela terá a funcionalidade de calcular o valor numérico para qualquer valor que quisermos e em qualquer função afim que também escolhermos. Siga os passos a seguir.

1. Na tela 8 (Screen8) e na aba Design arraste uma legenda (Legenda1) e renomeie para Valor Numérico de uma função afim.

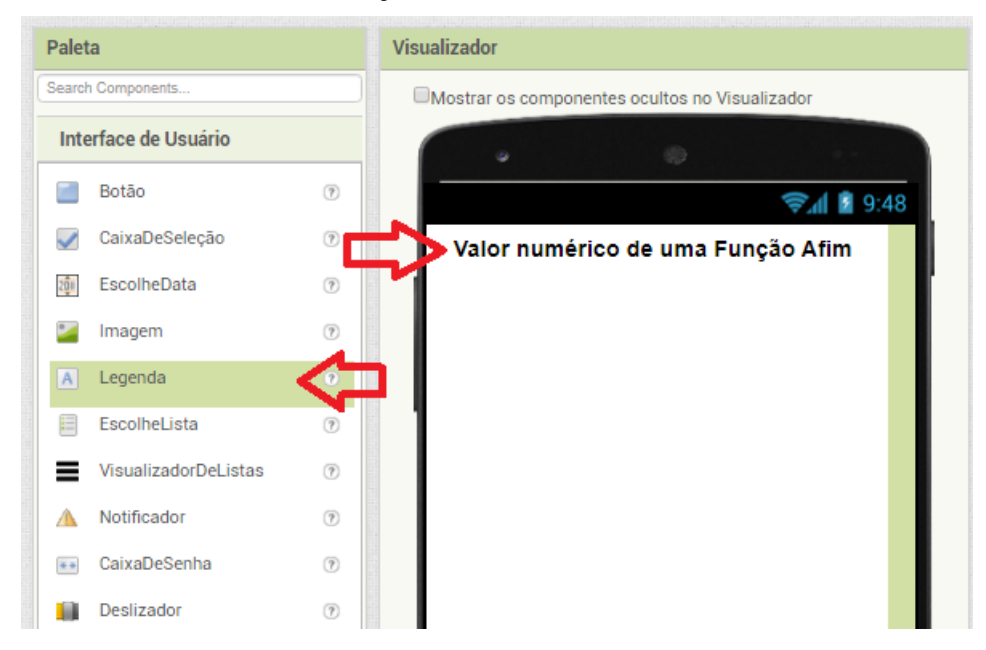

2. Arraste uma imagem (Imagem1), a seu critério, para ilustrar.

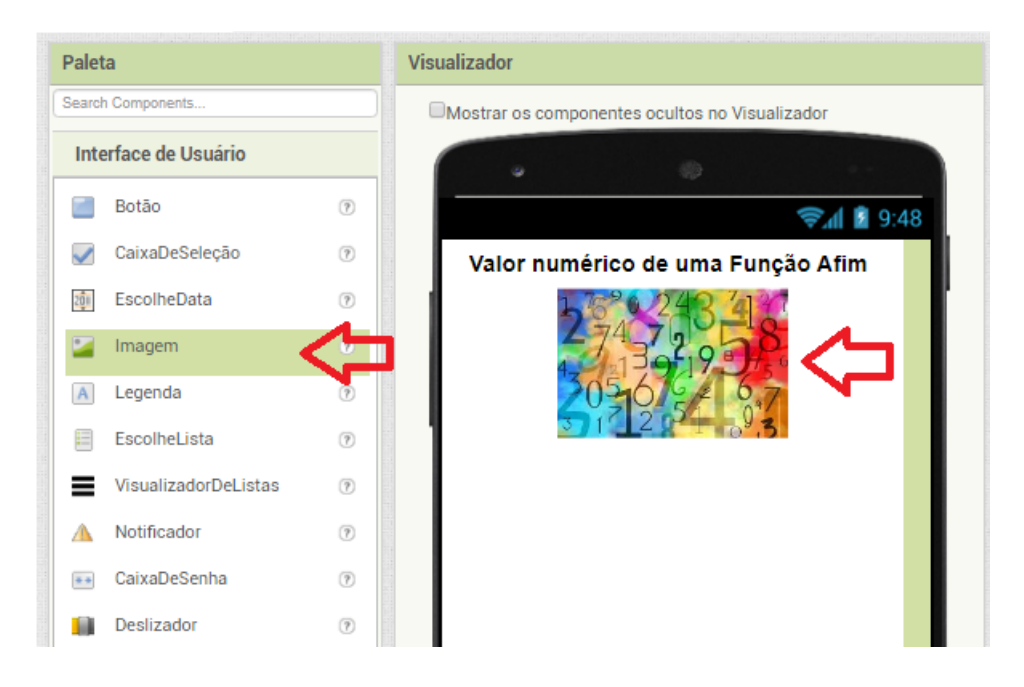

3. Na Parte organização arraste uma Organização Horizontal (OrganizaçãoHorizontal1). Ela contém dois espaços.

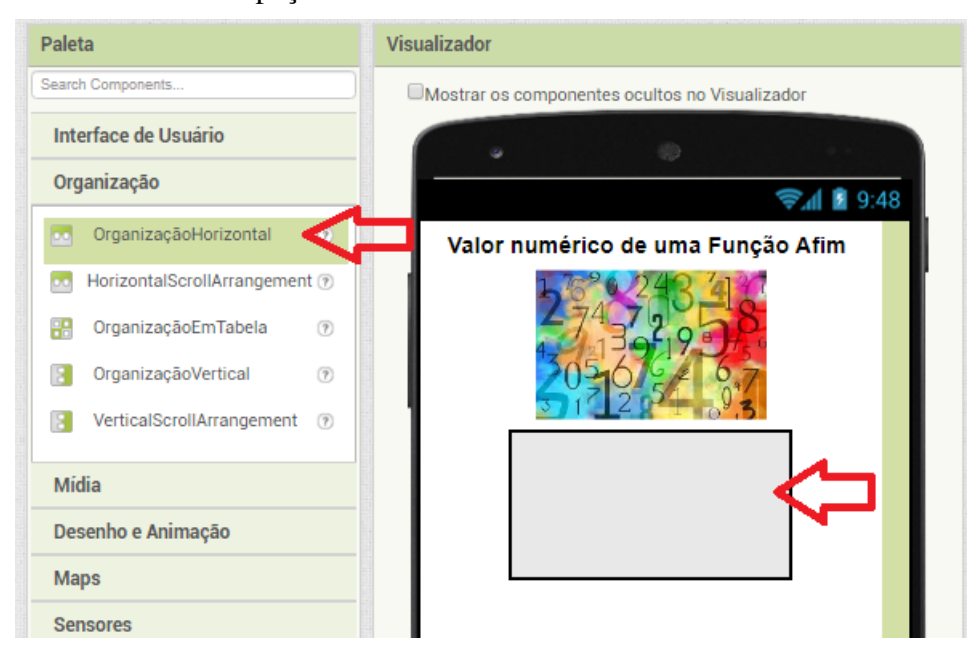

4. Então em um dos espaços insira uma legenda (Legenda2) e renomeie para ( $f(x) = c$ ) e no outro espaço insira outra Organização Horizontal (OrganizaçãoHorizontal2).

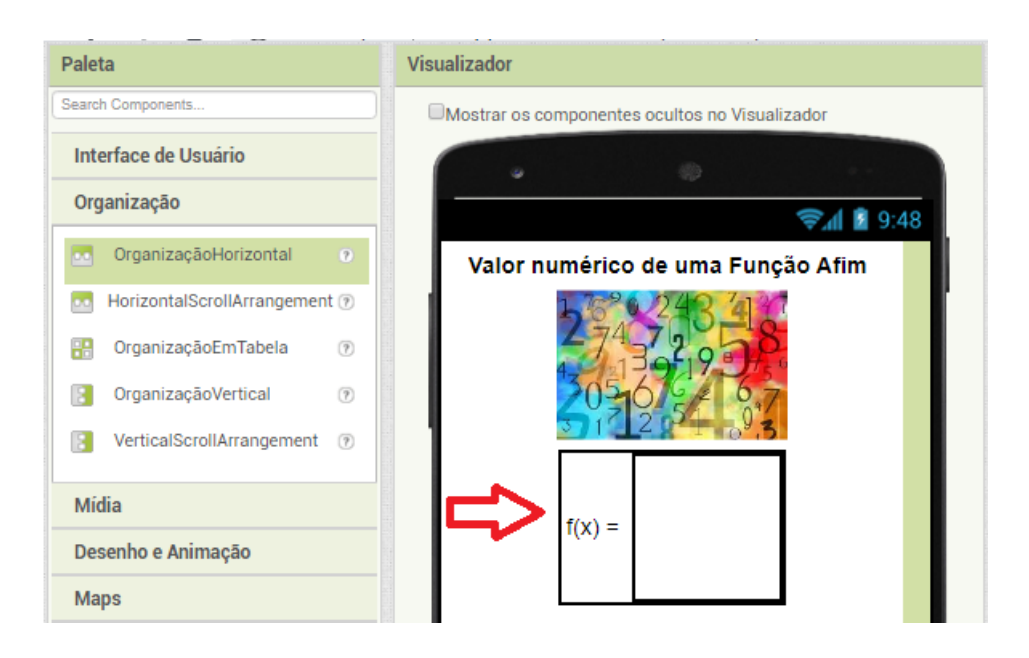

5. Na Organização Horizontal 2 insira no primeiro espaço uma Caixa de Texto (CaixadeTexto1) . Esta caixa de texto servirá para o usuário de o aplicativo inserir o valor da taxa de variação que ele escolher para função afim. Na segunda parte da Organização Horizontal insira mais uma organização horizontal( Organização Horizontal3).

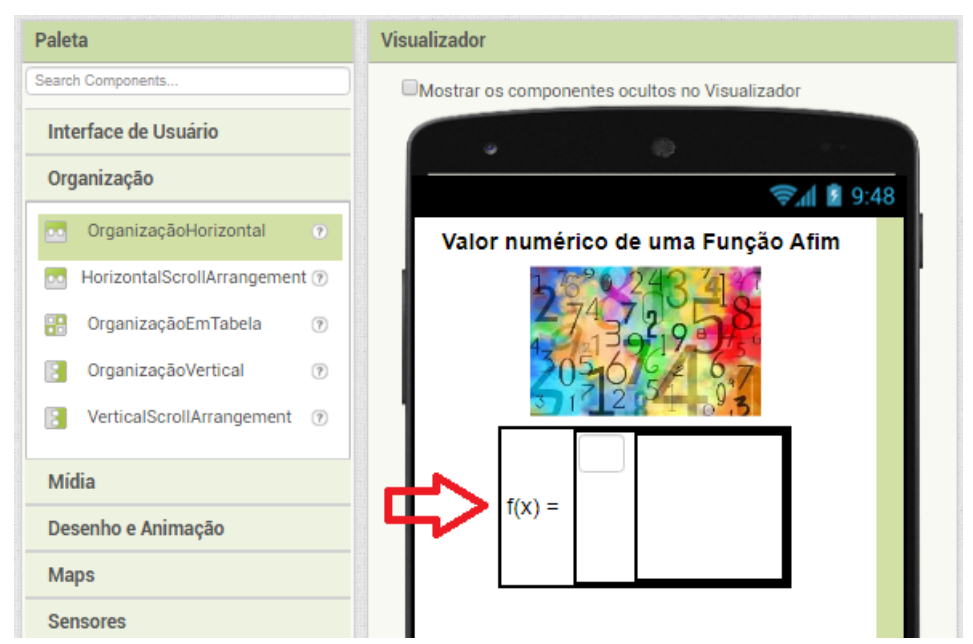

6. Na Organização 3 insira no primeiro espaço uma nova legenda (Legenda3), renomeie esta legenda para ( x +) e no segundo espaço insira uma nova caixa de texto (Caixade-Texto2). Esta última caixa de texto servirá para o usuário do aplicativo inserir o valor incial que ele escolher para a função afim.

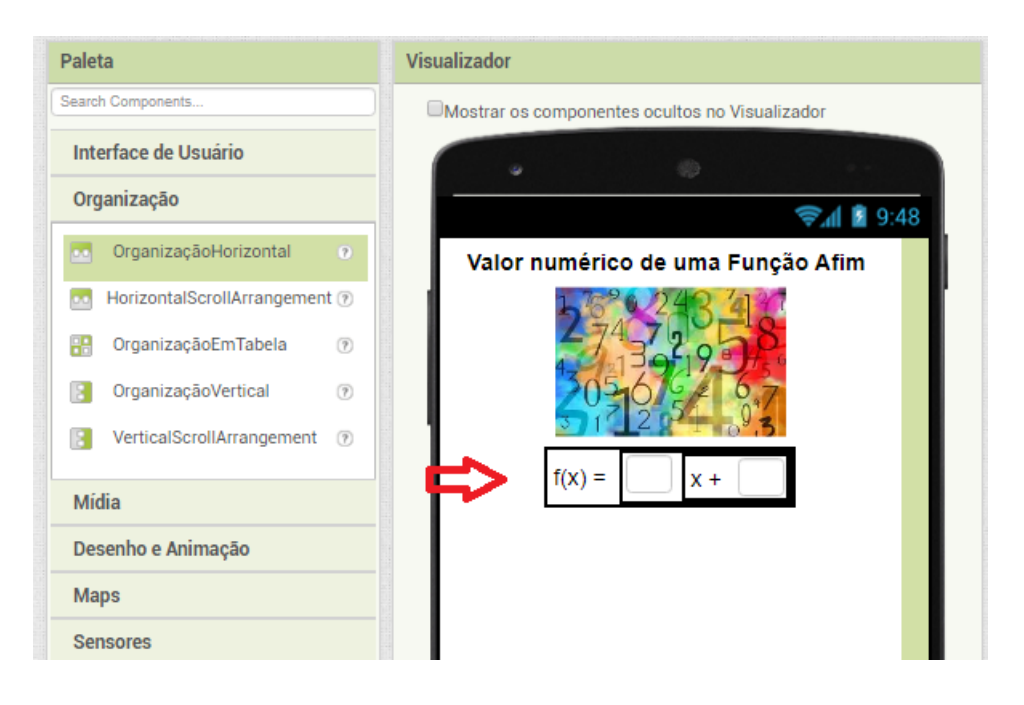

7. Insira uma nova Organização Horizontal (OrganizaçãoHorizontal4). Na primeira parte insira uma nova legenda (Legenda4) e a renomeie para Valor de x. Na segunda parte da Organização Horizontal 4 insira uma nova caixa de texto (CaixadeTexto3). Esta caixa de texto servirá para o usuário do novo aplicativo inserir o valor de x para o qual será calculado o valor numérico da função afim escolhida inicialmente.

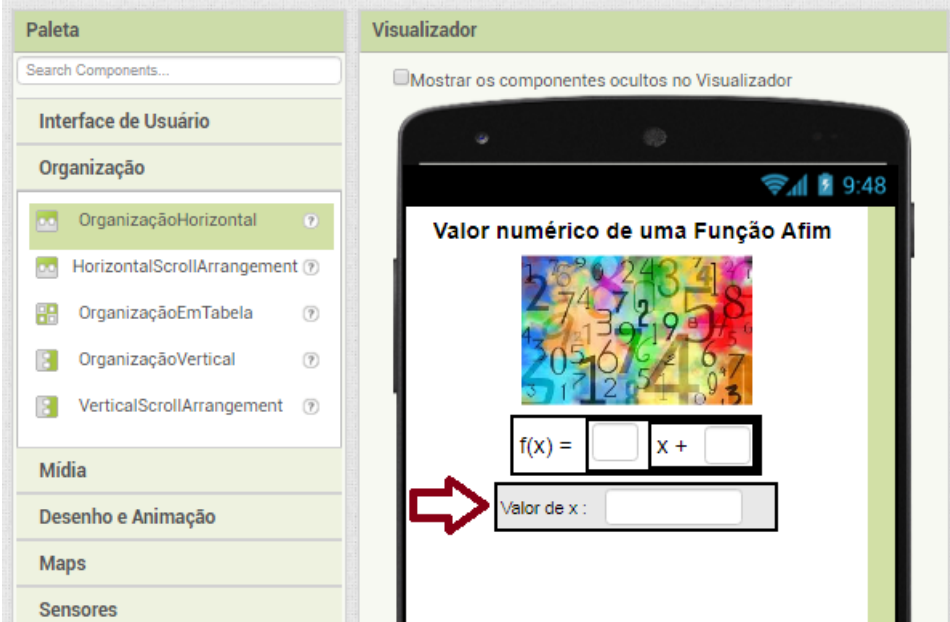

8. Arraste um novo botão (Botão1) e renomeie para Calcular.

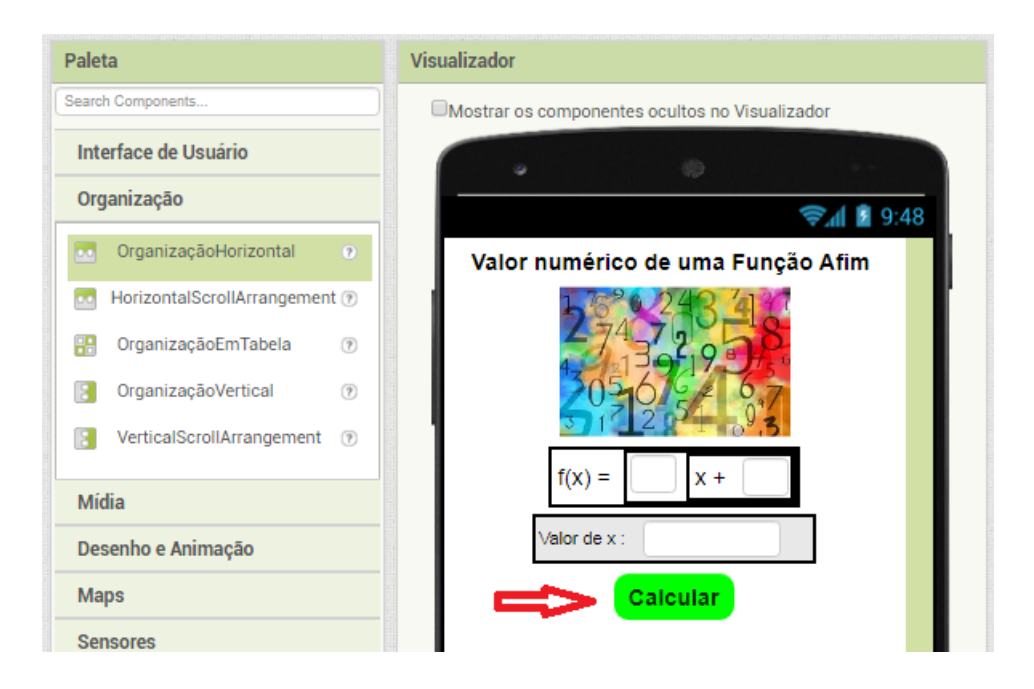

9. Siga os mesmos passos do item g. Só que desta vez a legenda será Valor de f(x) no lugar de Valor de x. Pois, agora o espaço será para o aplicativo mostrar o valor numérico da função que ele calculou para o valor de x escolhido anteriormente pelo usuário do aplicativo.

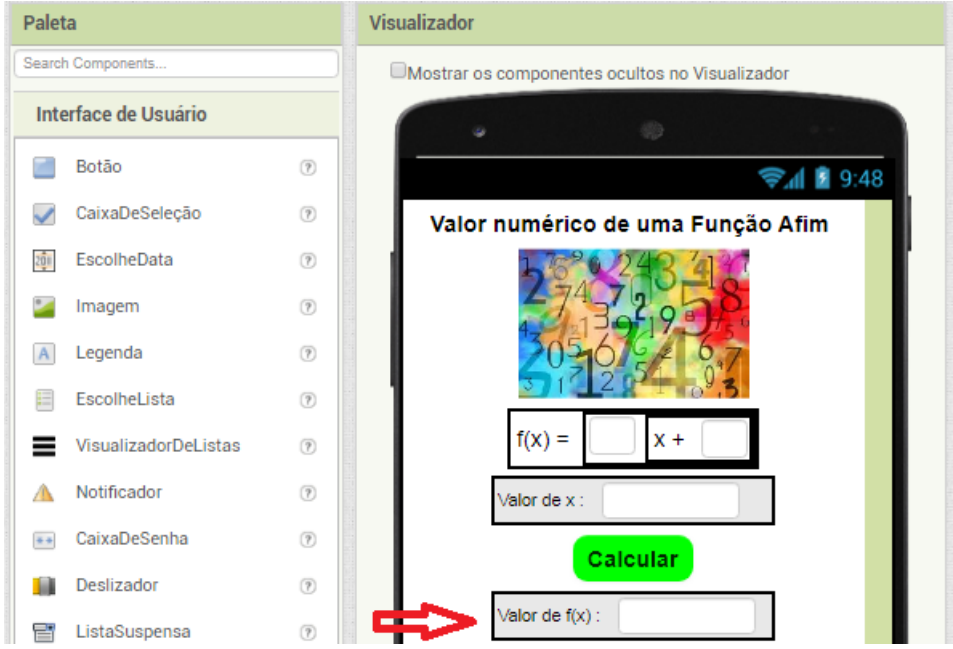

10. Como já vimos na última atividade insira um botão Voltar (Botão2).
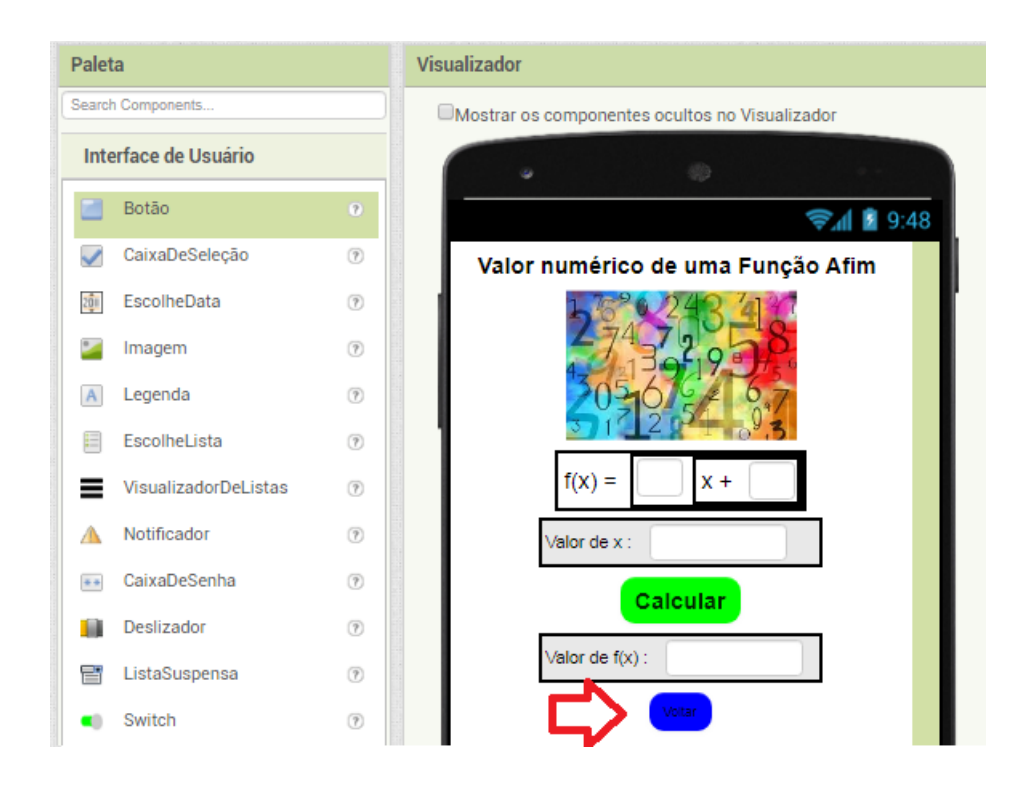

#### Gráfico

Exemplo 30 *Como já vimos o gráfico de uma função afim é uma reta, portanto para definila precisa-se de apenas dois pontos, ou dois valores numéricos para dois valores de x distintos, x*<sup>1</sup> *e x*2*:*

*e*

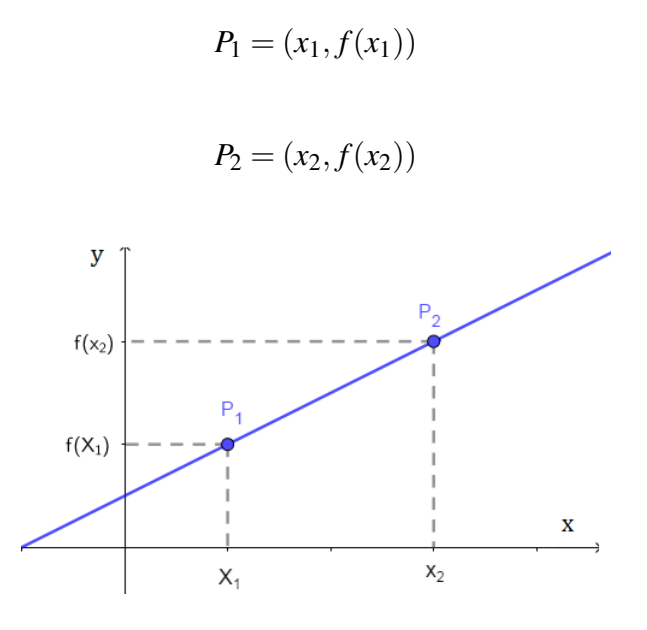

Figura H.1: Determinação do gráfico de uma Função Afim

**Exemplo 31** *Trace o gráfico de*  $f(x) = 3x + 1$ *.* 

*Resolução: O primeiro ponto já está definido, é o ponto*  $A = (0,1)$ *, pois*  $b = f(0) = 1$ *. Para definirmos outro ponto, basta escolhermos outro valor de x, por exemplo,*  $x = 1$ *. E* assim temos:  $f(1) = 3.1 + 1 = 3 + 1 = 4$ *. E o ponto encontrado é B* = (1,4)*.* 

*Portanto, o gráfico fica assim definido na figura H.2 :*

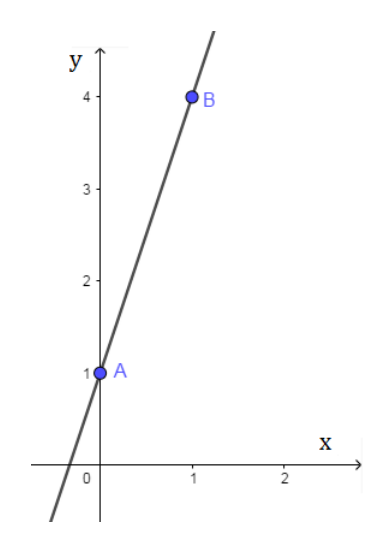

Figura H.2: Gráfico da função  $f(x) = 3x + 1$ 

### Exercícios

1. Esboce em eu caderno o gráfico das seguintes funções:

$$
f(x) = -3x + 1
$$

$$
g(x) = 4x + 1
$$

$$
h(x) = 3x - 2
$$

$$
i(x) = -2x - 3
$$

# Apêndice I

## Atividade 4b

#### Introdução

Jéssica começou um treinamento esta semana para perder peso. Seu propósito é perder 100 gramas de massa corporal por dia. Sabendo que ela pesa 90 kg e consiga seu objetivo, determine:

- A massa corporal de Jéssica após 15 dias
- A função que relaciona sua massa (m) em quilogramas com o número de dias de treinamento dela.
- Se é possível que ela consiga ficar com apenas 60 kg de massa treinando durante um mês.

#### Valor numérico de uma função afim

**Definição I.1** *O valor numérico de uma função afim f*:  $\mathbb{R} \to \mathbb{R}$  *do tipo f(x)* =  $ax + b$  para  $x = x_0 \in da$  *dado por*  $f(x_0) = ax_0 + b$ .

**Exemplo 32** *Determine o valor numérico de*  $f(x) = 2x + 1$ *, para os seguintes valores de x:* 

•  $x = 2$ 

*Resolução:*  $f(2) = 2.2 + 1 \rightarrow f(2) = 4 + 1 = 5 \rightarrow f(2) = 5$ .

•  $x = -3$ 

*Resolução:*  $f(-3) = 2(-3) + 1 \rightarrow f(-3) = -6 + 1 = -5 \rightarrow f(-3) = -5$ .

 $\bullet \; x = 0$ 

*Resolução:*  $f(0) = 2.0 + 1 \rightarrow f(0) = 0 + 1 = 1 \rightarrow f(0) = 1$ .

•  $x = \frac{1}{2}$ 2 *Resolução: f*( 1  $(\frac{1}{2}) = 2.\frac{1}{2} + 1 \rightarrow f(\frac{1}{2})$  $(\frac{1}{2}) = 1 + 1 \rightarrow f(\frac{1}{2})$  $(\frac{1}{2}) = 2.$ 

#### Exercícios

- 1. Determine os valores numéricos de  $f(x) = -5x + 4$  para os seguintes valores de x:
	- a)  $x = 1/2$ b)  $x = 0$ c)  $x = -3$ d)  $x = 7$ e)  $x = -10$ f)  $x = \frac{2}{3}$ 3
- 2. Para que 7 seja o valor numérico de  $f(x) = ax + 2$  para  $x = 4$ , qual deve ser a taxa de variação de f?
- 3. Considere o trapézio a seguir e responda ao que se pede:

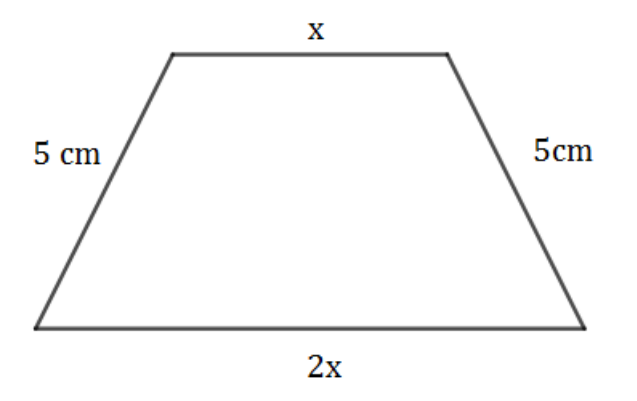

Qual a função que relaciona o perímetro do trapézio com o valor de x escolhido? Calcule o perímetro do trapézio para  $x = 2$ ;  $x = 5$  e  $x = 10$ .

#### Gráfico de um Função Afim

Exemplo 33 *Como já vimos o gráfico de uma função afim é uma reta, portanto para definila precisa-se de apenas dois pontos, ou dois valores numéricos para dois valores de x distintos, x*<sup>1</sup> *e x*2*:*

$$
P_1 = (x_1, f(x_1))
$$

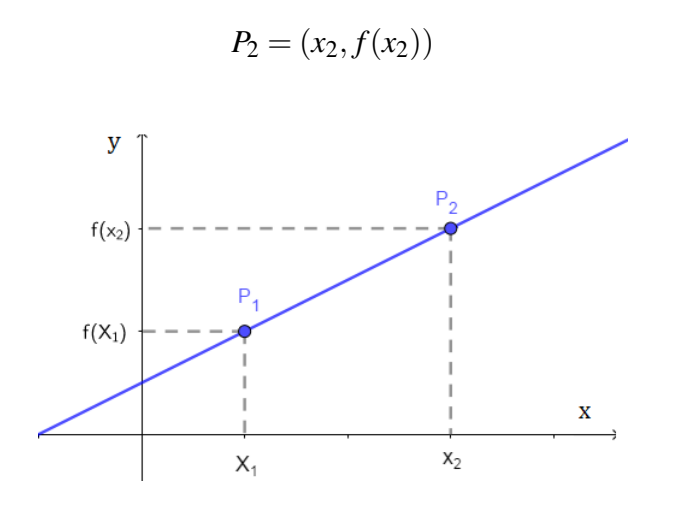

Figura I.1: Determinação do gráfico de uma Função Afim

**Exemplo 34** *Trace o gráfico de*  $f(x) = 3x + 1$ *.* 

*e*

*Resolução: O primeiro ponto já está definido, é o ponto*  $A = (0,1)$ *, pois*  $b = f(0) = 1$ *. Para definirmos outro ponto, basta escolhermos outro valor de x, por exemplo,*  $x = 1$ *. E* assim temos:  $f(1) = 3.1 + 1 = 3 + 1 = 4$ *. E o ponto encontrado é B* = (1,4)*. Portanto o gráfico fica assim definido na figura I.2 :*

 $\overline{\mathbf{X}}$ 

Figura I.2: Gráfico da função  $f(x) = 3x + 1$ 

#### Exercícios

1. Esboce em eu caderno o gráfico das seguintes funções:

$$
f(x) = -3x + 1
$$

$$
g(x) = 4x + 1
$$

$$
h(x) = 3x - 2
$$

$$
i(x) = -2x - 3
$$

# Apêndice J

## Atividade 5a

#### Crescimento e decrescimento de uma função afim

Como já foi visto, o gráfico de uma função afim  $f : \mathbb{R} \to \mathbb{R}$  do tipo  $f(x) = ax + b$ é uma reta. Analisaremos a declividade desta reta em relação ao eixo *O<sup>x</sup>* através do valor do coeficiente *a*. O chamaremos agora de coeficiente angular da reta. Há dois casos a se considerar, quando  $a > 0$  e quando  $a < 0$ .

• Quando o valor de *a* é positivo:

Para  $a > 0$  e  $x_1 < x_2$  temos que  $ax_1 < ax_2$  e com isso  $ax_1 + b < ax_2 + b$ , ou seja,  $f(x_1) < f(x_2)$ . Diremos então que a função é crescente. O ângulo formado entre a reta e o eixo *O<sup>x</sup>* será agudo. Observe a J.1:

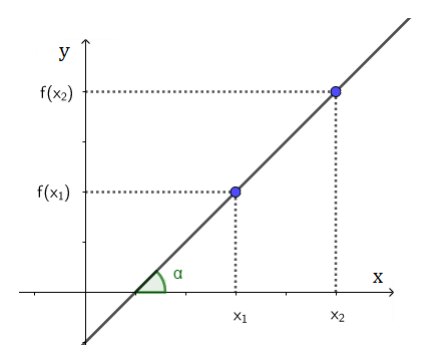

Figura J.1: Gráfico de uma função afim quando o valor de a é positivo

• Quando o valor de *a* é negativo:

Para  $a < 0$  e  $x_1 < x_2$  temos que  $ax_1 > ax_2$  e com isso  $ax_1 + b > ax_2 + b$ , ou seja,  $f(x_1) > f(x_2)$ . Nesse caso diz-se que a função é decrescente. O ângulo formado entre o eixo  $O_x$  e a reta é obtuso. Observe a J.2:

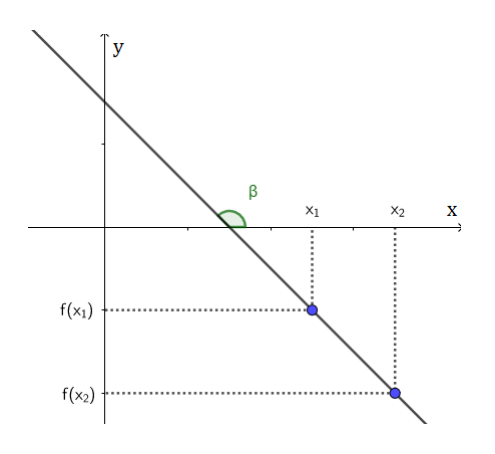

Figura J.2: Gráfico da função  $f(x) = b$ 

Vamos inserir mais uma funcionalidade em nosso App sobre função Afim. Vamos inserir o botão que proporcionará verificar se a função é crescente ou decrescente. Observe os passos a seguir.

1. Crie uma nova Tela (Screen9) e insira uma nova legenda (Legenda1). Renomeie esta legenda para estudo do sinal de uma função afim.

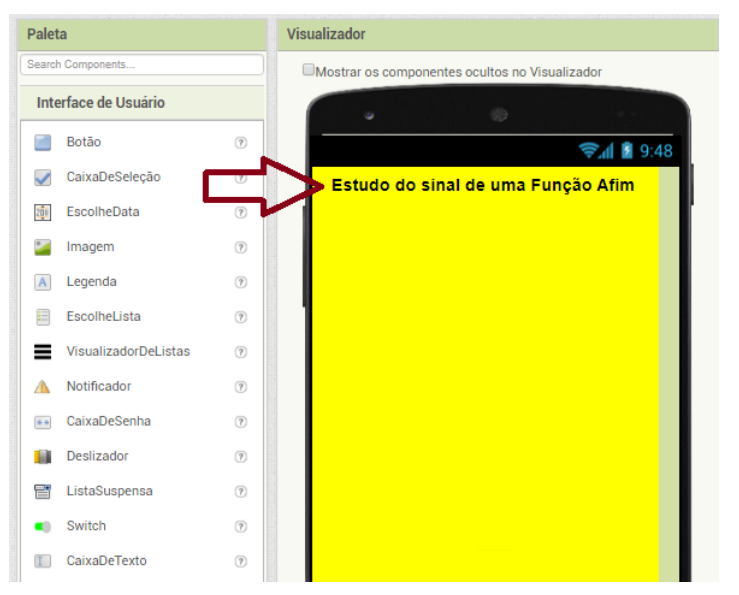

2. Assim como o item c da atividade 3, adicione três organizações horizontais (OrganizaçãoHorizontal 1,2 e 3), duas legendas (Legenda 1 e 2) e duas caixas de texto (Caixa de texto 1 e 2) para inserir o espaço de entrada da função afim que o usuário escolherá para estudar o seu sinal.

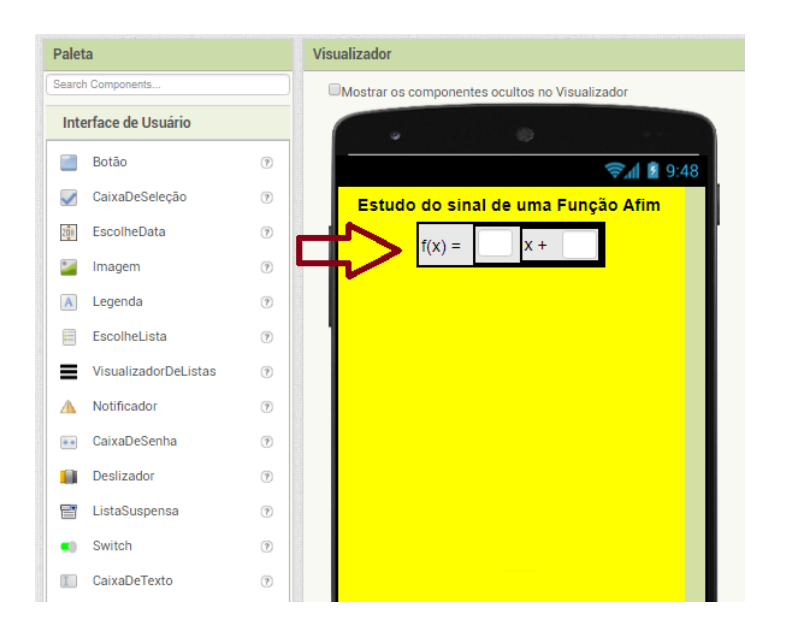

3. Adicione agora um novo botão (Botão1) e renomeie para Obter informações. Ele irá mostrar informações sobre a função afim escolhida.

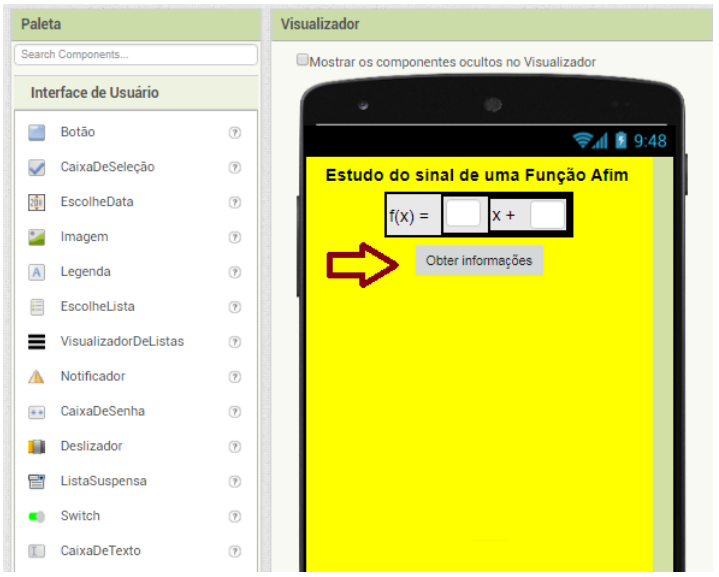

4. Adicione mais um Organização Horizontal (OrganizaçãoHorizontal4), uma nova legenda (Legenda3, renomeie para Função) e uma nova Caixa de Texto (CaixadeTexto3) para inserir o espaço em que aparecerá a resposta se a função é crescente ou decrescente.

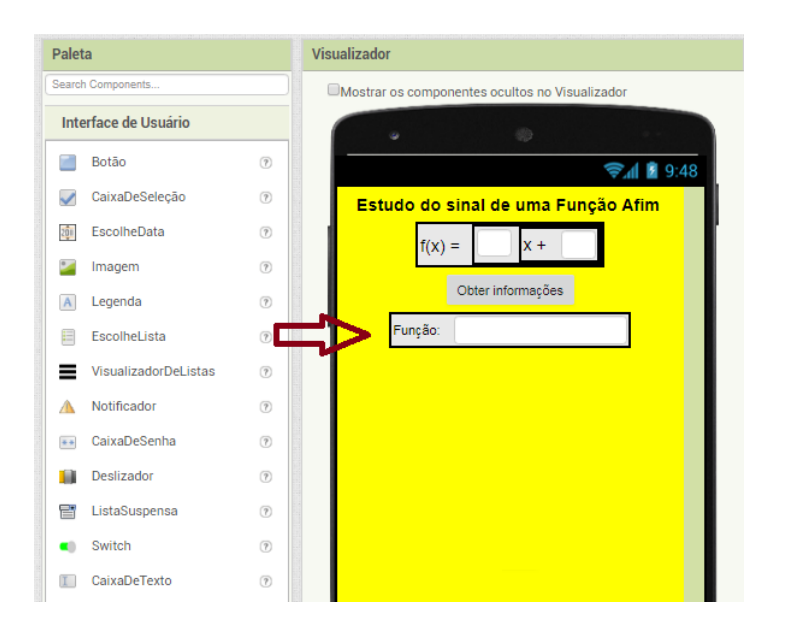

5. Configure o funcionamento da caixa de texto que dará a resposta se a função é crescente ou decrescente da seguinte forma: Na Tela 9 (Screen9) e na parte blocos arraste um novo bloco (QuandoBotão.Clique\_Fazer) e configure para botão 1, arraste também um bloco (ajustarCaixadeTexto.Texto\_para) e selecione a Caixa de Texto 3. Conecte neste último bloco um outro bloco (se\_então\_senão) e neste por sua vez encaixe um bloco ( Comparar\_textos), o configure Para a Caixa de Texto 1, a sua variável para maior que (>) e a sua resposta para zero (0). Encaixe também dois blocos de texto, um com o nome crescente e o outro decrescente. Essa configuração servirá para comparar a taxa de variação da função afim inserida pelo usuário do aplicativo e o valor zero (0) para indicar se a função é crescente ou decrescente.

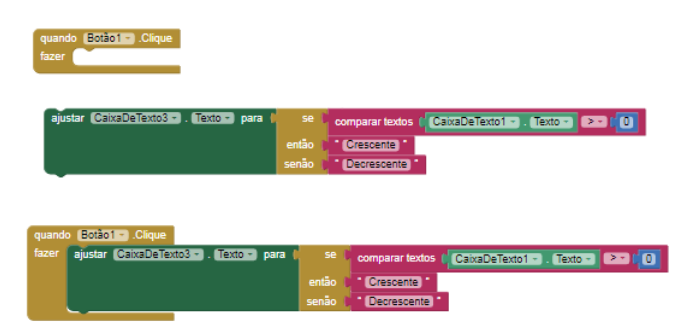

#### Raiz de uma função afim

Definição J.1 *A raiz de uma função é o valor de x* ∈ *D*(*f*) *tal que f*(*x*) = 0*. Para o caso de uma função afim f* : R → R *tal que f*(*x*) = *ax*+*b, para encontrarmos sua raiz basta que se resolva a equação ax*+*b* = 0*. De forma que a raiz de uma função afim será dada por:*

$$
f(x) = 0 \Rightarrow ax + b = 0 \Rightarrow x = \frac{-b}{a}
$$

### **Exemplo 35** *Obtenha a raiz de*  $f(x) = 2x + 3$ *.*

*Resolução:*

 $2x+3=0 \to x=\frac{-3}{2}$  $\frac{-3}{2}$  é a raiz de f.

### Exercícios

1. Siga os mesmos passos do item d, só que desta vez mude a legenda para Raiz. Esta nova funcionalidade do aplicativo permitirá que seja calculada a raiz da função inserida pelo usuário.

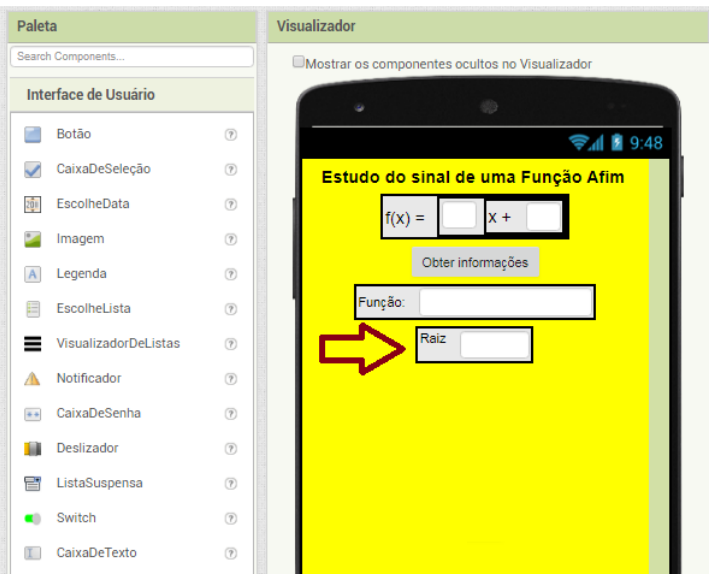

2. Configure o funcionamento da resposta da raiz da função da seguinte forma: Arraste os blocos da área de matemática de forma que tenha-se na Caixa de Texto da resposta da raiz da função (CaixadeTexto4) o resultado de ?b/a, ou seja:

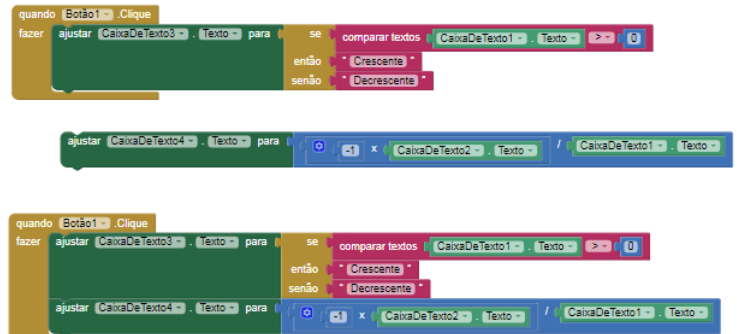

### Sinal de uma função afim

Será feito agora o estudo do sinal da função afim  $f : \mathbb{R} \to \mathbb{R}$  tal que  $f(x) = ax + b$ . Já foi mostrado que *f* se anula em  $x = \frac{-b}{a}$ *a* , será evidenciado agora os intervalos no domínio de

*f* para os quais a função é positiva ou negativa. Desta forma há dois casos a se considerar: Quando a função é crescente e quando ela é decrescente.

• A função é crescente  $(a > 0)$ 

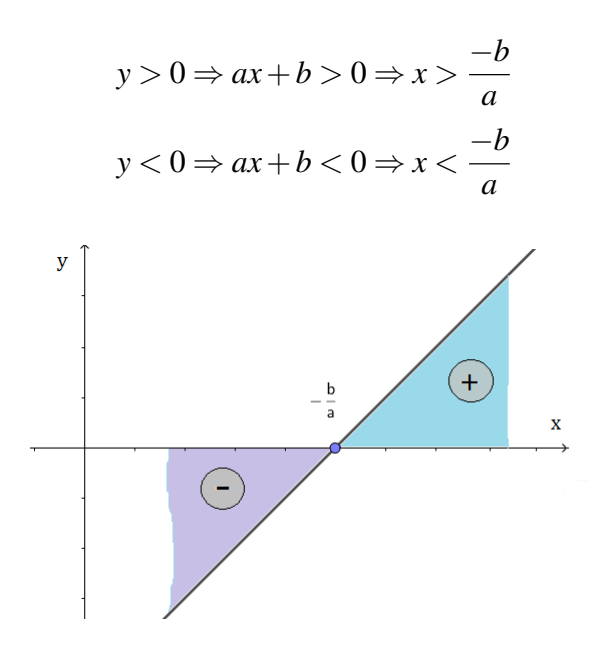

Figura J.3: Representação gráfica do estudo do sinal de uma função afim com o valor de *a* sendo positivo

• A função é decrescente  $(a < 0)$ 

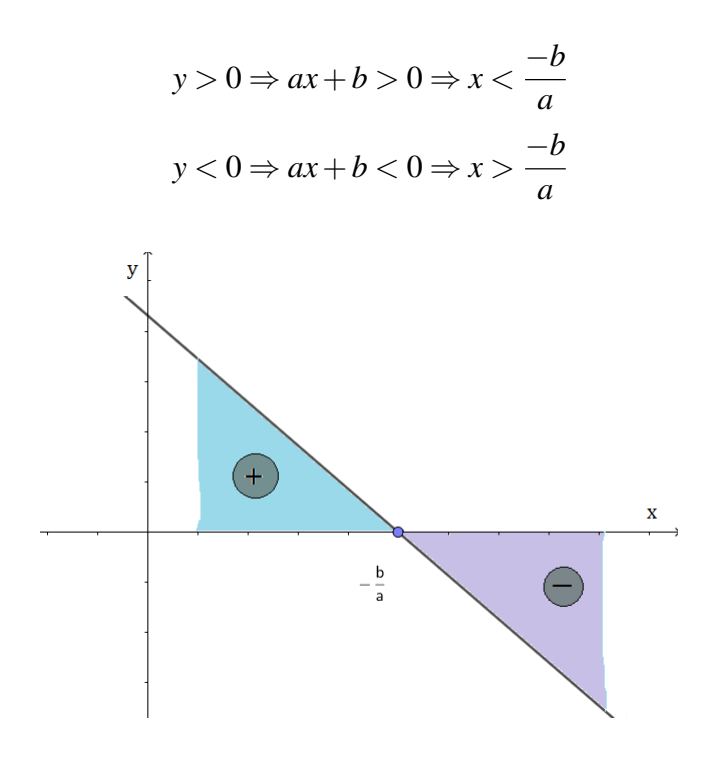

Figura J.4: Representação gráfica do estudo do sinal de uma função afim com o valor de *a* sendo negativo

Exemplo 36 *Estude o sinal da seguinte função: f(x) = 3x + 1.*

*Resolução*

*A raiz de f é igual a*  $\frac{-1}{3}$  *e a função é crescente, logo f será positiva para x >*  $\frac{-1}{3}$  $\frac{-1}{3}$  e *negativa para x* < −1  $\frac{-1}{3}$ .

#### Exercícios

1. Desta vez iremos inserir um espaço em nosso App que dirá o intervalo no qual a função é positiva e o intervalo no qual ele é negativa. Insira uma Nova Legenda (Legenda7) e renomeie para Intervalo em que f(x) é positiva.

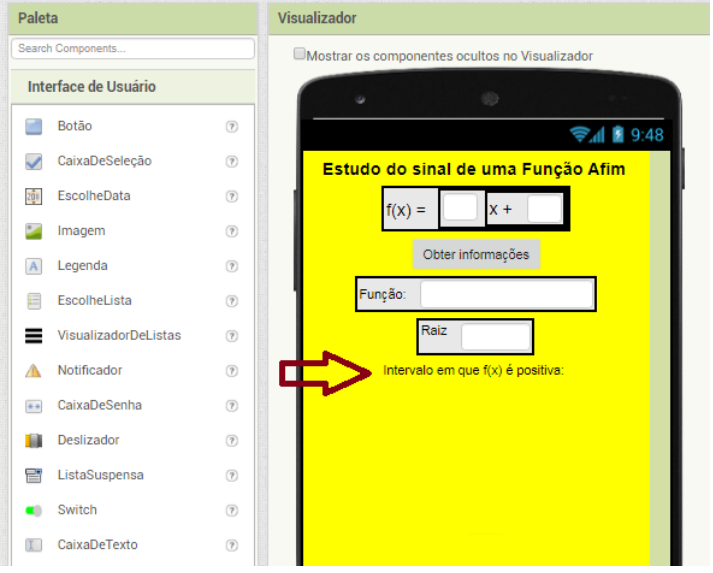

2. Insira agora uma nova Organização Horizontal (OrganizaçãoHorizontal6) e em cada espaço insira uma Caixa de Texto (CaixadeTexto5 e CaixadeTexto6):

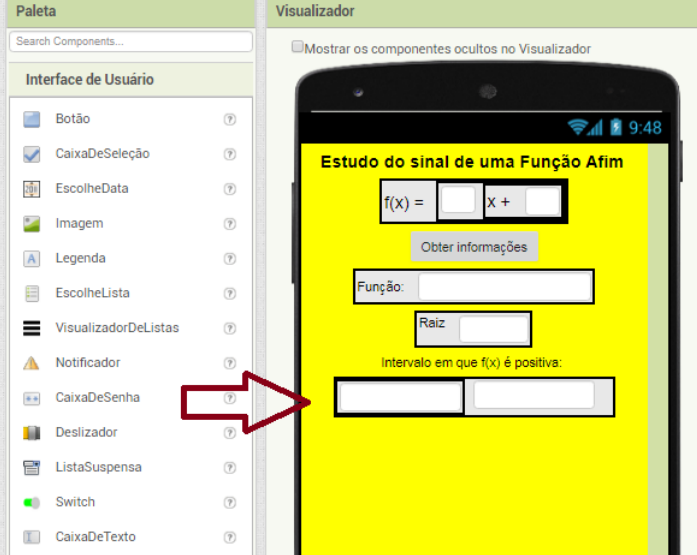

3. Siga os mesmo procedimentos dos itens 1 e 2, só que desta vez troque o nome positiva por negativa:

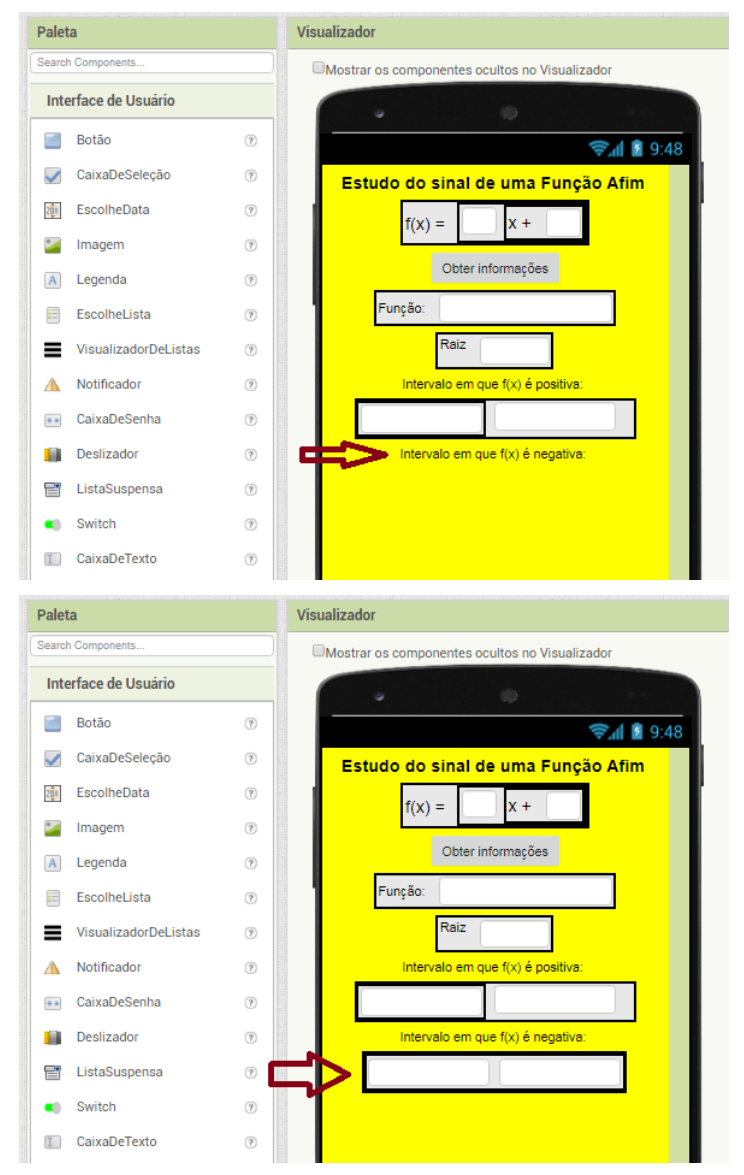

4. Insira um Botão Voltar (Botão2).

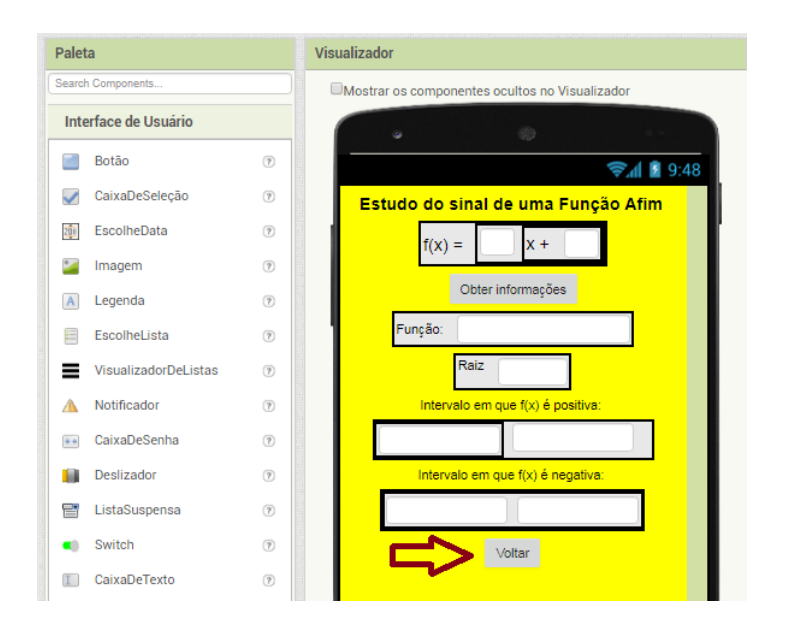

5. Configuremos agora o funcionamento desta parte do App da seguinte forma: Siga os mesmos passos do item e do quesito 1, só que desta vez compararemos a Raiz da Função, ou seja, a Caixa de Texto 4 com o valor zero (0) para verificarmos se deve ser inserido x maior que (x >) ou x menor que (x <) na primeira parte que dirá o intervalo no qual a função é positiva.

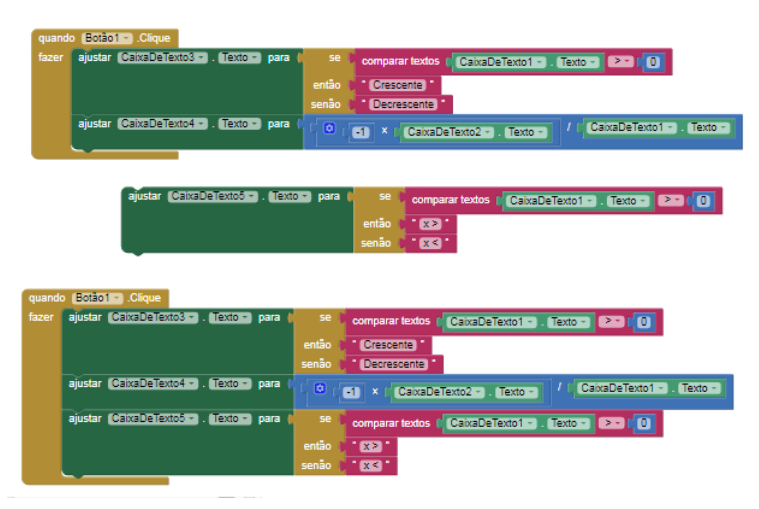

6. Faremos um procedimento agora para aparecer no segundo espaço da Organização Horizontal 6 o valor da raiz da função, ou seja, o valor que aparece na Caixa de Texto 4. Pois, esse valor é que delimitará o intervalo tanto em que a função é positiva quanto o intervalo na qual ela é negativa. Inseriremos portanto apenas um bloco (ajustar\_texto\_para) e outro bloco de texto:

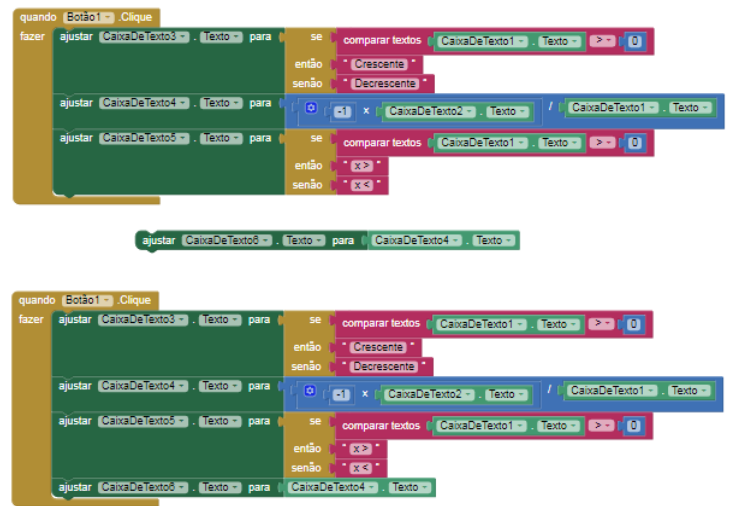

7. Faremos o mesmo procedimento do quesito 5, só que desta vez para compararmos o valor da raiz com o valor zero (0) para verificarmos se deve ser inserido x maior que  $(x >)$  ou x menor que  $(x <)$  na primeira parte que dirá o intervalo no qual a função é negativa.

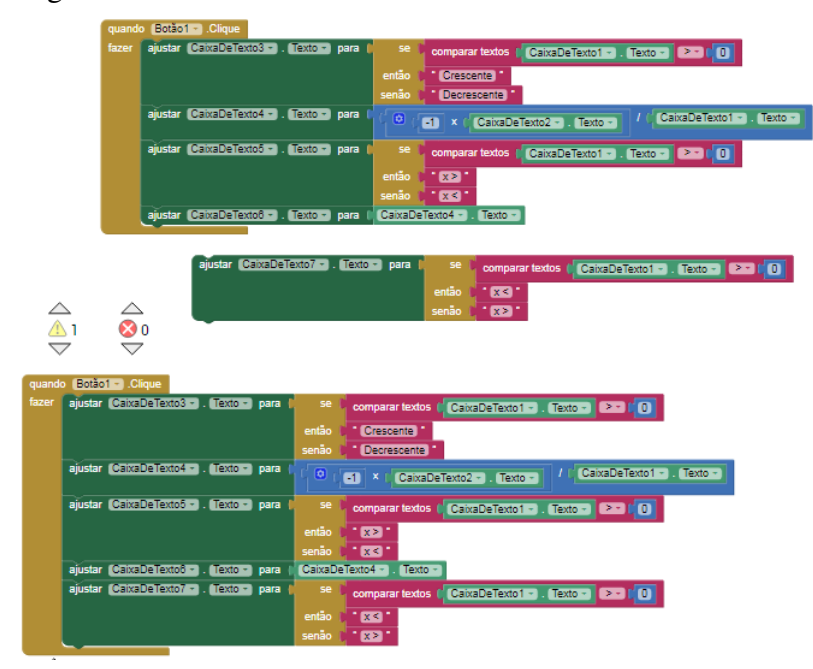

8. Então seguiremos novamente o procedimento do quesito 6 para transportar o valor da raiz da função para a Caixa de Texto 8:

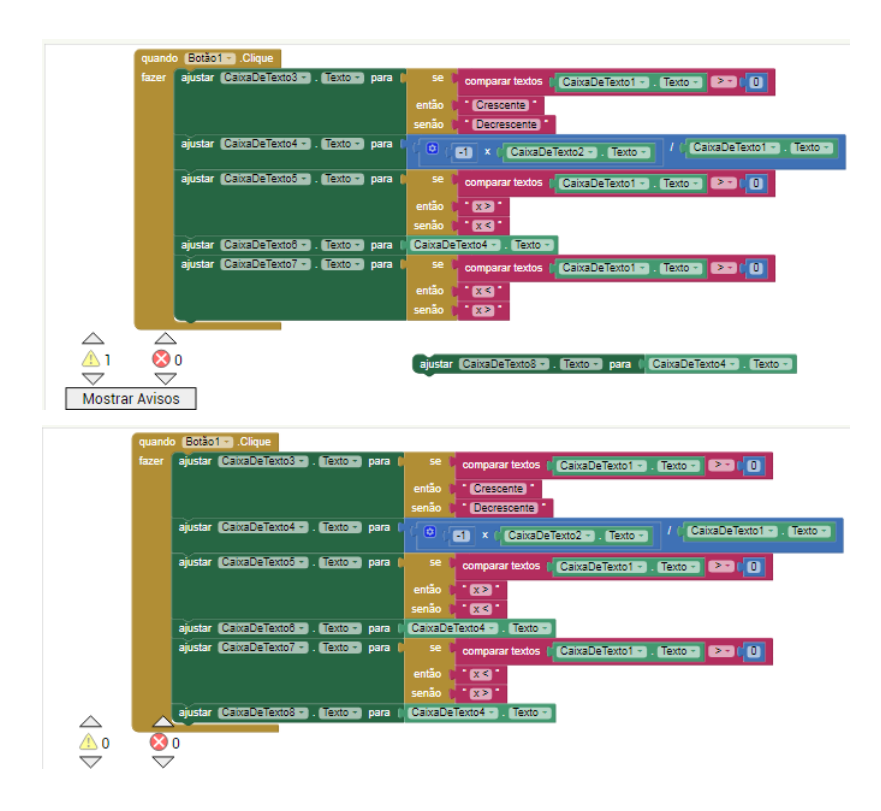

9. Configuremos o botão voltar:

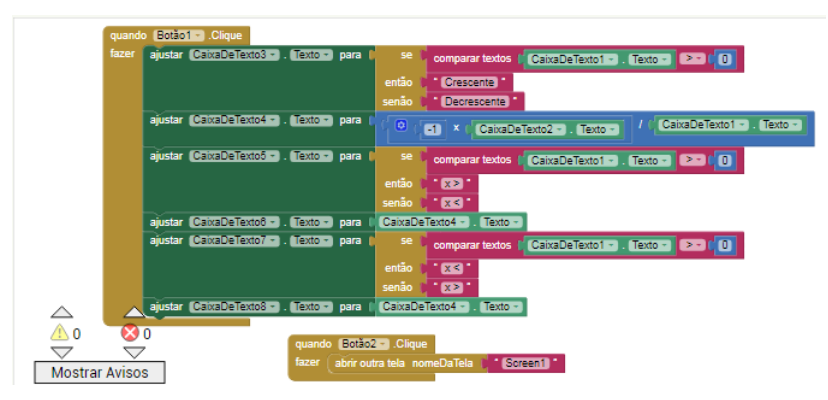

# Apêndice K

## Atividade 5b

#### Crescimento e decrescimento de uma função afim

Como já foi visto, o gráfico de uma função afim  $f : \mathbb{R} \to \mathbb{R}$  do tipo  $f(x) = ax + b$ é uma reta. Analisaremos a declividade desta reta em relação ao eixo *O<sup>x</sup>* através do valor do coeficiente *a*. O chamaremos agora de coeficiente angular da reta. Há dois casos a se considerar, quando  $a > 0$  e quando  $a < 0$ .

• Quando o valor de *a* é positivo:

Para  $a > 0$  e  $x_1 < x_2$  temos que  $ax_1 < ax_2$  e com isso  $ax_1 + b < ax_2 + b$ , ou seja,  $f(x_1) < f(x_2)$ . Diremos então que a função é crescente. O ângulo formado entre a reta e o eixo *O<sup>x</sup>* será agudo. Observe a K.1:

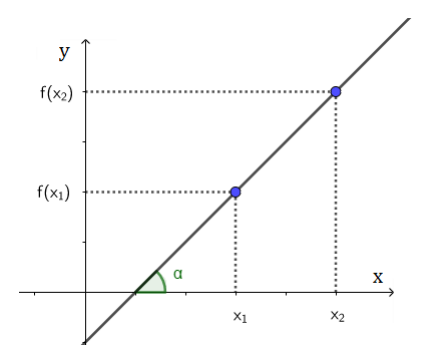

Figura K.1: Gráfico de uma função afim quando o valor de a é positivo

• Quando o valor de *a* é negativo:

Para  $a < 0$  e  $x_1 < x_2$  temos que  $ax_1 > ax_2$  e com isso  $ax_1 + b > ax_2 + b$ , ou seja,  $f(x_1) > f(x_2)$ . Nesse caso diz-se que a função é decrescente. O ângulo formado entre o eixo  $O_x$  e a reta é obtuso. Observe a K.2:

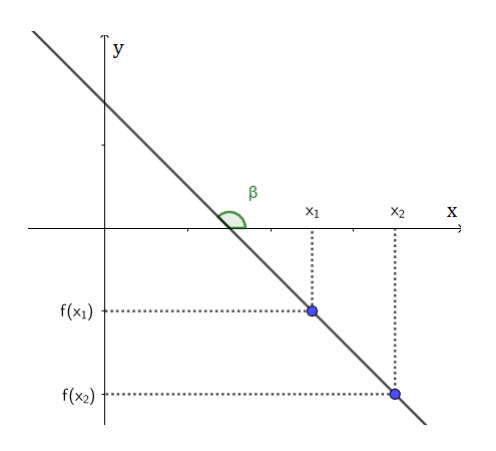

Figura K.2: Gráfico da função  $f(x) = b$ 

#### Exercícios

1. Para cada função a seguir analise se a função é crescente ou decrescente:

a) 
$$
f(x) = 2x + 1
$$
  
\nb)  $g(x) = 3x - 1$   
\nc)  $h(x) = -4x + \frac{2}{3}$   
\nd)  $i(x) = \frac{5-2x}{3}$   
\ne)  $j(x) = 9x$ 

2. Esboce o gráfico das funções do item anterior e verifique graficamente a validade das respostas apresentadas.

#### Raiz de uma função afim

Definição K.1 *A raiz de uma função é o valor de x* ∈ *D*(*f*) *tal que f*(*x*) = 0*. Para o caso de uma função afim f* : R → R *tal que f*(*x*) = *ax*+*b, para encontrarmos sua raiz basta que se resolva a equação ax*+*b* = 0*. De forma que a raiz de uma função afim será dada por:*

$$
f(x) = 0 \Rightarrow ax + b = 0 \Rightarrow x = \frac{-b}{a}
$$

**Exemplo 37** *Obtenha a raiz de*  $f(x) = 2x + 3$ *.* 

*Resolução:*  $2x+3=0 \to x=\frac{-3}{2}$  $\frac{-3}{2}$  é a raiz de f.

#### Exercícios

1. Obtenha as raízes das seguintes funções:

a) 
$$
f(x) = 4x - 3
$$
  
b)  $g(x) = 3x + 5$   
c)  $h(x) = -2x + \frac{2}{3}$   
d)  $i(x) = -x - 7$ 

#### Sinal de uma função afim

Será feito agora o estudo do sinal da função afim  $f : \mathbb{R} \to \mathbb{R}$  tal que  $f(x) = ax + b$ . Já foi mostrado que *f* se anula em  $x = \frac{-b}{a}$ *a* , será evidenciado agora os intervalos no domínio de *f* para os quais a função é positiva ou negativa. Desta forma há dois casos a se considerar: Quando a função é crescente e quando ela é decrescente.

• A função é crescente  $(a > 0)$ 

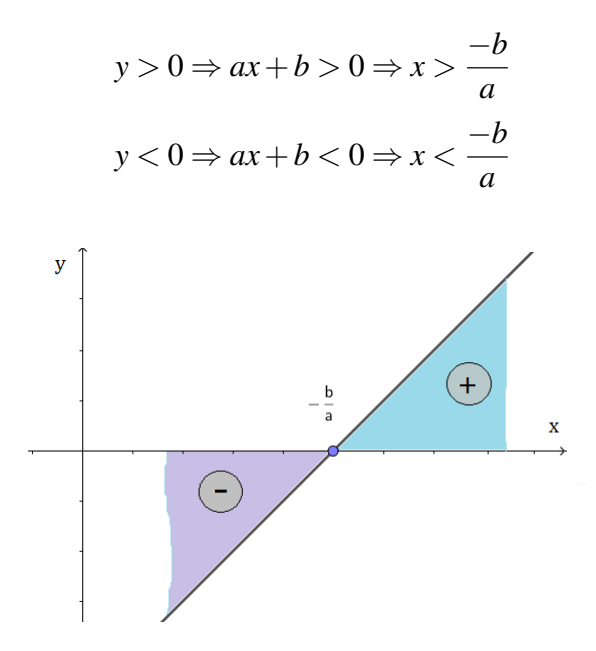

Figura K.3: Representação gráfica do estudo do sinal de uma função afim com o valor de *a* sendo positivo

• A função é decrescente  $(a < 0)$ 

$$
y > 0 \Rightarrow ax + b > 0 \Rightarrow x < \frac{-b}{a}
$$

$$
y < 0 \Rightarrow ax + b < 0 \Rightarrow x > \frac{-b}{a}
$$

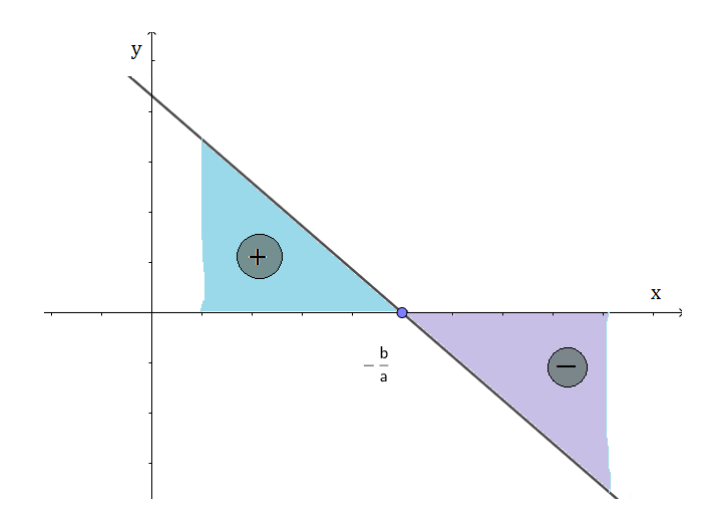

Figura K.4: Representação gráfica do estudo do sinal de uma função afim com o valor de *a* sendo negativo

Exemplo 38 *Estude o sinal da seguinte função: f(x) = 3x + 1.*

### *Resolução*

*A raiz de ∫ é igual a*  $\frac{-1}{3}$  *e a função é crescente, logo f será positiva para x >*  $\frac{-1}{3}$  $\frac{-1}{3}$  *e* negativa para x  $<\frac{-1}{3}$  $\frac{-1}{3}$ .

#### Exercícios

1. Faremos o mesmo procedimento do quesito 5, só que desta vez para compararmos o valor da raiz com o valor zero (0) para verificarmos se deve ser inserido x maior que (*x* >) ou x menor que (*x* <) na primeira parte que dirá o intervalo no qual a função é negativa.

# Apêndice L

## Atividade 6a

#### Introdução

Consegue-se determinar completamente uma função afim tão somente sabendo de dois valores  $f(x_1)$  e  $f(x_2)$  para  $x_1$  e  $x_2$  pertencentes ao seu domínio. Observe:

Como o coeficiente *a* é taxa de variação de *f*, segue-se que:

$$
a = \frac{f(x_1) - f(x_2)}{x_1 - x_2}
$$

Obs. *a* é também o valor da tan $\alpha$ , em que  $\alpha$  é o ângulo formado entre a reta do gráfico da função afim e o eixo *Ox*. Observe a L.1:

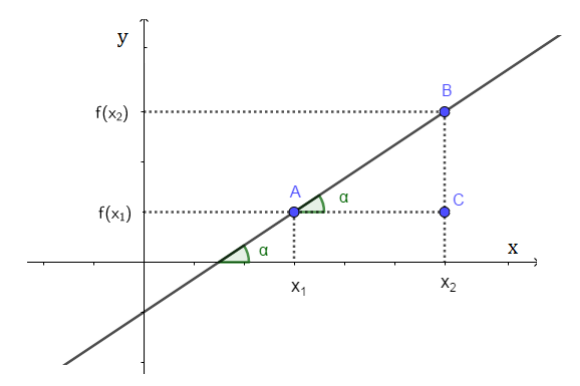

Figura L.1: Determinação do gráfico de uma função afim dados dois de seu pontos

Uma vez determinado o valor de *a*, basta substituir os valores de  $x_1$  e  $f(x_1)$  ou  $x_2$  e  $f(x_2)$  em  $f(x) = ax + b$  e determinar o valor de *b*.

Exemplo 39 *Obtenha a função afim tal que*  $f(1) = 5$  *e*  $f(2) = 7$ *.* 

#### *Método 1*

*Calculando o valor de a, obtemos:*

$$
a = \frac{f(1) - f(2)}{1 - 2} = \frac{5 - 7}{1 - 2} = \frac{-2}{-1} = 2
$$

*Agora substituindo os valores de*  $x_1 = 1$  *e*  $f(x_1) = 5$  *em*  $f(x) = ax + b$ *, temos:* 

$$
5 = 2.1 + b \Rightarrow b = 5 - 2 = 3.
$$

*Portanto,*  $f(x) = 2x + 3$ . *Método 2*

```
f(1) = 5f(2) = 7a + b = 52a + b = 7
```
 $a = 2 e b = 3$  *Portanto,*  $f(x) = 2x + 3$ .

#### Exercícios

1. Utilizando os conhecimentos que você já tem sobre a inserção de telas, botões, caixas de texto e legendas crie uma tela semelhante a esta:

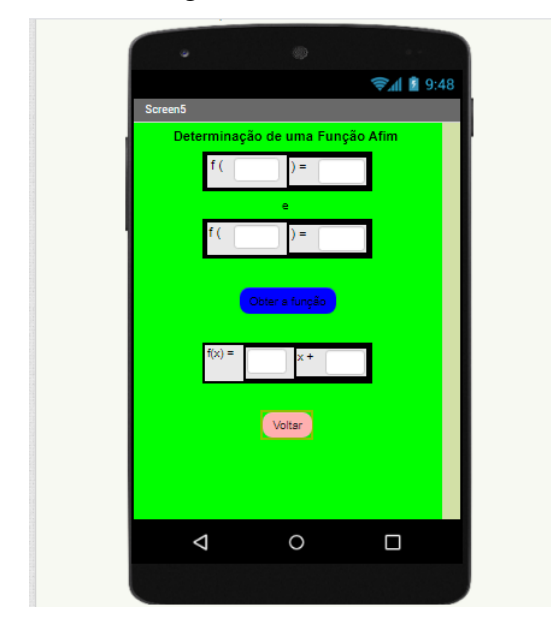

2. Configure o funcionamento desta parte do seu App da seguinte forma: Para que apareça a resposta da Taxa de Variação calculada pelo App na Caixa de Texto 5 utilize os seguintes blocos:

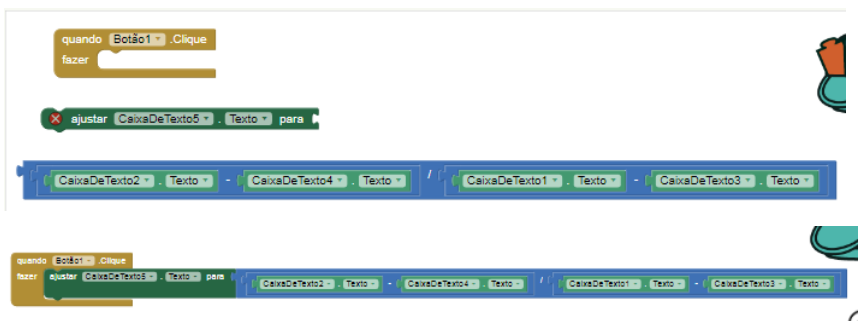

3. Agora configure o funcionamento da Caixa de Texto 6, aquela responsável por dar a resposta do Valor Inicial da função afim obtida, utilizando os seguintes blocos:

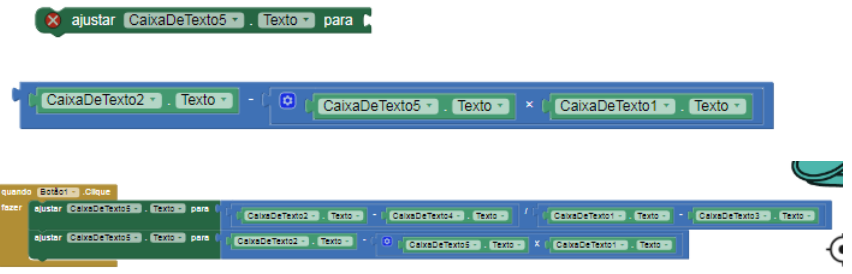

4. Agora novamente teste esta nova funcionalidade do seu App no seu celular. Em seguida, utilize seu App para determinar as funções afins tais que :

a) 
$$
f(1) = 3 e f(4) = -3
$$

b) 
$$
f(4) = 5 e f(-5) = -2
$$

c) 
$$
f(-2) = -7 e f(-1) = -9
$$

# Apêndice M

## Atividade 6b

#### Introdução

Consegue-se determinar completamente uma função afim tão somente sabendo de dois valores  $f(x_1)$  e  $f(x_2)$  para  $x_1$  e  $x_2$  pertencentes ao seu domínio. Observe:

Como o coeficiente *a* é taxa de variação de *f*, segue-se que:

$$
a = \frac{f(x_1) - f(x_2)}{x_1 - x_2}
$$

Obs. *a* é também o valor da tan $\alpha$ , em que  $\alpha$  é o ângulo formado entre a reta do gráfico da função afim e o eixo *Ox*. Observe a M.1:

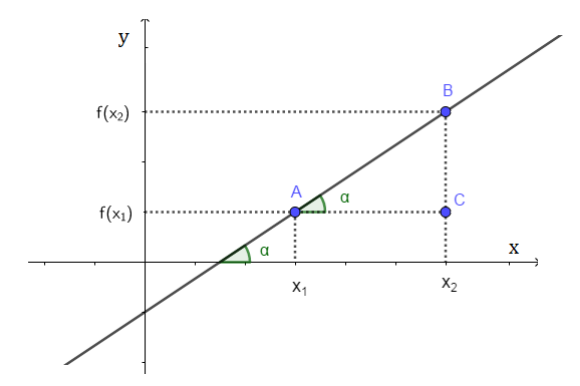

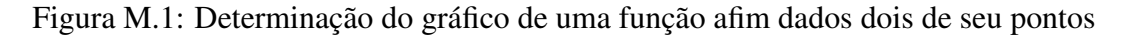

Uma vez determinado o valor de *a*, basta substituir os valores de  $x_1$  e  $f(x_1)$  ou  $x_2$  e  $f(x_2)$  em  $f(x) = ax + b$  e determinar o valor de *b*.

Exemplo 40 *Obtenha a função afim tal que*  $f(1) = 5$  *e*  $f(2) = 7$ *.* 

#### *Método 1*

*Calculando o valor de a, obtemos:*

$$
a = \frac{f(1) - f(2)}{1 - 2} = \frac{5 - 7}{1 - 2} = \frac{-2}{-1} = 2
$$

*Agora substituindo os valores de*  $x_1 = 1$  *e*  $f(x_1) = 5$  *em*  $f(x) = ax + b$ *, temos:* 

$$
5 = 2.1 + b \Rightarrow b = 5 - 2 = 3.
$$

*Portanto,*  $f(x) = 2x + 3$ *. Método 2*

$$
f(1) = 5
$$

$$
f(2) = 7
$$

$$
a + b = 5
$$

$$
2a + b = 7
$$

*a* = 2 *e b* = 3 *Portanto,*  $f(x) = 2x + 3$ *.* 

### Exercícios

1. Determine as funções afim tais que :

a) 
$$
f(1) = 3 e f(4) = -3
$$
  
b)  $f(4) = 5 e f(-5) = -2$   
c)  $f(-2) = -7 e f(-1) = -9$ 

# Apêndice N

# Atividade Posterior

 $\Delta$ luno(a):  $\angle$ 

#### Atividade Avaliativa

- 1. Apresente um exemplo de:
	- (a) Função Afim
	- (b) Função Linear
	- (c) Função Constante
- 2. Um técnico de informática cobra R\$ 40,00 a visita e um adicional de R\$ 20,00 por hora de trabalho:
	- (a) Qual a função que expressa o valor V, em reais, pago por x horas trabalhadas pelo técnico de informática?
	- (b) Esboce o gráfico dessa função.
	- (c) Qual o valor pago por um serviço de 2 horas e meia desempenhado por esse técnico?
	- (d) Dispondo-se de R\$ 400,00 qual a maior quantidade de horas que podemos contratar esse técnico?
- 3. Dada a função  $f(x) = -3 + 2x$ , obtenha:
	- (a) O gráfico da função
	- (b) A taxa de variação média
	- (c) O valor inicial da função
- (d) O valor da função para  $x = 4$ , ou seja  $f(4)$
- (e) A raiz da função
- (f) A função é crescente ou decrescente?
- (g) Para qual intervalo a função é positiva? E para qual intervalo é negativa?
- 4. Seja a função  $f(x) = ax + b$ , tal que  $f(3) = -1$  e  $f(4) = -2$ , determine:
	- (a) Os valores de *a* e de *b*.
	- (b) O ângulo que a reta do gráfico dessa função forma com o eixo das abscissas.